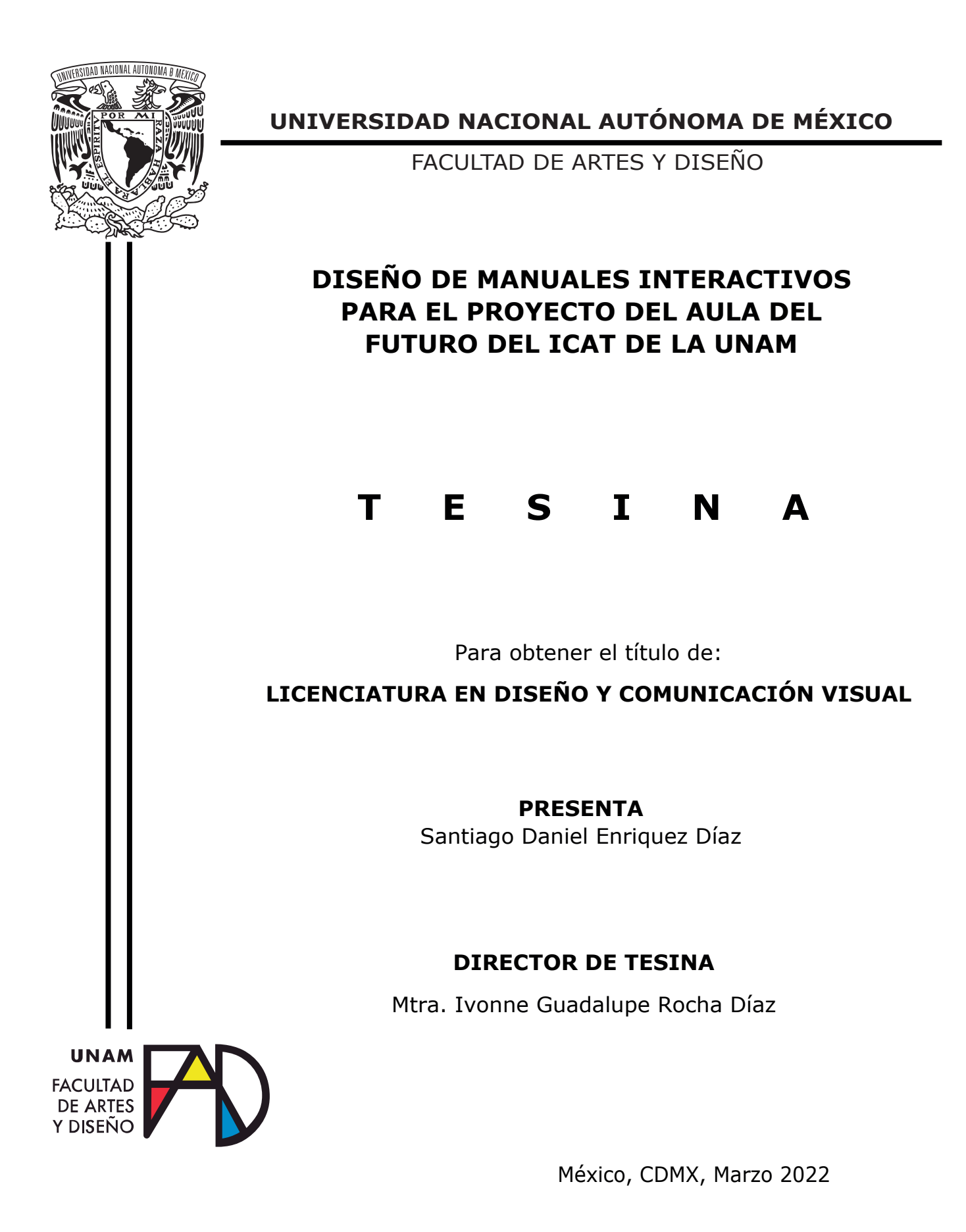

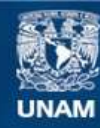

Universidad Nacional Autónoma de México

**UNAM – Dirección General de Bibliotecas Tesis Digitales Restricciones de uso**

# **DERECHOS RESERVADOS © PROHIBIDA SU REPRODUCCIÓN TOTAL O PARCIAL**

Todo el material contenido en esta tesis esta protegido por la Ley Federal del Derecho de Autor (LFDA) de los Estados Unidos Mexicanos (México).

**Biblioteca Central** 

Dirección General de Bibliotecas de la UNAM

El uso de imágenes, fragmentos de videos, y demás material que sea objeto de protección de los derechos de autor, será exclusivamente para fines educativos e informativos y deberá citar la fuente donde la obtuvo mencionando el autor o autores. Cualquier uso distinto como el lucro, reproducción, edición o modificación, será perseguido y sancionado por el respectivo titular de los Derechos de Autor.

*A la memoria de Miguel García y Agustín Díaz*

#### **Agradecimientos**

Para la culminación de este proyecto quiero mostrar mi más sincera gratitud a todas aquellas personas que estuvieron presentes, en la realización de este sueño que es tan importante para mí, donde las personas participaron de una forma tanto directa como indirecta, hasta sin saberlo me han ayudado y me han apoyado a lo largo de este tiempo.

En primer lugar, deseo expresar mi agradecimiento a la directora de esta tesina, la Mtra. Rocha Díaz Ivonne Guadalupe, por la dedicación y el apoyo con su conocimiento y la dirección que me ha brindado, pero sobre todo gracias por la confianza y respeto que ha ofrecido en este trabajo, sin sus sugerencias ni las ideas que me recomendó no podría completarlo adecuadamente.

En segunda instancia quisiera agradecer que todo este trabajo se ha realizado en el Instituto de Ciencias Aplicadas y Tecnología por darme la oportunidad de realizar mi trabajo en el proyecto "Aula del Futuro" y a todos los encargados que me apoyaron en el desarrollo y en la preparación profesional en las actividades de retroalimentación realizadas para que este escrito resultará mejor de lo que hubiera imaginado.

Hago una mención especial a mi tutora la Lic. Eslava Cervantes Ana Libia, que ha sido parte importante en este proyecto donde me ha ayudado a centrarme haciéndome correcciones pertinentes para poder culminar el proyecto adecuadamente, ya que tengo poco conocimiento del aula presencialmente por causas de la pandemia. Sin duda realmente esto pudo ser un desastre, pero le agradezco por toda la orientación y la paciencia.

Como tercera instancia, y la más importante, son aquellas personas que han estado conmigo apoyándome durante toda mi vida. A mi familia, por ser la ayuda más grande durante mi educación como estudiante, ya que sin ellos no hubiera logrado mis metas y sueños; les agradezco por estar siempre conmigo impulsándome a seguir aprendiendo y mejorando sin importar las circunstancias.

Madre y padre, son las personas de mano dura y voz firme que me han dado entender que hay más de una forma de ser alguien en la vida con solo contar con las personas que amo y sin olvidar a las personas que hemos perdido. Por ello, son los principales promotores de mis sueños, gracias a ustedes por cada día confiar y creer en mí y en mis expectativas, demostrando de lo que soy capaz.

Hoy miro atrás y tengo tanto que agradecer, por los fracasos que me han hecho una mejor persona, por los momentos de tristeza donde demuestro lo fuerte que puedo ser, pero sobre todo a ese camino que doy paso por paso, día tras día a su lado demostrando lo afortunado que soy. Sé que anhelan siempre lo mejor para mi vida donde me han brindado las fuerzas y los medios suficientes para poder lograrlo por lo cual les dedico este nuevo triunfo.

Mis hermanas, no me suelten nunca, su calor y sus deseos de que todo me salga bien es la forma que puedo sobrellevar miles de ocasiones donde me motivaron a continuar porque siempre estuvieron apoyándome en cada circunstancia y supieron darme momentos inolvidables a la ausencia de los míos, sin ustedes este mérito no se hubiese conseguido.

Las tres son las personas más necias y las quienes me hacen perder la paciencia, son a las quienes les deseó el mejor de los éxitos, pero, sobre todo les agradezco por estar ahí conmigo para poder compartir este logro con ustedes en una de las etapas tan importantes de mi vida que me hará crecer como persona.

Mi pareja, con todo mi corazón te agradezco lo que has hecho cuando menos lo esperaba, siendo la motivación en mi vida, me ayudas a lograr alcanzar esta dichosa y muy merecida victoria en la vida. Te agradezco por tantas ayudas y tantos aportes no solo para el desarrollo de mi tesina, sino también para mi vida; eres mi inspiración, te necesitaba para alegrarme el día y calmar los demonios por el desarrollo de la tesina, has reemplazado la desesperación y preocupación en felicidad no lo hubiera conseguido sin el amor ni el apoyo que recibo de tu cariño.

Es una bendición tenerte como pareja, en este recorrido encontramos la destreza y las habilidades que jamás pensamos que realizaríamos juntos, pero sobre todo lo más importante es que descubrí que a pesar de elaborar este proyecto solo, siempre obtendré tu compañía que es perfecta donde entendí que en cualquier obstáculo puede recurrir a mi pareja que estuvo apoyándome en cada decisión con mucha paciencia donde gracias a ti puedo presentar mi tesina con alegría y amor.

Muchos podrán llamarme loco, pero es porque ellos no tienen mascotas en su vida, así que jamás se imaginaran lo que es tener a dos mascotas como fieles amigos, donde esas travesuras que alegran mis días caóticos. Estoy seguro que sin ustedes no podría haberme distraído en el desarrollo de este proyecto.

Desde el momento que los conocí, se creó un vínculo entre nosotros que jamás se romperá; su amor, cariño y ternura me da tranquilidad en momentos difíciles y por ello siempre estaré agradecido a mis hermanas por adoptarlos.

Papá Agustín, Tío Miguel donde quiera que estén espero que se encuentren bien y tranquilos, quisiera decirles gracias por toda la infancia que pase a su lado, los amo como no tienen idea y a pesar que no están aquí están conmigo se encuentran en cada latido de mi corazón, los extraño.

En memoria de ustedes les dedico con todo mi corazón este proyecto, la vida nos golpeó con su partida y a pesar que sufrimos demasiado seguimos en pie para demostrarles los logros que hemos alcanzado hasta ahora, y espero que se encuentren orgullosos de mí. En donde se encuentren cuiden mucho de Mamá Balbina. Gracias por todo este tiempo.

A todos les digo que sin su apoyo este trabajo nunca se habría concluido y, por eso, este trabajo es también el suyo. Por todo esto, solo puedo darles las gracias. Les prometo que se sentirán orgullosos por formar la base del camino que han trazado en mí para que hoy pueda ser el hombre quien soy. Muchas gracias.

Santi.

# **ÍNDICE**

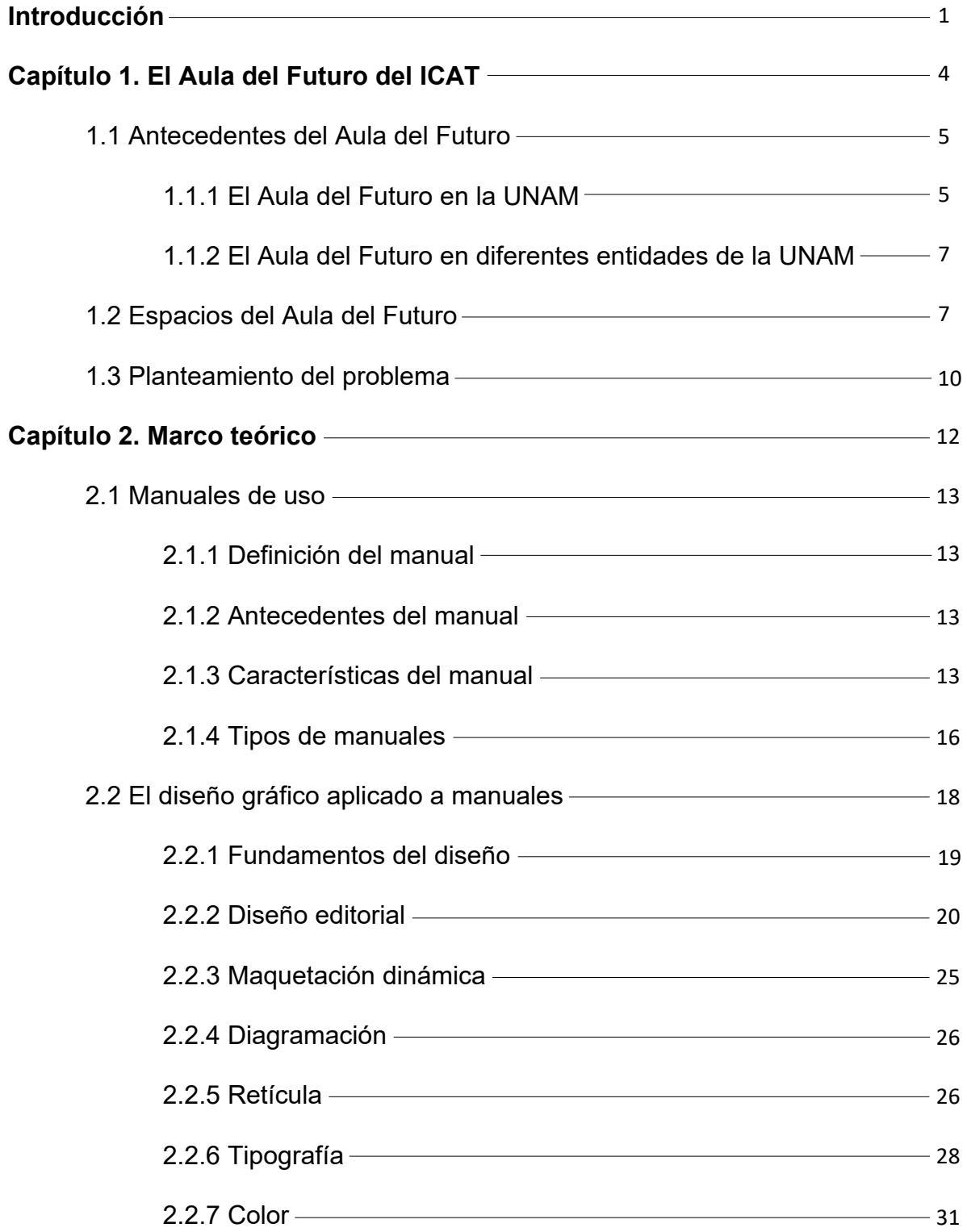

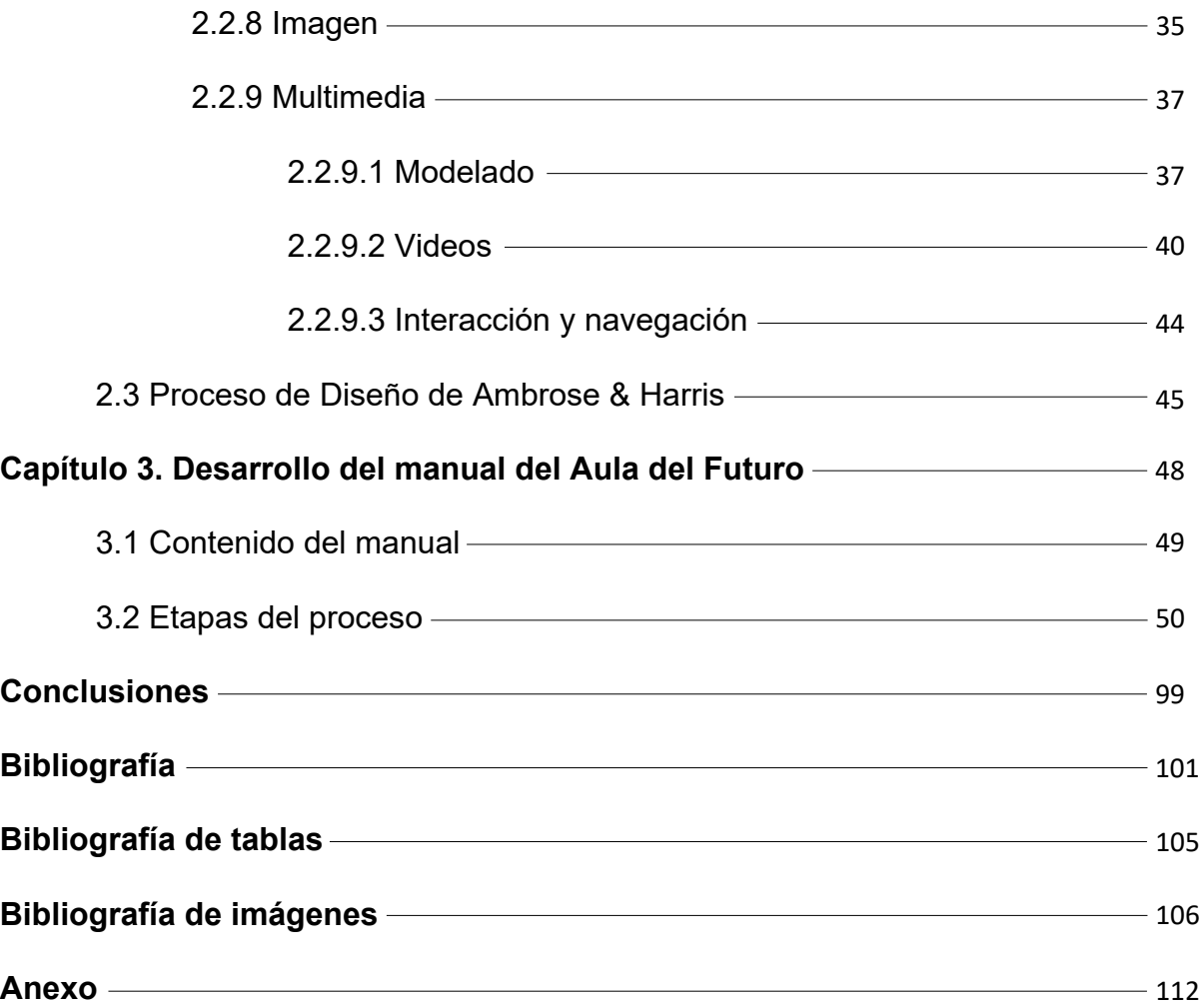

#### **INTRODUCCIÓN**

El Instituto de Ciencias Aplicadas y Tecnología (ICAT) alberga el programa del proyecto Aula del Futuro, cuenta con las innovaciones en el desarrollo de las tecnologías de la información y comunicación (TIC) que impactan en la educación. Este principio se da a conocer y proporciona herramientas que satisfacen al aula en el ámbito educativo con el objetivo de fomentar en los alumnos tanto el aprendizaje autónomo, como también capacitarlos en la participación colectiva.

De acuerdo con López-Rayón (2001) citado por Gamboa *"la innovación en la educación es la acción permanente realizada mediante la investigación para buscar nuevas soluciones a los problemas planteados en el ámbito educativo"* (Gamboa Rodríguez, 2014, pág. 3).

El aula brinda procesos de enseñanza-aprendizaje en diferentes disciplinas académicas y aproximaciones metodológicas por lo cual el documento del Grupo Espacios y Sistemas Interactivos para la Educación (ESIE), quienes son responsables del proyecto, propone tres objetivos básicos:

1- Definir un espacio de aprendizaje flexible para llevar a cabo diversas dinámicas de trabajo con el apoyo de dispositivos tecnológicos.

2- Diseñar y desarrollar espacios colaborativos interactivos, que generen un ambiente de argumentación en equipo.

3- Organizar y analizar sesiones dentro del aula para determinar la eficiencia en la resolución de problemas, dando información a los académicos y así mejorar.

El equipo que coordina el aula lleva un procedimiento y un control del equipo tecnológico, por lo cual se requiere un manual en el departamento para que el profesor cuente con una guía adecuada en el uso del Aula del Futuro, ya que sin él, los servicios que ofrece el aula serían deficientes e igualmente representaría una problemática tanto para el usuario interno como el externo por la carencia de conocimientos de las funciones, como la falta del entendimiento del registro de datos y de las actividades que conforma el Aula del Futuro.

En primera instancia se retoman los antecedentes del proyecto del Aula del Futuro donde se plantean los propósitos y funcionalidades de la instalación para el desarrollo de un mejor aprendizaje y enseñanza en los profesores, así como la resolución de problemáticas en el uso adecuado de la misma; y exponer las necesidades del uso de los manuales interactivos con el apoyo de la simbología minimalista junto con el planteamiento del modelado 3D.

En el primer apartado se elaboró una investigación sobre los elementos esenciales para el diseño y desarrollo del manual interactivo, dentro del cual se citará el libro del autor Ambrose & Harris describen las características y un orden adecuado para el proceso que conlleva el diseño, el cual se ejecutará en el manual interactivo.

Más adelante, para el desarrollo del modelado 3D se tuvo apoyo del personal encargado, quienes dieron acceso a los apartados de imágenes y videos de la infraestructura de las zonas de trabajo, que describen el espacio y el mobiliario que se encuentra en el Aula del Futuro. Debido a la emergencia sanitaria por causa de la pandemia fue inconcebible el acceso al aula, por lo que se realizaron diversas reuniones para continuar con la elaboración del manual interactivo hasta su culminación.

Se finalizará con las etapas del proceso óptimo para el desarrollo de la última versión del manual interactivo que se tomará en cuenta para la evaluación que se obtuvo por parte de los integrantes del proyecto, así como la investigación que se realizó para su elaboración. Con ello finalizado, se comenzará con la investigación del equipo de cómputo como de los dispositivos digitales que se encuentran en sus respectivas aulas.

Por lo anterior, es indispensable diseñar manuales interactivos para que los responsables del Aula del Futuro de las diferentes dependencias universitarias puedan identificar las principales características, funcionamiento y resolución de

2

problemáticas comunes que conlleva el manejo de la información y puedan beneficiarse e incrementar su aprendizaje en estas instituciones.

Es importante señalar, que este trabajo está sujeto a actualizaciones en la medida que se presenten innovaciones en los espacios establecidos, en modificaciones de los dispositivos digitales y del equipo de cómputo, en algún otro aspecto que influya en el diseño o renombres de las áreas de trabajo.

**Capítulo 1: El Aula del Futuro del ICAT**

"*Se llama Aula del Futuro porque se trata de imaginar nuevos procedimientos de enseñanza-aprendizaje, y en esos nuevos ambientes cómo se vería la tecnología"*  (Del Moral J., 2017), señaló Fernando Gamboa Rodríguez, quien fue el coordinador y fundador del proyecto e investigador del ICAT, UNAM.

# **1.1 Antecedentes del Aula del Futuro**

# **1.1.1 El Aula del Futuro en la UNAM**

En 2006 el Grupo Espacios y Sistemas Interactivos para la Educación del Centro de Ciencias Aplicadas ahora ICAT, como parte de sus proyectos de investigación crea el Aula del Futuro.

En palabras del Dr. Fernando Gamboa Rodríguez (2019)*,* "*nace con el objetivo de estudiar el diseño, desarrollo y evaluación de espacios educativos innovadores, enriquecidos con tecnologías de la información y la comunicación (TIC)."* (Gamboa Rodríguez, Red de Aulas del Futuro: Presentación, 2019, p. 1).

Señala tres requisitos previos que guían el desarrollo el proyecto, Aula del Futuro:

- 1. *"El diseño de espacios educativos innovadores y la introducción de TIC son dos variables independientes."* (Gamboa Rodríguez, 2019, p. 1). Es considerado como un espacio de innovación que permite la integración de las TIC más avanzadas y novedosas, con un diseño atractivo y funcional que pueda enriquecer el ámbito de la educación.
- 2. *"Desarrollar versiones digitales de las herramientas que hoy utilizamos es un camino falso hacia el futuro"*. (Gamboa Rodríguez, 2019, p. 1). Para poder alcanzar nuevos resultados y estrategias es necesario introducir la tecnología que mejora el proceso educativo y facilita enseñanza y aprendizaje del profesor como de los alumnos dentro del aula.
- *3. "Las TIC genéricas no siempre son suficientes o adecuadas para el contexto educativo."* (Gamboa Rodríguez, 2019, p. 1). Existen muchas problemáticas

5

dentro de las aulas que no tienen el equipo tecnológico adecuado para el desarrollo de los estudiantes, por lo que debe integrarse para que todos tengan oportunidad de completar sus objetivos, en el que son beneficiados por su proceso educativo.

La primer Aula del Futuro era un espacio de 30m<sup>2</sup> en la planta baja del ICAT donde se realizaron los primeros ejercicios de observación con profesores y alumnos, en 2012 el aula se mudó al tercer piso que ahora dispone con:

a) un espacio de experimentación y observación denominado "Aula-laboratorio"; b) una cámara de Gesell, desde donde se observan las sesiones en el aula; y, c) un área de servidores.

Estos tres espacios en conjunto conforman lo que hoy denominamos el "Aula del Futuro" de la UNAM.

Si bien antes el espacio limitado solo permitía la observación de un profesor y cuatro alumnos en una sola mesa, este nuevo espacio daba la posibilidad de realizar actividades colaborativas con 25 estudiantes al mismo tiempo en varias mesas de trabajo.

Con este cambio en los alcances del proyecto, surge para el grupo el reto de diseñar e instrumentar un aula en el que convivan diferentes áreas:

1) Área educativa flexible, capaz de aceptar diversas configuraciones y enriquecida con tecnología compuesta por:

- a) Zona de proyección y presentación
- b) Zona escribible
- c) Mobiliario

2) Área para el profesor, cuenta con el mobiliario necesario para reproducir por medio de herramientas digitales y de cómputo e interactuar y visualizar el trabajo con los estudiantes.

# **1.1.2 El Aula del Futuro en diferentes entidades de la UNAM**

En 2019 y 2021, gracias a los proyectos Programa de Apoyo a Proyectos para la Innovación y Mejoramiento de la Enseñanza se suman al proyecto del Aula del Futuro diversas dependencias de la UNAM como:

- o Instituto de Geofísica, 2020
- o Instituto de Geología, 2020
- o Facultad de Artes y Diseño, 2019
- o Facultad Filosofía y Letras, 2019
- o Facultad de Psicología, 2019
- o Colegio de Ciencias y Humanidades Plantel Vallejo, 2020
- o Escuela Nacional Preparatoria 7 Ezequiel A. Chávez, 2019
- o Escuela Nacional Preparatoria 6 Antonio Caso, 2021
- o Escuela Nacional Preparatoria 2 Erasmo Castellanos Quinto, 2021
- o Escuela Nacional Preparatoria 8 Miguel E. Schulz, 2021
- o Escuela Nacional del Trabajo Social, 2019

El programa PAPIME ha permitido que se construya un aula con las mismas características del Aula del Futuro de la UNAM en cada una de estas dependencias además de ello, los mismos profesores de estas subdivisiones, han participado en el programa de acompañamiento (diplomado) con el fin de usar de manera adecuada el espacio del aula.

## **1.2 Espacios del Aula del Futuro**

Como ya se mencionó, el espacio asignado al proyecto se encuentra dividido en áreas diferenciadas. A partir de ello podemos mencionar las diferentes zonas y materiales que se encuentran en el Aula del Futuro:

1) Área educativa flexible, capaz de aceptar diversas configuraciones y enriquecida con tecnología.

7

# a) Zona proyección y presentación:

Se trata de un muro con acabado fino de 7 x 2.30 metros, con dos proyectores llevan la señal al muro interactivo. Dicho muro puede usarse como zona de proyección y puede convertirse en un área de trabajo interactiva digital usando el Muro Colaborativo del cual se hablará más adelante, para sustituir a los pizarrones convencionales. (Imagen 1, 2).

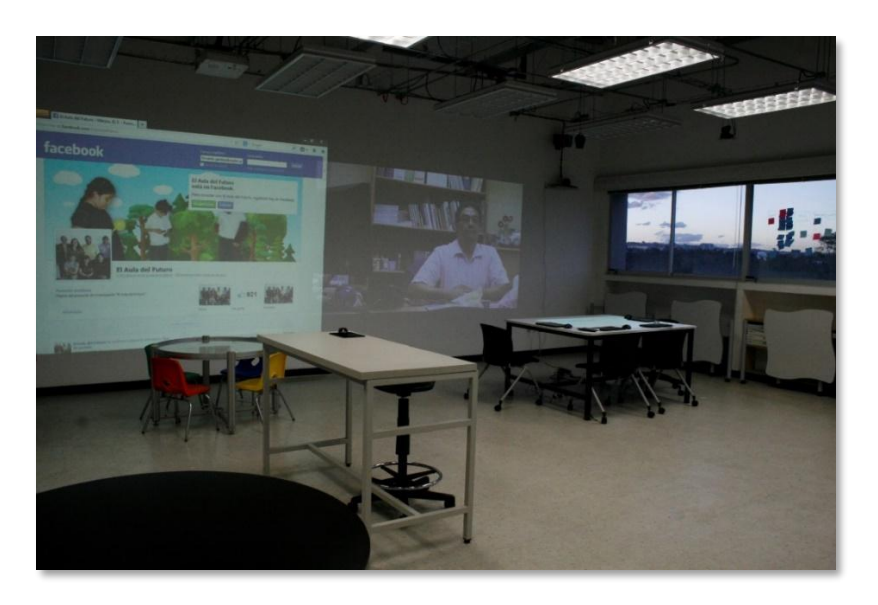

Imagen 1. Instituto de Ciencias Aplicadas y Tecnología. (2019, 5 marzo). Aula\_4 [Fotografía]. En *Banco de imágenes del Aula del Futuro*.

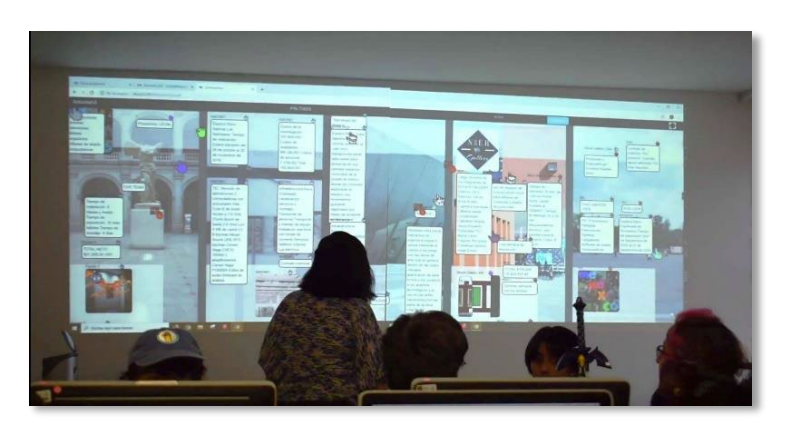

Imagen 2. Instituto de Ciencias Aplicadas y Tecnología. (2019). Muro Colaborativo-clase [Fotografía]. En *Banco de imágenes del Aula del Futuro*.

b) Zona escribible:

Las zonas escribibles permiten escribir en diferentes zonas del aula, pueden ser cristales o paredes con pintura especial que permite borrar.

c) Mobiliario:

El mobiliario al ser modular permite diferentes acomodos, para brindar una mejor experiencia de formación académica. El mobiliario está compuesto por mesas para 4 estudiantes que por su forma permiten hacer diferentes arreglos, para 6, 8, 12, y hasta 16 personas alrededor de una configuración (Imagen 3).

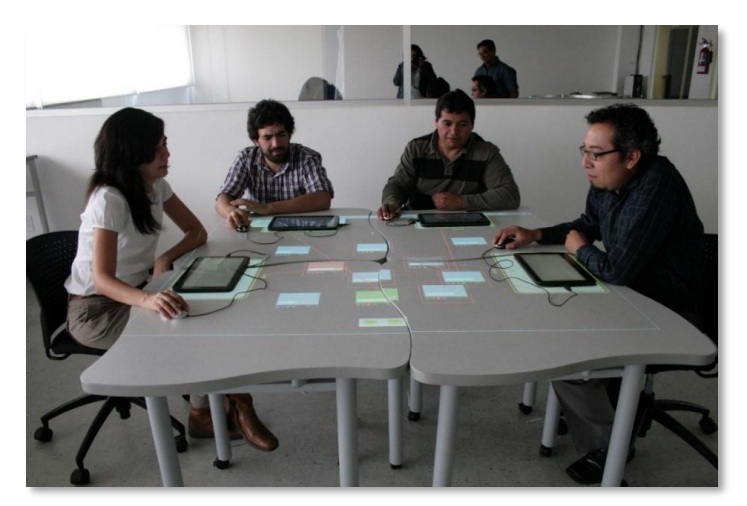

Imagen 3. Instituto de Ciencias Aplicadas y Tecnología. (2019, 5 marzo). mapas\_mentales3 [Fotografía]. En *Banco de imágenes del Aula del Futuro.*

# 2) Área del profesor:

Se ubica en alguna esquina de acuerdo al acomodo del aula donde se encuentra el equipo de trabajo donde el profesor o cualquier usuario con permiso pueda realizar actividades. En este sitio se encuentra el equipo portátil para las proyecciones y exponer las actividades en sus clases, con material audiovisual e interactivo (Imagen 4).

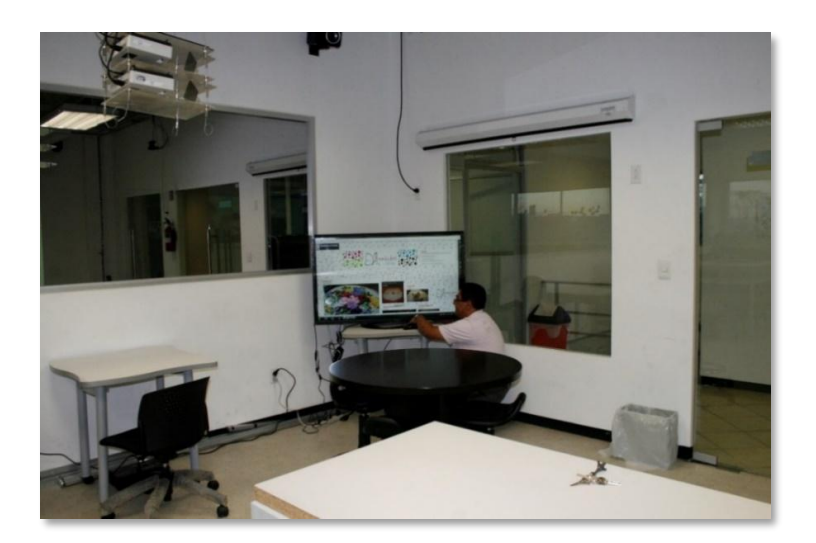

Imagen 4. Instituto de Ciencias Aplicadas y Tecnología. (2019, 5 marzo). \_MG\_6631 [Fotografía]. En *Banco de imágenes del Aula del Futuro*.

#### **1.3 Planteamiento del problema**

Actualmente las Aulas del Futuro, que se han construido en diferentes dependencias de la UNAM no cuentan con un manual que les permita a los profesores conocer su instalación apropiadamente. Por ello es fundamental garantizar que los usuarios del Aula del Futuro cuenten con un instrumento operativo que sirva de referencia, para poner en funcionamiento el aula.

En este contexto, se establece la necesidad de contar con un manual interactivo del Aula del Futuro en donde se presenten las áreas del aula, funcionamiento y operación básica para mejorar el desempeño de los diferentes elementos por los profesores.

Para el caso de estudio en este proyecto de tesina solo se elaborarán los manuales de las entidades sumadas en el 2019.

- o Escuela Nacional Preparatoria 7 Ezequiel A. Chávez
- o Escuela Nacional del Trabajo Social
- o Instituto de Ciencias Aplicadas y Tecnología
- o Facultad de Artes y Diseño
- o Facultad Filosofía y Letras
- o Facultad de Psicología

Por la facilidad de distribución del manual del Aula del Futuro entre los profesores se elaborará de manera digital, además al ser de este formato permitirá agregar elementos interactivos y actualizarse continuamente.

**Capítulo 2. Marco teórico**

#### **2.1 Manuales de uso**

## **2.1.1 Definición del manual**

El concepto del manual se puede definir con palabras de Galindo (1973) como se citó en Espinosa I. & Braham M. (2018) "*un documento que contiene, en forma ordenada y sistemática, información y/o instrucciones sobre historia, organización política y procedimientos de una empresa, que se consideran necesarios para la mejor ejecución del trabajo"* (Espinosa Estupiñan & Braham Barco, *Diseño de los manuales de funciones y procedimientos para el cargo de jefe de división técnica de la contraloría distrital de Buenaventura,* 2018, p. 39-42).

#### **2.1.2 Antecedentes de los manuales**

En el documento Diseño de los manuales de funciones y procedimientos para el cargo de jefe de división técnica de la contraloría distrital de Buenaventura de Espinosa I. y Braham M. (2018, p. 39), se menciona que los manuales son herramientas que apoyan en la administración que comenzaron a utilizarse en el periodo de la Segunda Guerra Mundial. La necesidad durante la guerra dio lugar a desarrollar manuales que proporcionaban información y/o instrucciones, por ejemplo, circulares, memorandos, instrucciones internas, entre otros, dando un posible control en procedimientos y prácticas con un método sencillo, directo y uniforme. (Ingrid E. y Miller B, *Diseño de los manuales de funciones y procedimientos para el cargo de jefe de división técnica de la contraloría distrital de Buenaventura,* 2018, p. 39)

Con el pasar de los años, los manuales innovan diversas funciones operativas para ser más prácticos, claros, técnicos y concisos, dirigidos especialmente para las empresas, aunque a pesar de eso, fueron utilizados constantemente en cualquier lado con fines administrativos para ser más llamativos con estructuras orgánicas y alcanzar la guía adecuada.

Actualmente, estas guías se han desarrollado en varias funciones y procedimientos con el fin de ser dirigidos no solamente a las empresas sino también para cualquier usuario. A causa de las nuevas tecnologías los manuales pueden ser encontrados en físico o digitales ofreciendo un mejor desarrollo de los servicios y/o productos.

# **2.1.3 Características del manual**

En el documento *de* Miguel Duhalt Krauss (1977), presenta objetivos que se deben de cumplir que son los siguientes:

- *"Presentar una visión de conjunto del organismo social.*
- *Precisar las funciones de cada unidad administrativa para deslindar responsabilidades, evitar duplicaciones y detectar omisiones.*
- *Coadyuvar a la ejecución correcta de las labores encomendadas al personal y propiciar la uniformidad en el trabajo.*
- *Permitir el ahorro de esfuerzos en la ejecución del trabajo. evitando la repetición de instrucciones y directrices.*
- *Proporcionar información básica para la planeación e implantación de reformas.*
- *Facilitar el reclutamiento y la selección de personal.*
- *Servir de medio de integración y orientación al personal de nuevo ingreso, facilitando su incorporación a las distintas áreas.*
- *Propiciar el mejor aprovechamiento de los recursos humanos y materiales."* (Miguel Duhalt Krauss, 1977, p. 245).

Con la información obtenida, se pueden conocer las aportaciones que ofrecen los manuales, con frecuencia esto requiere de métodos convencionales como son los manuales impresos, inconvenientemente con el pasar de los años pueden carecer de contenido o la falta de una mejor versatilidad para proporcionar el conocimiento adecuado. Espinosa I. & Braham M. (2018) menciona que algunas problemáticas que pueden llegar a inferir respecto a los manuales:

● *Se constituyen en documentos formales. Cada versión es un documento no modificable sin previa aprobación, que establece fehacientemente*  *información confiable para el permanente, sin perjuicio de las actualizaciones que periódicamente se realicen.*

- *Junto al formato tradicional en papel, cada vez se utilizan más formatos electrónicos y, en particular, la presentación de distintos manuales a través de páginas web y formatos multimedia que incluyen además de textos, audiovisuales.*
- *Reúnen información relevante para un usuario determinado, sobre un tema determinado. El usuario puede ser interno a la organización o externo: clientes, proveedores u otros interesados pueden hacer uso de éstos en su relacionamiento con la organización.*
- *Además de brindar información, los manuales con frecuencia brindan instrucciones para guiar la actuación de empleados y otras personas.*  (Espinosa E. & Barco B., 2018, p. 43)

En estos tiempos, el avance de la tecnología ha demostrado que puede favorecer a un mejor desarrollo del conocimiento, ya que motiva a usar cualquier herramienta para un aprendizaje continuo, donde los contenidos se pueden actualizar constantemente como los manuales digitales.

De acuerdo al autor José M. Barrueco, cualquier tipo de documento, que tradicionalmente se ha publicado en formato impreso, puede tener una representación digital y estar al alcance de una audiencia potencial de millones de usuarios con una inversión reducida. (Berrueco José, 2005)

Las ediciones digitales como los manuales interactivos tienen una mayor trascendencia desde hace diez años que han experimentado un fuerte crecimiento, motivado por la generalización del uso, el aumento de la velocidad de acceso a Internet y tienen una mejor relación con los usuarios, puesto que disponen de una mayor facilidad de uso mediante el apoyo visual, estos manuales tienen la posibilidad de ser interactivos para que al espectador le sea más agradable a la vista y tener un material simplificado y completo, llegan a contar con elementos de multimedia que enriquecen el contenido como son los videos, audios, glosarios, ejercicios, links, entre otros, que determina aún más su rendimiento del procedimiento.

Gracias a los manuales interactivos se permite que los usuarios tengan la posibilidad de una mejor inmersión para interactuar en el procedimiento, estas herramientas permiten la memorización, organización, y un adecuado entendimiento para ejecutar labores complicadas o extensas como los que ofrece el Aula del Futuro.

## **2.1.4 Tipos de manuales**

De acuerdo con lo expuesto anteriormente se puede decir que un manual es un documento de apoyo para el usuario, que se puede encontrar tanto físico como digital, en la que se detalla un proceso para realizar una tarea específica. Los manuales tienen diferentes clasificaciones determinadas debido a las actividades que estas realizan, por esa razón la página ClasificaciónDe (2018) nos dan pie a los tipos de manuales (Tabla 1) que son:

Tabla 1. Tipos de Manuales

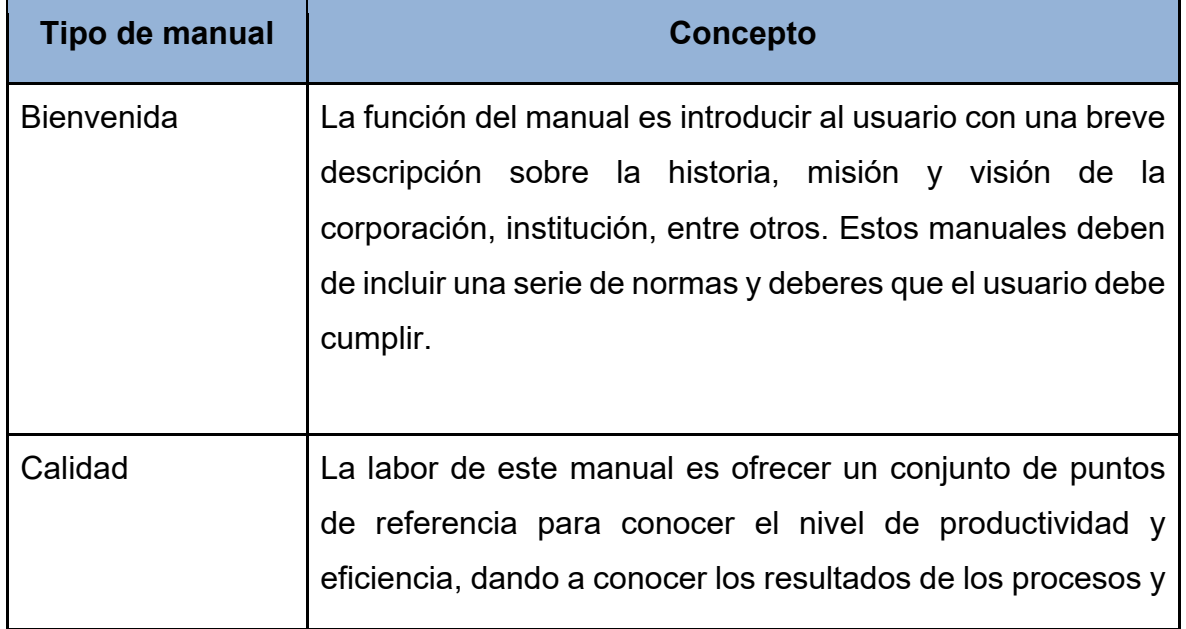

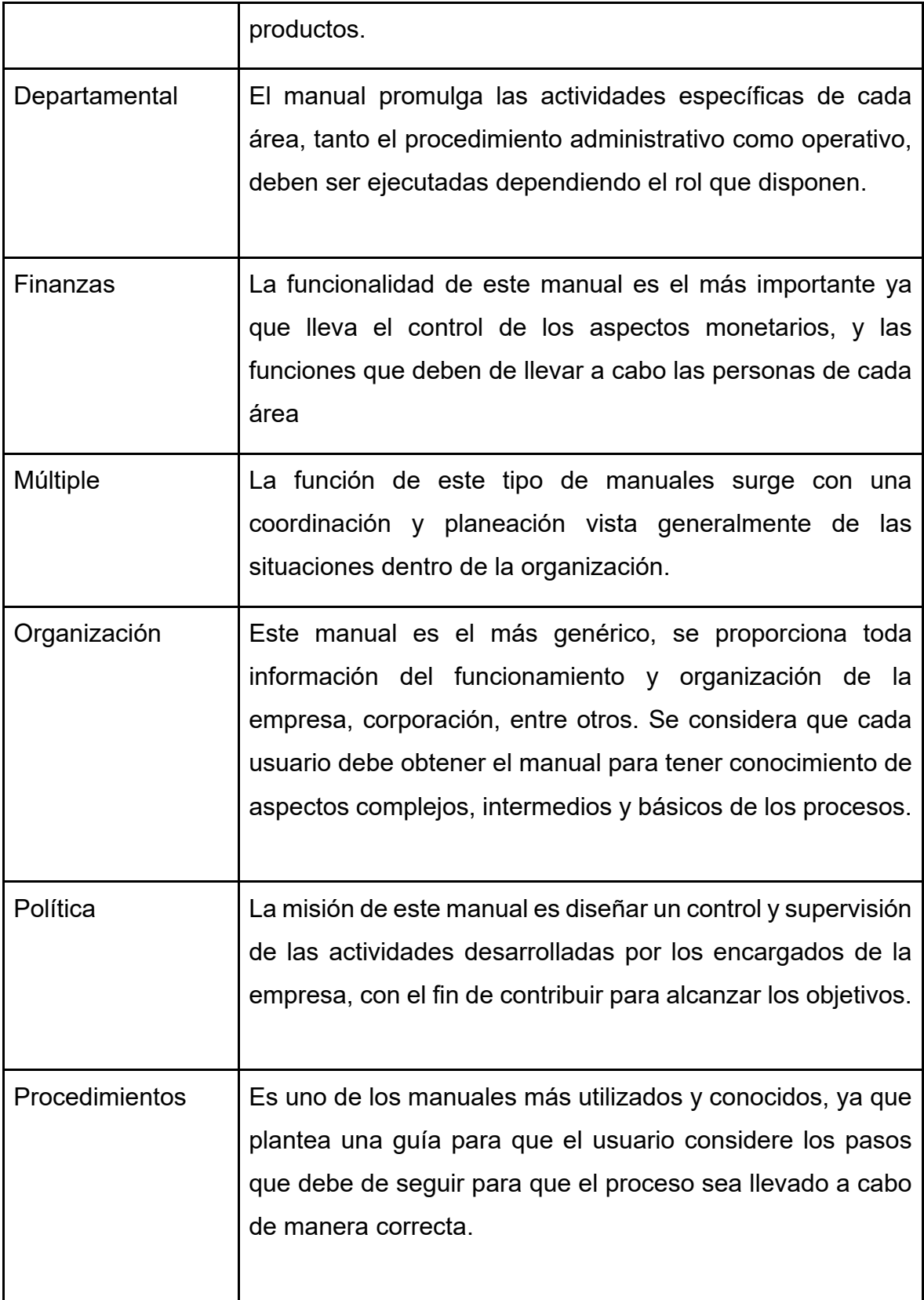

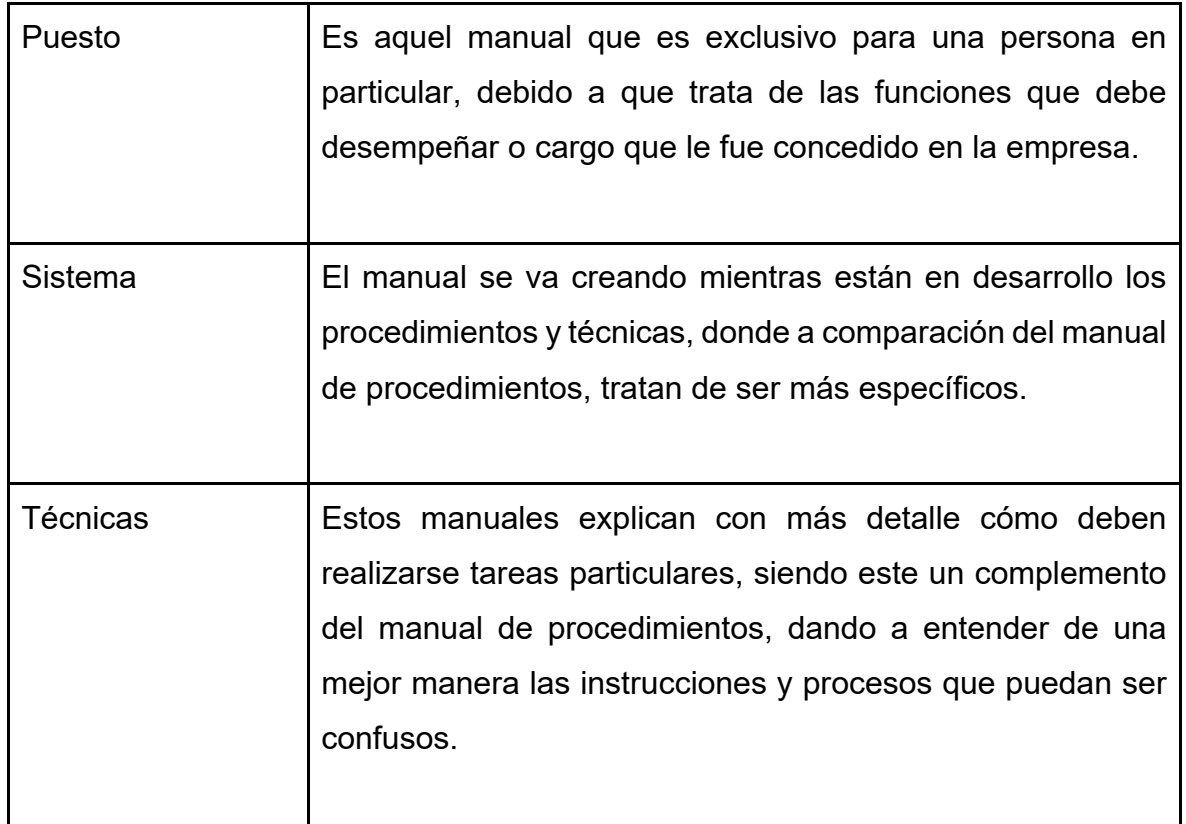

Tabla 1. Los manuales de procedimientos como herramientas de control interno de una organización. 2017. Tipos de manuales

# **2.2 El diseño gráfico aplicado a manuales**

El diseño gráfico es fundamental para conseguir potenciar y visibilizar cada fase desde la presentación al cliente hasta el trabajo terminado. Para la resolución del problema existen varios procesos que empiezan desde la creatividad del diseñador, no obstante, se debe tener un modo organizado para que la variedad de elementos pueda distribuirse de manera adecuada y viable para el cumplimiento donde el mensaje pueda comunicarse.

El diseñador tiene el trabajo fundamental, con palabras de Jorge Frascara *"el término todavía enfatiza demasiado lo gráfico, lo físico, y omite otros aspectos más esenciales de la profesión, cuyo objetivo principal no es la creación de formas, sino la creación de comunicaciones eficaces que obtienen resultados perseguidos."*  (Frascara, 2006, p. 24). Por lo tanto, el que labora en esta profesión de diseño y comunicación visual está encargado de proyectar y transmitir mensajes adecuados a los usuarios.

#### **2.2.1 Fundamentos del diseño**

Para dar a conocer los elementos que contiene un manual interactivo se debe de hablar sobre el lenguaje visual que es la base de la creación del diseño por lo que existen reglas, principios y/o conceptos; combinándolo con la parte creativa y técnica, o virtudes propias de cada diseñador, etc. Hay numerosas formas de interpretar el lenguaje visual por lo cual nos basaremos tanto en el libro "Fundamentos del diseño" de Wucius Wong como más adelante también en la "Sintaxis de la imagen" de D.A. Dondis, textos en los que se llega a mencionar que *"El lenguaje visual carece de leyes obvias. Cada teórico del diseño puede poseer un conjunto de descubrimientos distintos por completo."* (Wong Wucius, Fundamentos del diseño, 2001, p. 41-43), e igual se puede llegar al mismo y/o mejor resultado.

Cabe resaltar lo que dice el autor, y cito: "*Ciertamente, una solución inspirada podrá ser conseguida de forma intuitiva, pero en casi todos las casas el diseñador deberá confiar en su mente inquisitiva, que explora todas las situaciones visuales posibles, dentro de las exigencias de los problemas específicos."* (Wong, 2001, p. 42).

Como menciona D.A. Dondis, Citó: "*Los elementos visuales constituyen la sustancia básica de lo que vemos y su número es reducido: punto, línea, contorno, dirección, color, textura, dimensión, escala y movimiento."* (Dondis D.A., Sintaxis de la imagen, 1995, p.53-58)

La teoría que el autor Wucius Wong propone, comienza con los elementos del diseño donde cada uno de estos se relacionan entre sí, aunque aún se puedan usar por separado llegan a ser bastante abstractos, pero reunidos y con un contexto fijo determinan la apariencia definitiva y el contenido en cualquier diseño. Por esto, las características que menciona el autor se resumirán para tener elementos que se basan en cuatro grupos que son:

a) Elementos conceptuales.

a) Punto. Un punto es la unidad más simple e indica posición. No tiene largo ni ancho. Ocupa una zona mínima en el espacio. Es de un tamaño muy pequeño, de forma circular, donde gracias al color o relieve resulta tener fuerza visual en la superficie.

b) Línea. Cuando un punto se mueve, pueden ser puntos tan próximos entre sí que es difícil de reconocer. La línea tiene largo, pero no ancho. Aumenta la sensación de dirección donde una cadena de puntos provoca tal sensación

c) Plano. El recorrido de una línea en movimiento en diferentes direcciones describiendo un contorno. Un plano tiene largo y ancho, pero no grosor. Tiene posición y dirección. Tiene una limitación por las líneas. Define los límites extremos de un volumen. Existen tres planos básicos, según Dondis que son el cuadrado, el triángulo y el círculo: "*El cuadrado se asocian a la torpeza, honestidad, rectitud y esmero; al triángulo la acción el conflicto y la tensión; al círculo la infinitud, la calidez y la protección."* (Dondis p. 58)

d) Volumen. El recorrido de un plano en movimiento se convierte en un volumen. Tiene una posición en el espacio considerando ocupado por un cuerpo, su magnitud física está comprendida en tres dimensiones: largo, ancho y alto, pero en un diseño bidimensional, el volumen es ilusorio (Imagen 5).

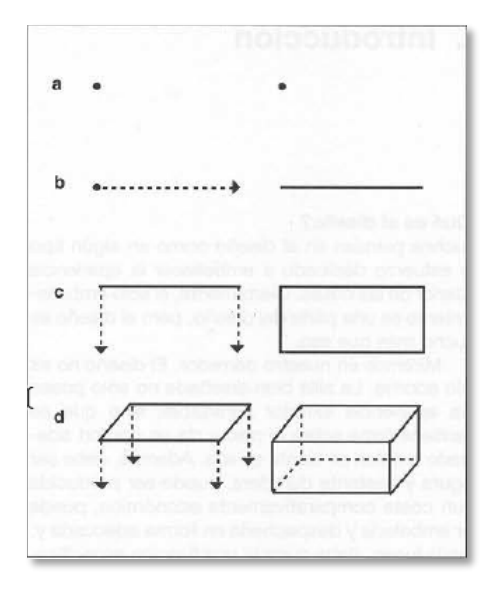

Imagen 5. Wong, W. (1995). Elementos conceptuales [Ilustración]. En Fundamentos del diseño (4.<sup>a</sup> ed., p. 42).

b) Elementos visuales.

a) Forma. Todo lo que pueda ser visto posee una forma que aporta la identificación principal en nuestra percepción.

b) Medida. Todas las formas tienen un tamaño. El tamaño es relativo si lo describimos en términos de magnitud y de pequeñez, pero asimismo es físicamente mensurable.

c) Color. Es la diferencia de percepciones del ojo a distintas longitudes de onda que componen lo que se denomina el "espectro" de luz blanca. (De los santos Y., *Fundamentos Visuales II*, 2010, p. 1-5) El color se utiliza en su sentido amplio, comprendiendo no solo los del espectro solar sino asimismo los neutros (blanco, negro, los grises intermedios) y asimismo sus variaciones tonales y cromáticas. El color tiene tres dimensiones, el matiz, la saturación, la luminosidad; que se plantea más adelante de este capítulo.

d) Textura. Es el elemento visual con un aspecto de rugosidad que se presenta en las superficies de la figura. La textura se refiere a las cercanías en la superficie de una forma. Puede ser plana o decorada, suave o rugosa, y puede atraer tanto al sentido del tacto como a la vista (Imagen 6).

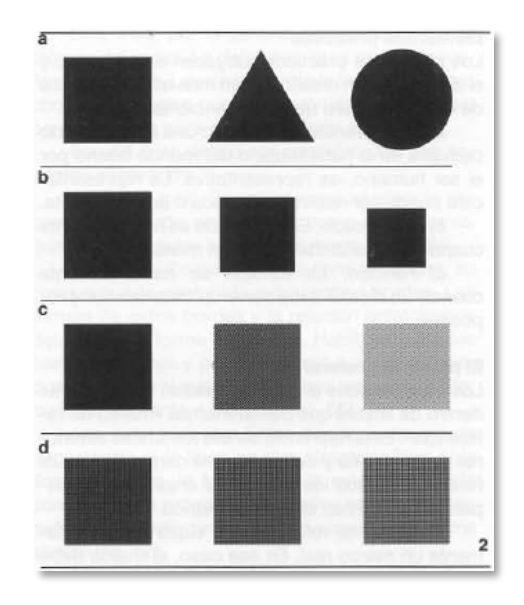

Imagen 6. Wong, W. (1995). Elementos visuales [Ilustración]. En *Fundamentos del diseño* (4.a ed., p. 43).

c) Elementos de relación.

a) Dirección. Es un recorrido visual donde las figuras se mueven. La dirección de una forma depende de cómo está relacionada con el observador, con el marco que la contiene o con otras formas cercanas.

b) Posición. Es cuando la figura se encuentra ubicada en un espacio determinado. La posición de una forma es juzgada por su relación respecto al cuadro o la estructura del diseño.

c) Espacio. Es una superficie determinada. Las formas de cualquier tamaño, por pequeñas que sean, ocupan un espacio. Así, el espacio puede estar ocupado o vacío. Puede asimismo ser liso o puede ser ilusorio, para sugerir una profundidad.

d) Gravedad. Es la fuerza visual que atrae la atención visual. La sensación de gravedad no es visual sino psicológica. Tal como somos atraídos por la gravedad de la Tierra, tenemos tendencia a atribuir pesantez o liviandad, estabilidad o inestabilidad, a formas, o grupos de formas, individuales (Imagen 7).

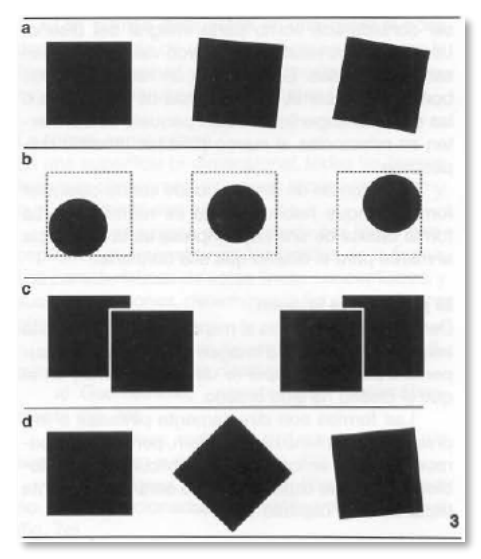

Imagen 7. Wong, W. (1995). Elementos de relación [Ilustración]. En *Fundamentos del diseño* (4.a ed., p. 43).

d) Elementos prácticos.

a) Representación. Cuando una forma ha sido derivada de la naturaleza, o del mundo hecha por el ser humano, es representativa. La representación puede ser realista, estilizada o semiabstracta.

b) Significado. El significado se hace presente cuando el diseño transporta un mensaje.

c) Función. La función se hace presente cuando un diseño debe servir un determinado propósito.

# **2.2.2 Diseño editorial**

*"El Diseño Editorial permite maquetar y componer publicaciones logrando una armonía entre texto, imagen, diseño y diagramación dotando de personalidad al momento de comunicar el mensaje".* (Guerrero Reyes, 2016 p. 29)

El diseño editorial tiene como objetivo principal comunicar y transmitir sensaciones a los usuarios a través de publicaciones que resaltan los elementos y características que da como resultado un proyecto más atractivo.

De acuerdo a la página Esneca Business School (2019), los elementos del diseño editorial se conforman por:

Formato: Principalmente se relaciona en que la publicación se demuestre en físico y/o digital.

Retícula: Es una estructura donde los distintos contenidos y componentes están en una composición equilibrada, ya sean: márgenes, columnas, módulos, zonas espaciales, medianil, líneas de flujo y la caja tipográfica en la cual esta es donde se sitúa el texto.

Color: La elección del color es un factor fundamental para conseguir que el mensaje se distribuya adecuadamente y que tenga una buena adecuación entre el contenido y su marco visual.

Elementos gráficos: Conlleva a tener imágenes, multimedia, entre otros. Para que el documento esté acompañado y lo describa para que tenga una mejor representación para el usuario. Cualquier documento debe ser actualizado a las tendencias para que sea más relevante

Tipografía: Se trata sobre una elección de una fuente que está relacionado con las letras, números y símbolos, dicha elección debe cumplir tres factores, el mensaje que desea transmitir, el lector al que va dirigido y, por último, el formato del libro y/o documento digital.

Dentro de la tipografía contiene características esenciales para su funcionamiento adecuado:

Legibilidad: Esta característica se ocupa en cualquier texto por lo tanto debe ser esencial para que sea agradable a la vista y que el lector lo pueda leer fácilmente.

Interlineado: Para que la tipografía funcione adecuadamente debe tener interlineado que facilite la lectura, como se menciona en la página Esneca Business School, *"La regla indica que el tamaño del interlineado debe ser un 20 % mayor que el tamaño de la fuente."* (Esneca Business School, Todo lo que debes saber sobre la tipografía, 2019)

Interletraje: Para que el texto cumpla con el mensaje que se quiere dar se debe denominar la densidad visual, el interletraje indica el espacio de cada una de las letras que componen el texto.

Para poder comenzar con un diseño editorial se debe tener una maquetación dinámica, la cual se refiere a la composición de texto, imagen u otros elementos, como ya se ha mencionado, pero en los siguientes subtemas se habla más a profundo de estos puntos.

#### **2.2.3 Maquetación dinámica**

Existen diferencias entre una maquetación impresa y una digital, sin embargo, también existen similitudes esenciales y reglas comunes, pero el documento se basará en la maquetación digital.

En general, el término de maquetación digital e impresa, en diseño, se encarga de organizar y combinar elementos visuales, escritos y audiovisuales en formatos, esto implica poner guías, retículas, para una organización estable, para los libros, diarios, revistas, páginas web, entre otros.

El autor David Skopec del libro *Maquetas Digitales,* menciona la definición de maquetación adecuada: *"Una maquetación está compuesta por una serie de diferentes elementos, como tipografía, puntos, líneas y formas, cada uno de los cuales es de naturaleza muy básica. Sólo mediante una cuidada selección, combinación y determinación de las características como la forma, tamaño y posición pueden dichos elementos conceder a la maquetación su propio aspecto, mientras que una repetición de tales características comunica el carácter y objetivo de una aplicación digital."* (Skopec, 2003, p. 26).

25

## **2.2.4 Diagramación**

En la página *Agencia CHAN!,* Francisca Martin menciona que "*la diagramación, es un oficio del diseño editorial que se encarga de organizar en un espacio contenidos escritos, visuales y en algunos casos audiovisuales."* (Martin, 2017). Como pueden ser las líneas, puntos, foto, el texto, los títulos entre otros, que se deben de distribuir en la página.

La estructura o la composición permite la estructuración y formación en la que está construido el diseño, es el espacio en donde se encuentra dividido el acomodo de los elementos ya sea guiados por retículas donde se impone una organización en el diseño y obtener un resultado planeado. Con todo esto, la composición procede en conocer y comprender los elementos mencionados y utilizados para el desarrollo de cualquier diseño, donde trasciende la tipografía, el color, el tamaño, el formato, distribución, entre otros.

#### **2.2.5 Retícula**

La maquetación digital está elaborada por retículas modulares, los elementos establecen una conexión sólida con el medio de información, se obtiene ventajas como la presentación de medios digitales, dinamismo en los documentos, varias actualizaciones o montajes como se requiera, entre otros. Los formatos de maquetación digital suelen estar diseñados en un formato horizontal, aunque no es un formato determinado que depende de las exigencias y alcanza varias posibilidades.

Las retículas tienen como función en proporcionar equilibrio a la composición gráfica, por esta razón, se tiene como propósito ayudar a la navegación del contenido de una página web mediante desplazamientos que aporta uniformidad y armonía en cualquier proyecto editorial o audiovisual.

con ello, Los tipos de retículas según la página *Neetwork Business School,* se usan comúnmente en documentos digitales o páginas web son (Orta J., 2019):

● Retícula de manuscrito (Imagen 8).

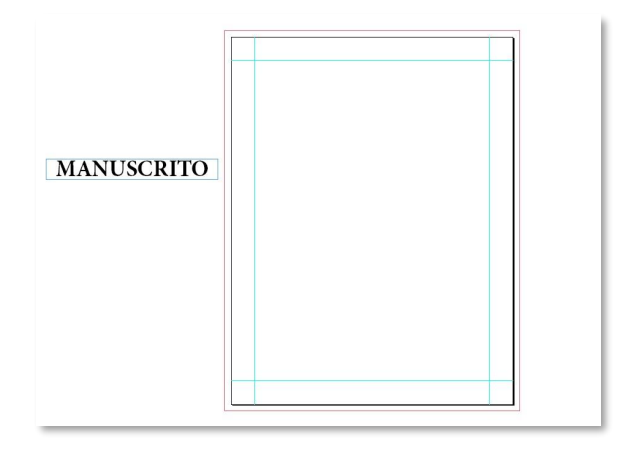

Imagen 8. Orta, J. (2019, diciembre 12). *reticula-de-manuscrito* [Ilustración]. Neetwork Business School. https://goo.su/lvCooh

● Retícula de columnas (Imagen 9).

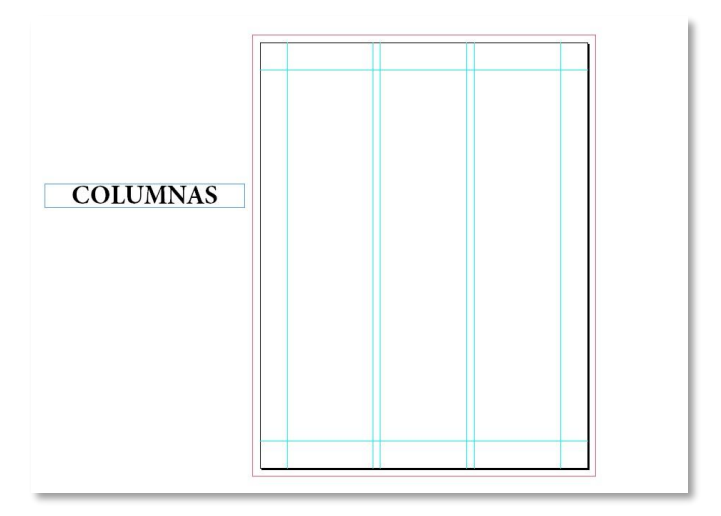

Imagen 9. Orta, J. (2019, diciembre 12). *reticula-de-columnas* [Ilustración]. Neetwork Business School. https://goo.su/lvCooh
● Retícula modular (Imagen 10).

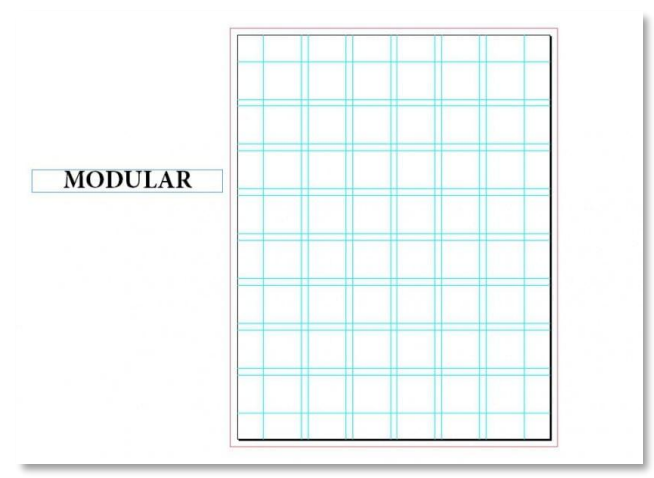

Imagen 10. Orta, J. (2019, diciembre 12). *reticula-de-modular* [Ilustración]. Neetwork Business School. https://goo.su/lvCooh

● Retícula jerárquica (Imagen 11).

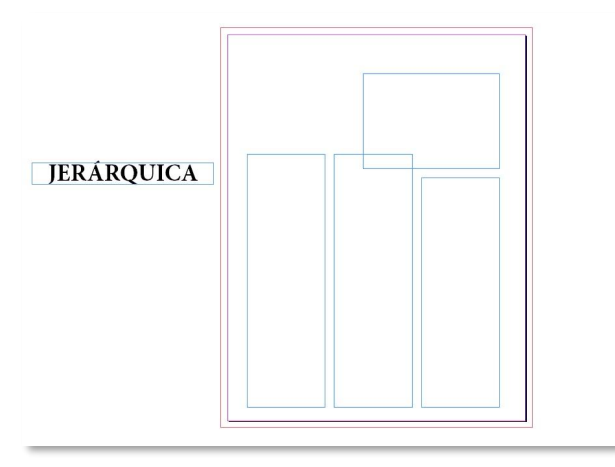

Imagen 11. Orta, J. (2019, diciembre 12). *reticula-de-jerarquica* [Ilustración]. Neetwork Business School. https://goo.su/lvCooh

## **2.2.6 Tipografía**

La tipografía es el estilo o la apariencia del texto, el uso de las tipografías no solo debe transmitir emociones y sensaciones visualmente sino también debe ser adecuado para que el mensaje se pueda transmitir lo más eficaz posible. En una definición amplia, con palabras de John Clarck, "*la tipografía incluye toda la comunicación escrita, que comprende la escritura, la caligrafía y la tipografía en sentido estricto, mediante el uso de la imprenta"* (Clark, *Diseño Tipográfico, 1993*, p. 6)

De acuerdo a la página Esneca Business School las características que conforman a una tipografía son los siguientes puntos (Esneca Business School, 2019):

- Serifa o remate: Trata de las formas que la definen cada letra o la terminación de la forma de cada letra.
- Astas: Es la parte más importante de cada letra, donde es más alta la altura x de la fuente.
- Altura de la x: Es la referencia de las letras para que tengan cierta altura de la caja tipográfica, ya sea caja alta o caja baja.
- Ascendente: Es la parte de una letra que sobresale por encima de la altura x en la caja tipográfica.
- Descendente: Es la parte que se encuentra por debajo de la caja tipográfica.

Las principales características para la elección o creación de tipos de fuentes son:

Tipografía Serif: Son conocidas como las fuentes con remate en las letras, consideradas como "adornos" que rematan los extremos de las letras.

Tipografía Sans Serif: Son conocidas como las fuentes que no tienen adornos o remates en las letras.

Tipografía redondeada: Las letras tienen como características su forma redondeada, donde las tipografías que pretenden están cercanas.

Tipografía Script: Esta tipografía tiene como característica el imitar la caligrafía o letra manuscrita.

Hay tantas tipografías como diferentes contextos donde las podamos utilizar que forman parte de las comunicaciones escritas, en las cuales hay diferentes aplicaciones que se son plasmadas y representan el tipo de letra que son familiares por su función, cito:

- *1. "Logotipos, combinaciones especiales de letras que sirven de identificación,*
- *2. Libros, revistas y periódicos: la comunicación objetiva de grandes cantidades de texto.*
- *3. Carteles, anuncios: titulares para comunicar cantidades reducidas de información.*
- *4. Tipos de letra en el entorno: identificación, información y señalización geográfica*
- *5. Tipos de letra en medio informático: la tipografía sobre la pantalla del ordenador."* (Clark, *1993*, p. 13).

La tipografía abarca diferentes aplicaciones dependiendo de una serie de variables en las que expone funciones u objetivos común para ser considerados en algún proyecto o encargo como podrían ser, la comunicación clara, al tratar de grandes cantidades de texto es un factor decisivo para el desarrollo de la comunicación eficiente de un mensaje, con ello dará un buen punto de partida para el éxito de cualquier solución tipográfica.

Para la distribución del texto escrito debe haber una organización adecuada, donde este segundo punto, generalmente, tiene como objetivo ordenar una estructura compleja donde dispone el texto de un modo que su relación se haga comprensible, con ello también ayuda a diferenciar los elementos de una gráfica o una ilustración. Cabe indicar el texto *"La actividad de organización es un paso primordial en los inicios de cualquier proyecto [...] establece una prioridad y determina las secuencias de lectura deseadas con los distintos tipos de letra."* (Clark, *1993*, p. 10)

Estilos tipográficos (familias tipográficas), estructura de la letra y se trabaja con el puntaje (legibilidad).

#### **2.2.7 Color**

Si miramos a nuestro alrededor, observamos que todo lo que nos rodea tiene color. El color trata sobre la visión que resulta de las percepciones del ojo a distintas longitudes de onda llamado espectro de luz blanca. Un aspecto importante que se menciona en el documento *Fundamentos Visuales II* (De los santos Y., 2010, p. 2) el color es saber la diferencia entre el color de luz y el color del pigmento o color materia:

Color Luz: Es el color que tiene la propia luz. A partir de 3 colores primarios se forman los demás. Los colores luz primarios son: Rojo, Azul y Verde. La suma de estos da como resultado el color blanco. Los colores luz (RGB) es el modelo de color utilizado en pantallas y dispositivos móviles que se catalogan como hexadecimal o código (Imagen 12).

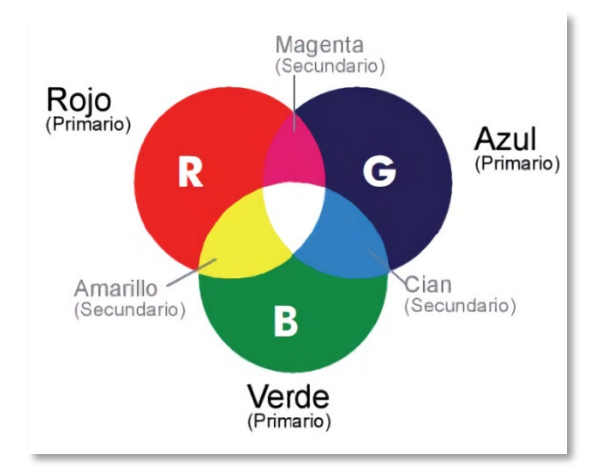

Imagen 12. de Los Santos Y., A. (2010). Aditivos, [Ilustración]. *Fundamentos visuales II*. (p.2). https://goo.su/snQ7T

Color Pigmento: Está presente en los objetos que nos rodean y es el color con el que pintamos. Los colores pigmento primarios son: cian, magenta y amarillo. La suma de estos 3 da como resultado el color negro. Los colores pigmento (CMYK) son utilizados en todo material físico (Imagen 13).

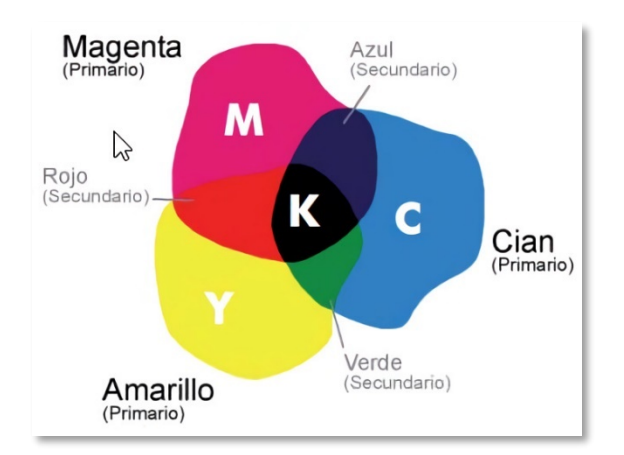

Imagen 13. de Los Santos Y., A. (2010). Sustractivos, [Ilustración]. *Fundamentos visuales II*. (p.2). https://goo.su/snQ7T

Hay tres categorías que ayudan a la clasificación en las propiedades del color:

● MATIZ: Es el factor que nos permite diferenciar un color de otro y la que le da nombre al color (Imagen 14).

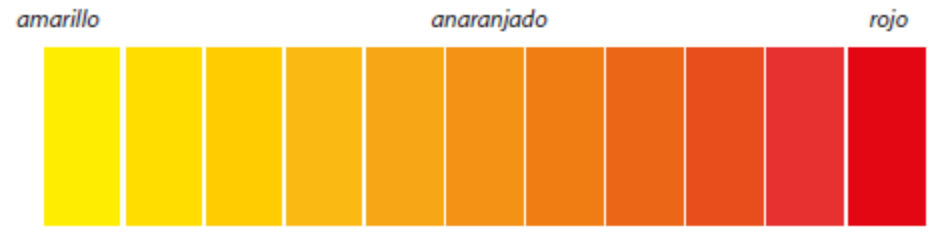

Imagen 14. de Los Santos Y., A. (2010). Matiz, [Ilustración]. *Fundamentos visuales II*. (p.5). https://goo.su/snQ7T

● LUMINOSIDAD: Se trata sobre el grado de claridad u oscuridad que tiene un color, qué tan claro u oscuro lo percibimos. (Imagen 15).

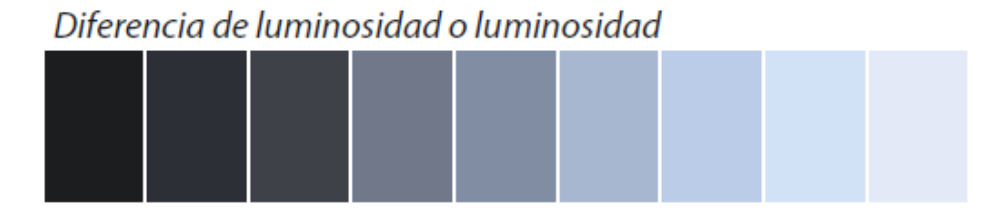

Imagen 15. de Los Santos Y., A. (2010). Valor o Luminosidad, [Ilustración]. *Fundamentos visuales II*. (p.5). https://goo.su/snQ7T

● SATURACIÓN: Es la intensidad con que percibimos un color. En pocas palabras, entre más gris sea un color, menos saturación. (Imagen 16).

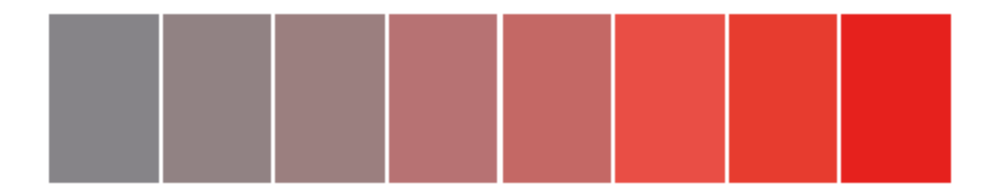

Imagen 16. de Los Santos Y., A. (2010). Saturación, [Ilustración]. *Fundamentos visuales II*. (p.5). https://goo.su/snQ7T

La psicología del color tiene una gran influencia muy importante en la toma de decisiones, ya que las personas se basan en lo visual. Cada color tiene la capacidad de provocar emociones diferentes, pero dependerá la intención que se use en él. Se mencionan la psicología de algunos de los colores según Canvas (Assael, s.f.) como ejemplos:

Color rojo:

Positivo: Pasión, atrevimiento, importancia, fuerza, calor, energía, estimulación, masculinidad, excitación, exuberancia, osadía.

Negativo: Desafío, agresión, impacto, tensión.

Color amarillo:

Positivo: Felicidad, amistad, advertencia, optimismo, caluroso, velocidad, amabilidad, autoestima, extroversión.

Negativo: Ansiedad, irracionalidad, fragilidad, miedo.

Color naranja:

Positivo: Energía, vitalidad, diversión, seguridad, juguetón, calidez, confort, comida.

Negativo: Privación, frustración, frivolidad, inmadurez.

Color verde:

Positivo: Naturaleza, salud, paz, orgánico, equilibrio, restauración, conciencia, armonía.

Negativo: Aburrimiento, estancamiento, enervación.

#### Color azul:

Positivo: Inteligencia, confianza, seguridad, serenidad, comunicación, eficiencia, lógica, reflexión, calma.

Negativo: Frialdad, distanciamiento, falta emocional.

Color morado:

Positivo: Lujo, misterio, creatividad, espiritualismo, visión, autenticidad, verdad.

Negativo: Introversión, decadencia, supresión.

Color negro:

Positivo: Sofisticación, protección, elegancia, sustancia, glamour.

Negativo: Opresión, frialdad, amenaza, pesadez.

Color blanco:

Positivo: Virtuoso, pureza, juventud, esterilidad, limpieza, simplicidad, sofisticación, claridad.

Negativo: Elitismo, esterilidad, frialdad, antipatía.

#### **2.2.8 Imagen**

En la página *Imagen y significado,* Mabel Benítez menciona *"La imagen es una representación visual de un objeto en cualquier tipo de soporte físico."* (Benítez, s.f.), cabe señalar que también se representa en un soporte digital que resultan ser una vía de comunicación para transmitir información, sentimientos o representar de una manera subjetiva la realidad. Existen dos tipos de imagen:

Las imágenes físicas: Dentro de este documento se encuentran cuatro tipos de imagen para una amplia variedad de representaciones:

- Imágenes naturales: Implica una percepción ordinaria que comprende las representaciones de únicamente el registro lumínico.
- Imágenes creadas: Corresponden a plasmar lo que nos rodea en imágenes icónicas reproducidas por el hombre con la intención de comunicar y expresar.
- Imágenes registradas: Se trata básicamente de imágenes digitales pero llevadas a través de la reproducción impresa y la duplicación.
- Imágenes mentales: A pesar de no ser reales o físicas estas imágenes son elaboradas a partir de la estimulación visual del cerebro, dando resultado a los sueños, fantasías, entre otros.

Las imágenes digitales: El autor Cristian Ordoñez (2005) del documento *Formatos de imagen digital,* menciona dos principales formas de representar la información de una imagen digital:

● El mapa de Bits: Está conformado con celdas de píxeles. En cada celda se le asignan un valor de color y luminancia. El resultado es que al ver las celdas en conjunto se obtiene la ilusión de una imagen de tono continuo. (Ordoñez C., Formatos de imagen digital, 2005, p. 3, 4) (Imagen 17).

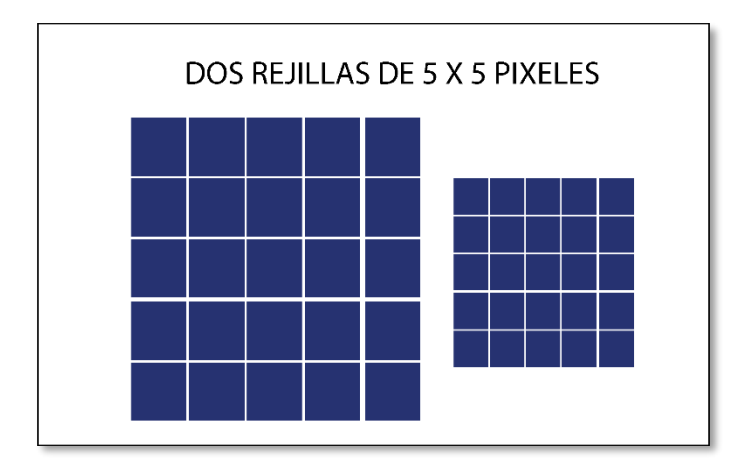

Imagen 17. Ordoñez Santiago, C. A. (2005, mayo 10). *Dos rejillas de 5x5 píxeles* [Ilustración]. Revista Digital Universitaria. (p.4). https://goo.su/2u3gEY

● Imágenes vectoriales: Tienen una simplicidad para generar objetos a través de trazos geométricos que se visualizan a partir coordenadas. Cada vector tiene una línea de contorno, color y grosor determinados, que describen matemáticamente su posición. (Ordoñez Santiago, 2005, p. 4, 5) (Imagen 18).

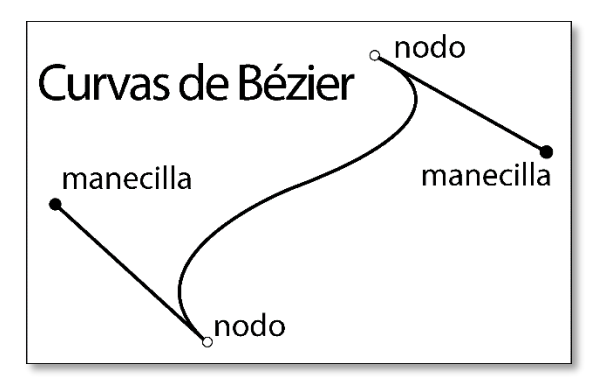

Imagen 18. Ordoñez Santiago, C. A. (2005, mayo 10). *Curva de Bézier* [Fotografía]. Revista Digital Universitaria. (p.5). https://goo.su/2u3gEY

Al generar las imágenes digitales existen diferentes formatos de exportación para que se puedan duplicarse y transmitir de una manera sencilla en cualquier plataforma digital como son:

- JPEG/JPG
- GIF
- PNG
- TIF/TIFF
- RAW
- **Entre otros**

# **2.2.9 Multimedia**

# **2.2.9.1 Modelado 3D**

En el documento de la Escuela Superior de Diseño de Barcelona, menciona la autora Elena González, *"El llamado modelado 3D es un proceso que se utiliza para generar objetos en tres dimensiones. Este se lleva a cabo mediante el uso de un software de diseño que permite crear esos objetos de forma tridimensional."*  (González, 2020)

El modelado 3D se puede aplicar en diferentes ramas del diseño como, por ejemplo: las campañas publicitarias, empresas de televisión, en ilustraciones animadas, o bien, el modelado 3D es empleado en proyectos más complejos como el diseño de personajes animados como sus escenarios que se utilizarán en videojuegos, así como en efectos especiales, entre otros.

De acuerdo al sitio web de la *Escuela de Ciencias, Artes y Tecnología* El modelado 3D, actualmente, tiene tres principales técnicas para su desarrollo (PP Cabrera, 2020):

● Técnica Nurbs: Consiste en un modelo matemático para crear superficies de forma sencilla, no funciona con características de modelado comunes como los bordes, en su lugar, es utilizado para extraer adecuadamente las curvas con puntos de control especiales para generar una superficie (Imagen 19).

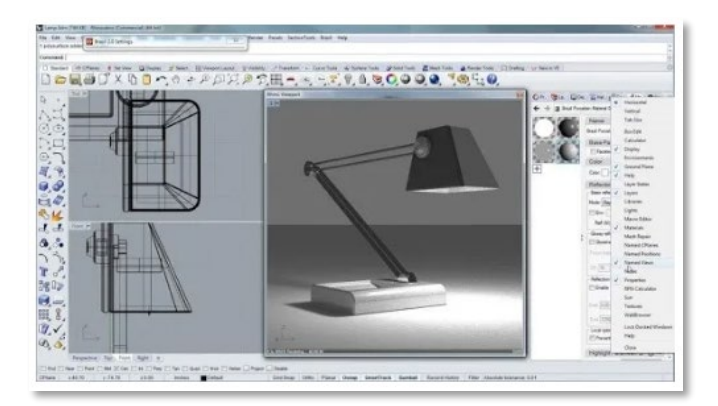

Imagen 19. Cabrera, P. P. (2020, diciembre 26). *Programa de modelado 3D* [Fotografía]. Escuela de Ciencias, Artes y Tecnología. https://goo.su/baMc

● Técnica Escultura: Esta es una técnica relativamente nueva que trata de imitar el proceso de la escultura tradicional a la creación de una escultura digital. Es de las primeras técnicas que usa activos que son fotorrealistas, y esto permite crear los modelos utilizando la geometría que se basa en una malla con millones de polígonos como un proceso de creación de la escultura física, pero con una lista de herramientas digitales (Imagen 20).

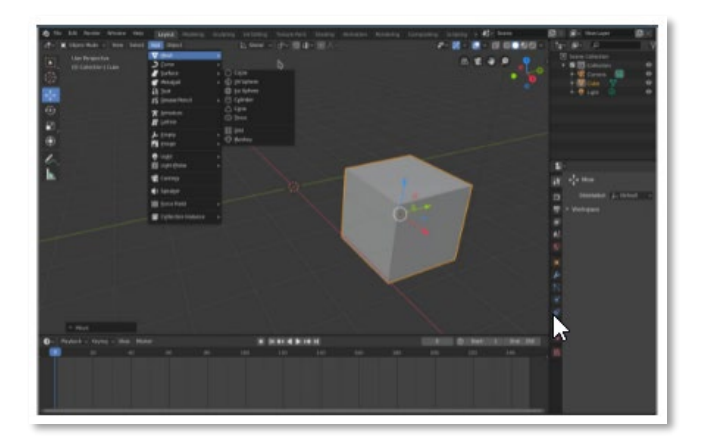

Imagen 20. Cabrera, P. P. (2020, diciembre 26). *Blender-3d-2.8-Oberflaeche-1080x675* [Fotografía]. Escuela de Ciencias, Artes y Tecnología. https://goo.su/baMc

Técnica Diseño de bordes: Esta técnica es una de las que más se usan para crear rostros de personas que mantengan todos sus rasgos de una manera realista. En este tipo de modelado se realiza un esquema inicial base que

mantiene los bucles distanciados, para que se completen o se cierren las características de distintas brechas existentes en un modelo (Imagen 21).

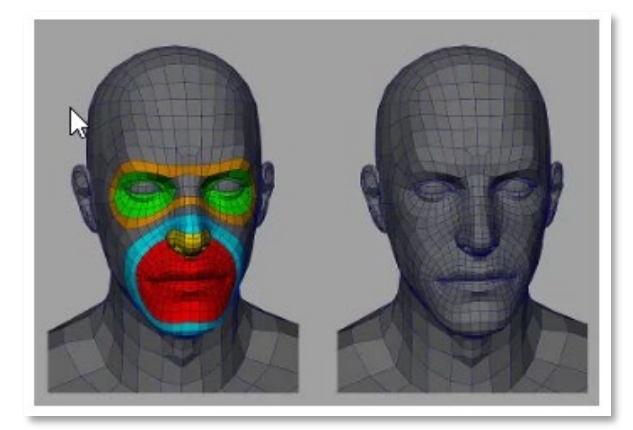

Imagen 21. Cabrera, P. P. (2020, diciembre 26). *modelado* [Fotografía]. Escuela de Ciencias, Artes y Tecnología. https://goo.su/baMc

El modelado 3D implica que para poder desarrollar estas técnicas con perspectivas y modelos adecuados se requiere de un gran conocimiento de software que permita tener un resultado satisfactorio como pueden ser:

- Autodesk Maya
- Autodesk 3ds Max
- Cinema 4D
- Zbrush
- **AutoCad**
- **Rhinoceros**
- **Blender**
- Entre otros

#### **2.2.9.2 Videos**

El vídeo se compone de imágenes, también llamados fotogramas o frames, que forman un sistema de grabación y reproducción donde se utiliza la tecnología para capturar, grabar, procesar, transmitir y reproducir la secuencia de imágenes representativas de una escena que se encuentra en movimiento y que puede ser acompañada de sonido.

Al hablar de vídeo, trata de una técnica que se sostiene en lo que se conoce como, cito, *"Persistencia de la Visión (POV) que es la capacidad del ojo y el cerebro humano para interpretar imágenes estáticas sucesivas como si fueran continuas."* (De Castelli, *Video digital*. Video y Televisión Digital, 2013). La novedad que incorpora el video es la noción de cantidad de imágenes por segundo (fps), debe de haber un conocimiento sobre los estándares de cada formato para no incurrir en errores que perjudiquen la calidad del producto.

Cada uno de esos frames, como en el caso de las imágenes estáticas, contienen un determinado estándar como son la resolución, la relación de aspecto, la profundidad de campo. La página comenta estos tres componentes para tomar en cuenta la utilidad que tiene cada uno de estos puntos.

En primera instancia se trata sobre la relación de aspecto es un par de números que expresan el nivel de lo achatado del video, estos niveles se han modificado con los años, un claro ejemplo es la televisión donde las pantallas tenían una proporción de 4:3 que ofrece una imagen casi cuadrada, se han vuelto más semejantes al cine, por la representación visual por cristal líquido o mejor conocido como *Liquid Crystal Display (*LCD) y los diodos emisores de luz o también Light-Emitting Diode (LEDs) digitales, con una proporción 16:9 (Imagen 23, 24).

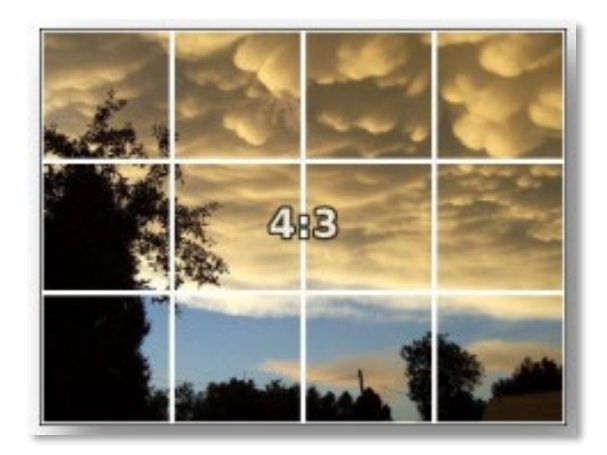

Imagen 23. de Castelli, C. (2013, noviembre 27). *4:3* [Ilustración]. Portable Document Format. (p.5). https://goo.su/PTy55

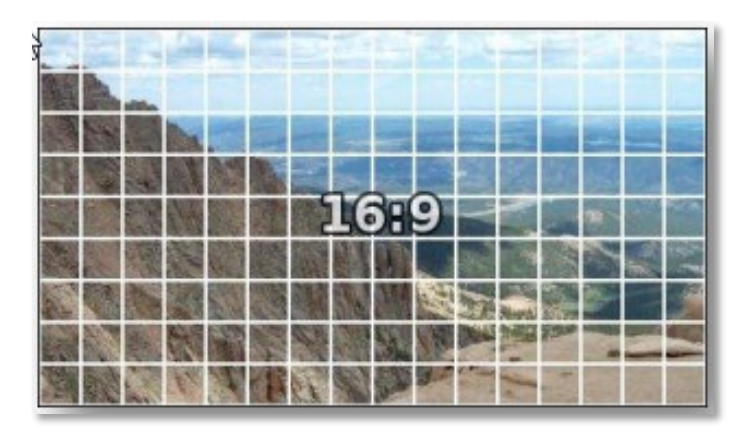

Imagen 24. de Castelli, C. (2013, noviembre 27). *16:9* [Ilustración]. Portable Document Format. (p.5). https://goo.su/PTy55

Cabe mencionar, que hay un tercer formato aún más panorámico que se ha hecho conocer gracias al cine, con una proporción 21:9, pero como no se han establecido comúnmente hay una aparición de franjas negras horizontales, tanto en el cine como en las pantallas modernas. Esto conlleva una conexión entre la relación de aspecto con la resolución de imágenes y videos, se guardan en diminutos píxeles y cada uno almacena un color, cuanto mayor sean los píxeles en un video mayor será el detalle de la resolución. La siguiente imagen (Imagen 25) demuestra las diferentes resoluciones que se pueden obtener.

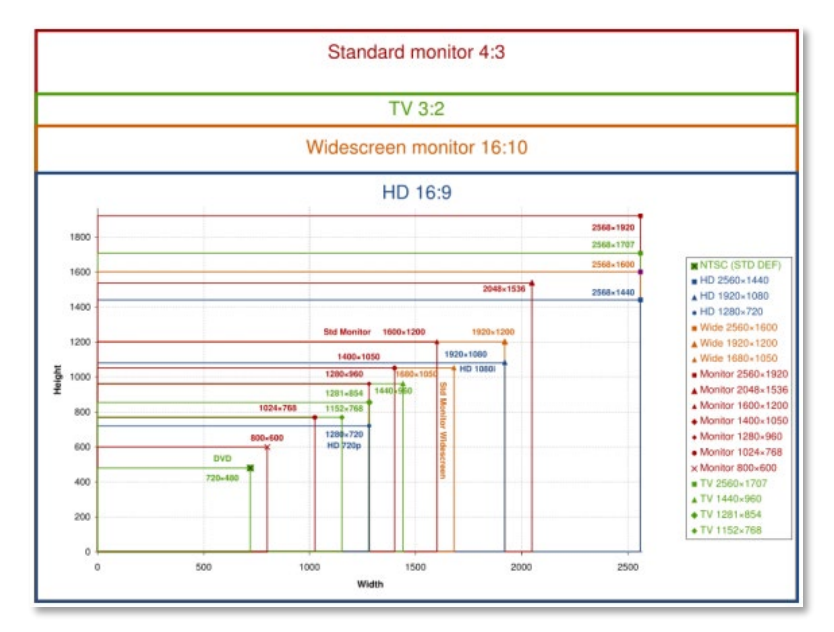

Imagen 25. de Castelli, C. (2013, noviembre 27). *Píxeles y relación de aspecto* [Ilustración]. Portable Document Format. (p.7). https://goo.su/PTy55

La resolución del vídeo tiene requisitos en la calidad de la captura, cómo obtener una gran cantidad de píxeles para tener la imagen más original posible, es decir, se remite a la cantidad de píxeles que se encuentran dispuestos en lo ancho como en lo largo. No se debe confundir entre ambos conceptos, ya que se puede obtener resoluciones diferentes dependiendo del dispositivo que reproduzca el video. Por ejemplo, como se menciona en el documento *"Recordemos que para el caso del video o la TV analógica la resolución no se mide en píxeles sino en líneas horizontales aunque se ha logrado desarrollar procedimientos que traducen la información entrelazada del video analógico al formato digital."* (De Castelli, 2013) (Imagen 26).

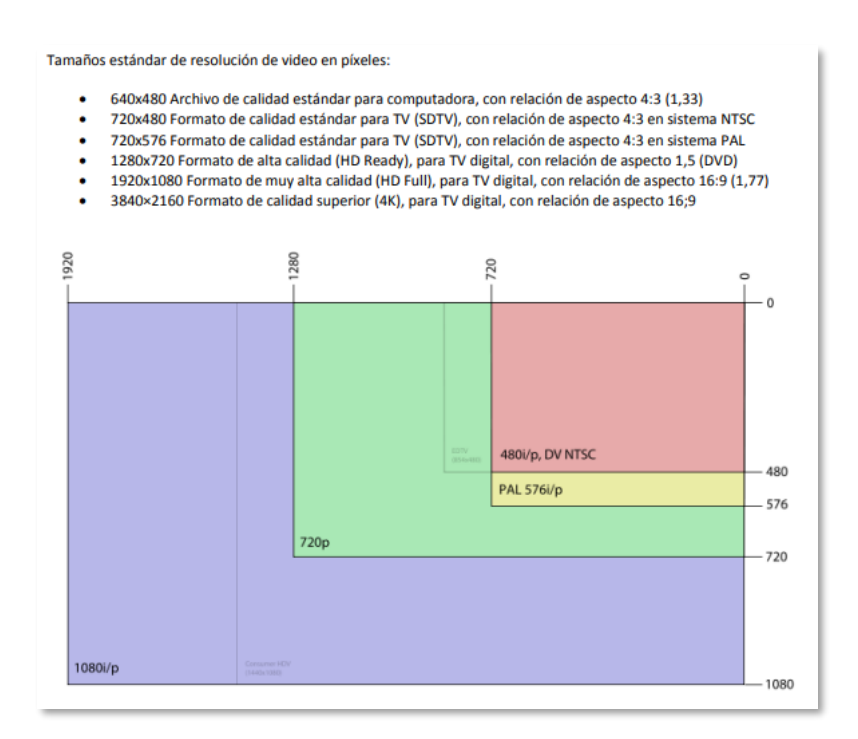

Imagen 26. de Castelli, C. (2013, noviembre 27). *Resolución* [Ilustración]. Portable Document Format. (p.8). https://goo.su/PTy55

Como tercer punto, la profundidad de color remite al número de colores distintos que dependerá de la intervención de bits por pixel, a mayor cantidad de bits tenga el pixel, mayor será la representación de los colores en el video que posteriormente se relaciona con el tamaño final del archivo. Por lo cual se menciona una fórmula para saber el tamaño de bits que contiene un vídeo *"[..] el tamaño del archivo de video será el producto de la cantidad de píxeles, por la cantidad de bits que informa a cada uno, pero multiplicado por la cantidad de frames por segundo, por la cantidad de segundos que dura el video."* (De Castelli, 2013) (Imagen 27).

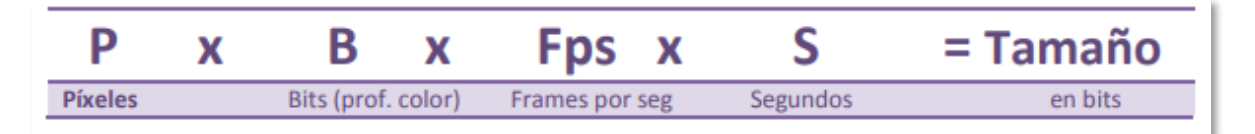

Imagen 27. de Castelli, C. (2013, noviembre 27). *Tamaño y profundidad de color* [Ilustración]. Portable Document Format. (p.7). https://goo.su/PTy55

Al entender, por encima, estos tres puntos dan oportunidad de comprender los videos digitales y las formas que considerar para las renderizaciones como el uso adecuado en cada plataforma o dispositivos que disponga la utilidad de un video,

El video se puede guardar en archivos de distintos formatos:

- AVI (Audio Video Interleaved = Audio y Video Intercalado)
- MPEG (Moving Pictures Expert Group = Grupo de Expertos de Películas)
- MOV (video/quicktime])
- WMV (Windows Media Video)
- RM (repetición máxima)
- FLV (Flash Video)

# **2.2.9.3 Interacción y navegación**

En el ámbito pedagógico, el diseño de medios de interacción y navegación es una secuencia de decisiones educativas sobre las cuestiones técnicas y estéticas, en donde sus objetivos sean útiles y eficientes como recurso del aprendizaje para posibilitar al usuario desarrollar de manera óptima un proceso.

Por ese motivo, el objetivo adecuado para el desarrollo del aprendizaje se deben considerar tres puntos (Sánchez Vera, s.f.):

- *La computadora y las nuevas tecnologías de la información y la comunicación.*
- *Diseño de materiales usando las TIC.*
- *Diseño de cursos y materiales en internet.*

Sobre todo, para las nuevas tecnologías que se centran en el diseño de materiales digitales y las posibilidades educativas que puedan llegar a alcanzar al diseñar estrategias de interacción y navegación para poder tener en cuenta de las acciones como sus limitantes, que permitan al usuario interactuar en el acceso al contenido de imágenes, videos, vínculos, inmersión, entre otros.

La interactividad y la navegación son cosas distintas:

Interactividad: Es el proceso de interconectar con alguna cosa u otros usuarios mediante un medio. Como la interacción que se da entre un usuario y un teléfono móvil.

Navegación: Es la acción que permite al usuario cambiar, manipular información por medio de hipervínculos. Cómo dar un click o un toque en el vínculo de una página llevándolo a otra sección de la misma (Imagen 28, 29):

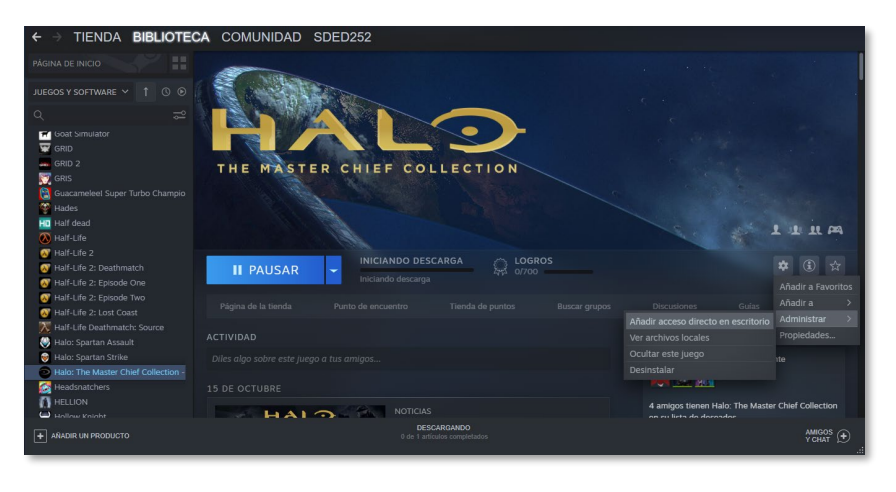

Imagen 28. STEAM. (2021). *Biblioteca de juegos* [Fotografía]. STEAM. https://goo.su/bgnb

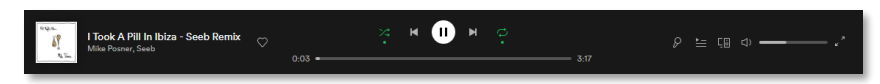

Imagen 29. Spotify. (2021). *Reproductor de música* [Fotografía]. Spotify. https://goo.su/brgg

## **2.3. Proceso de Diseño de Ambrose & Harris**

Resulta complicado crear o seguir algún sistema de procesos que se adecue precisamente al proyecto que se va a realizar, ya que se tratan de diferentes áreas de trabajo, cada una de ellas requiere un tratamiento diferente. Por lo tanto, el libro de *Metodología del diseño* presenta un proceso de desarrollo (Ambrose & Harris, Metodología del diseño*,* 2010, p. 12-29) que está compuesto por seis fases:

Fase 1- Definición: Se tiene que establecer el problema, por lo general consiste en generar o recibir un proyecto de diseño, como también, establecer un control de los tiempos y del presupuesto.

Fase 2- Investigación: El proyecto tiene un contexto donde se empieza a buscar información tanto cualitativa como cuantitativa, que se dispone sobre el cliente, proyecto y el usuario objetivo para su desarrollo. Puede ser que este análisis conduzca al diseñador a proponer modificaciones en las estrategias para tener una organización de la información, con el fin de trabajar adecuadamente en el desarrollo del proyecto.

Fase 3- Ideación: Como la misma palabra lo dice, se trata de reunir la información para poder crear ideas usando diferentes métodos, en la cual, el diseñador sabrá cuál usar como la lluvia de ideas, el *top down* que es un método más analítico, o bien, el bottom up en la que se centra en las ideas establecidas del cliente. Es la fase donde se aclaran los puntos dudosos o malentendidos para poder tratar de definirlos y llevarlos a cabo.

Fase 4- Prototipo: Es la fase de proponer soluciones para el diseño. Se evaluarán determinados aspectos para una comparación de las ideas que se realizaron, y con ello aplicar los aspectos visuales, para tener la posibilidad de visualizar y manipular una prueba final.

Fase 5- Selección: Cuando se hayan realizado las pruebas de cada propuesta desarrollada, se debe escoger alguna para poder llegar a las soluciones planteadas. Para la selección, deriva de un criterio fundamental en una pregunta: ¿El diseño cumple las necesidades y las metas planeadas, y se comunicará con eficacia al público objetivo para conseguir los fines? A pesar del proceso, el cliente tiene la última palabra donde él conoce su mercado y deberá dar su aprobación.

Fase 6- Implementación: Se debe llevar a cabo la solución del problema planteado. El resultado debe ser asegurado con fines de cumplir las expectativas con el presupuesto y el tiempo marcado. Para concluir, el diseñador debe entregar el trabajo con las especificaciones establecidas para el producto final. Por lo que si el cliente aceptó el trabajo significa que aprobó la funcionalidad del diseño.

Fase 7- Aprendizaje: La etapa final del proceso consiste en hacer una retroalimentación y autocrítica sobre el método que se realizó para generar un aprendizaje y ponerlo en práctica en futuros proyectos. A pesar de las siete fases, existen varios procedimientos en los que el diseñador puede plantear con éxito. (Ambrose & Harris, 2010, p. 12 - 29).

# **Capítulo 3: Desarrollo del manual interactivo del**

**Aula del Futuro**

Como se ha descrito en capítulos anteriores el proyecto del Aula del Futuro requiere de un manual interactivo que describa de manera organizada el funcionamiento de los elementos que componen el aula. A continuación, se presenta el contenido del manual.

El contenido del manual se tiene que adecuar a las necesidades del usuario, al innovar el equipo tecnológico llega a ocasionar problemas técnicos o de uso por lo cual el manual diseñado debe de compartir el conocimiento para aclarar y guiar al usuario de la tecnología que el aula ofrece, ya sea para alumnos y/o profesores que hayan ingresado al aula o lleven años en la institución.

# **3.1 Contenido del Manual**

A continuación, se presenta el contenido del manual:

Índice. Esta sección tiene la intención de dar a conocer el contenido del manual al usuario.

Bienvenida. Es un gesto de cortesía para el usuario que llega por primera vez a este documento e indica de qué va a tratar el manual.

Introducción. Esta sección permite proporcionar la información necesaria acerca del proyecto Aula del Futuro, conocer los objetivos que proponen los colaboradores en el proyecto, uso del aula y sus características principales.

Presentación del Aula del Futuro. En esta sección se presentará un video con las diferentes zonas con las que cuenta el aula, se pretende que este video ofrezca un recorrido inmersivo al usuario. A continuación, se describirán las zonas del aula.

- *A) Zona del Profesor.* En esta sección debe mostrarse un video con los elementos tecnológicos y mobiliario con los que cuenta el profesor en el Aula del Futuro.
- B) *Zona Proyección-Presentación*. En esta sección se describen las características y funcionalidad de los proyectores y el muro colaborativo.
- *C) Zona Escribible*. En esta sección se describirán las características de las oportunidades que tienen los alumnos en la zona.
- *D) Espacios de aprendizaje flexible.*

Expone las posibilidades en la composición de los espacios que se puede llevar a cabo en el Aula del Futuro, los ejemplos son mostrados con un video del modelado 3D y en el siguiente punto se muestran imágenes de los esquemas por institución, que se pensaron para un mejor desarrollo de los alumnos en las aulas.

*E) Dispositivos móviles.*

El video con modelado en 3D refleja el uso y apariencia de las herramientas tecnológicas empleadas que se representa en el siguiente punto.

Directorio. Créditos de los integrantes del Aula del Futuro, académicos de la institución y personal que contribuye a la realización del material. Por lo cual ofrece un reconocimiento a los integrantes del manual.

## **3.2 Etapas del proceso.**

A continuación, se presentan las fases de desarrollo del manual interactivo. Se debe mencionar que actualmente (al menos desde que se empezó el trabajo hasta la culminación de este) no fue posible una visita presencial por la emergencia sanitaria mundial en la que nos encontramos, sin embargo, el trabajo fue orientado con apoyo del personal que tiene mayor conocimiento de uso en el aula, el documento puede ser consultado en los anexos que proporciona un link.

**Fase 1- Definición.** Se realizaron varias reuniones para definir el alcance, objetivos, usuario y contenido del manual con el coordinador del proyecto el Dr. Gustavo de la Cruz Martínez y algunos integrantes del proyecto Aula del Futuro del ICAT, el Mtro. Jesús Ramírez Ortega, Mtra. Ana Libia Eslava Cervantes y el Mtro. Ricardo Castañeda Martínez.

Para comenzar la primera versión del manual, se realizaron preguntas detonantes para conocer aquellas actividades que se pueden realizar en el aula, zonas que ofrece e innovaciones tecnológicas que se proporcionan al usuario, se pudo recopilar basta información como informes técnicos, videos, imágenes, entre otros, para desarrollar adecuadamente el diseño del manual.

En las reuniones se planteó que, para la construcción del manual, se tendría acceso al banco de imágenes del grupo ESIE para poder realizar una selección que cumpliera con las características del diseño e integrarse al trabajo. Ya que el manual será interactivo y uno de los requerimientos era incluir vídeos con modelados en 3D.

Entre ellos se debería incluir una maqueta en 3D del Aula del Futuro, con el fin de plasmar lo más fielmente posible los elementos en el manual y poder lograr que el usuario tenga una inmersión.

Se tomó la decisión de que el manual del aula debería ser una mezcla de los manuales de organización y de procedimientos para describir al usuario las zonas de aprendizaje como de los dispositivos digitales que presta el aula y orientar al usuario sobre cómo usar la aplicación del muro colaborativo.

Otro de los requerimientos solicitados era utilizar el isologo del Aula del Futuro (Imagen 30).

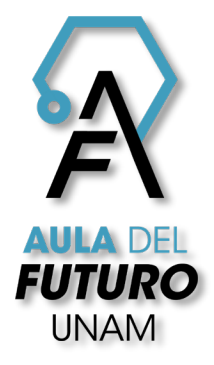

Imagen 30. Instituto de Ciencias Aplicadas y Tecnología. (2021, 9 abril). Aula Futuro color [Ilustración]. En *Banco de imágenes del Aula del Futuro*.

**Fase 2- Investigación.** El grupo de Espacios y Sistemas Interactivos para la Educación es una entidad interdisciplinaria reunida *"alrededor de la problemática del diseño, desarrollo y evaluación de espacios interactivos de apoyo al proceso de enseñanza-aprendizaje, desde un enfoque centrado en el usuario, en cualquiera de sus modalidades, y su transferencia a instituciones educativas.*

*Tiene como objetivos fundamentales:*

*Estudiar los fenómenos asociados al análisis, desarrollo e implantación de espacios flexibles enriquecidos con tecnología orientados al proceso de enseñanzaaprendizaje.*

*Desarrollar materiales y plataformas que ofrezcan soluciones innovadoras a problemas educativos, bajo un enfoque centrado en el usuario.*

*Desarrollar estrategias de acompañamiento a profesores en la integración creativa e innovadora de las TIC en su práctica docente.*

*Realizar investigación interdisciplinaria y desarrollo tecnológico de frontera que permita definir nuevos modelos y ambientes educativos, adaptados a las necesidades universitarias y nacionales, que coadyuven a alcanzar una educación con mayor calidad, extensión y pertinencia."* (ICAT, 2021).

Este grupo está conformado por académicos de diferentes áreas (ingeniería, ciencias de la computación, diseño gráfico, química, pedagogía, entre otros).

Entre los proyectos que coordina el grupo ESIE se encuentra el proyecto Aula del Futuro que como ya se mencionó anteriormente: *"Un proyecto interdisciplinario, que desde 2006 aborda el diseño de espacios educativos enriquecidos con tecnología y sus fenómenos asociados. Se caracteriza por el desarrollo de propuestas tecnoeducativas innovadoras que buscan responder las preguntas "¿Qué nuevas estrategias de aprendizaje se desea propiciar y con qué fin? ¿Cómo es la tecnología que permite apoyar dichas actividades?" Esta visión, claramente diferenciada de aquellas enfocadas en generar versiones digitales de las herramientas que actualmente se utilizan en el aula (ej. el pizarrón digital), ha logrado tener un*  *reconocimiento importante en los ámbitos nacional e internacional en años recientes."* (*ICAT*, 2021).

En cuanto a los usuarios del manual se encuentran profesores de diversas entidades, nivel escolar y asignaturas. (Tabla 2).

Tabla 2. Institución, profesores y asignaturas

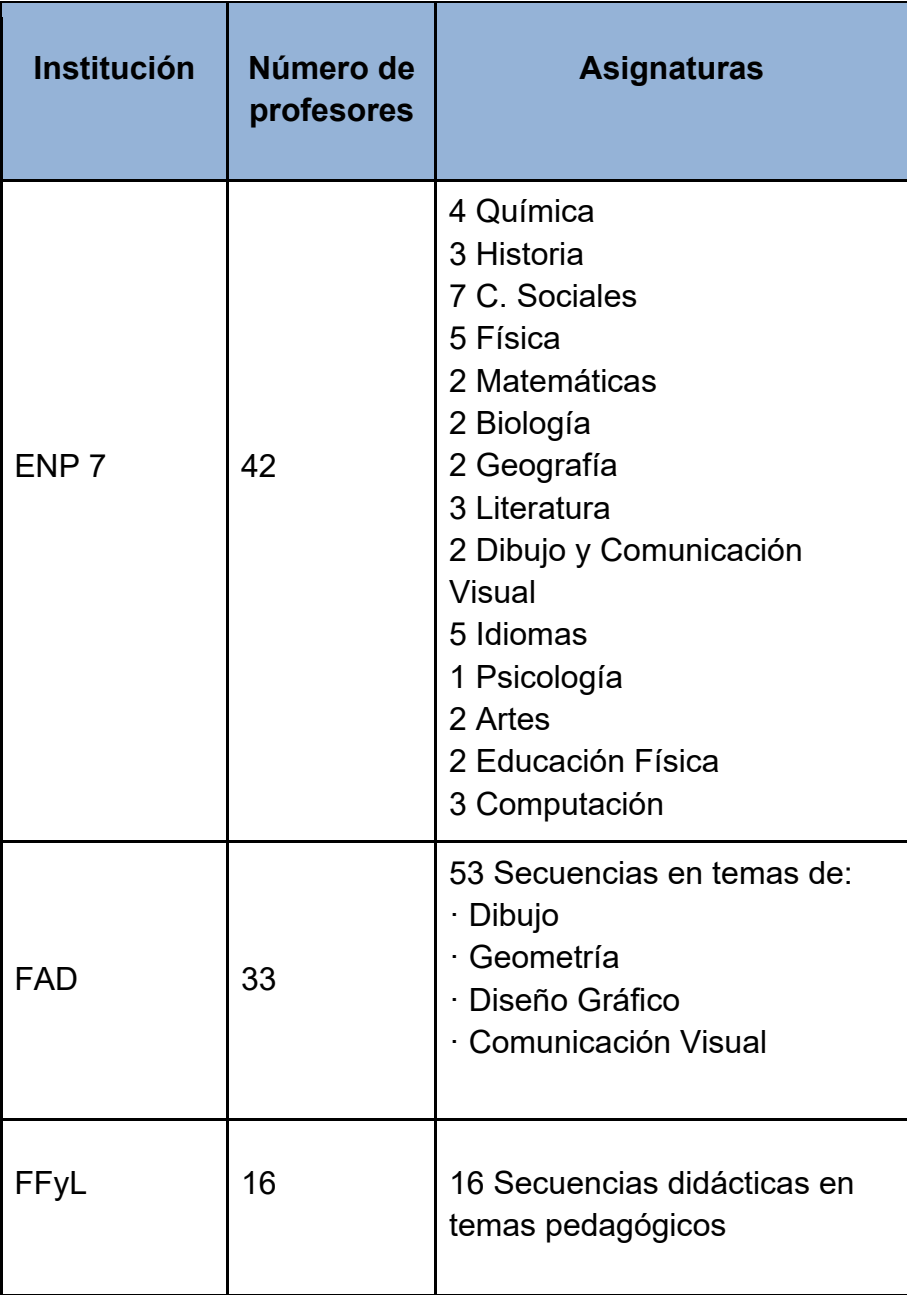

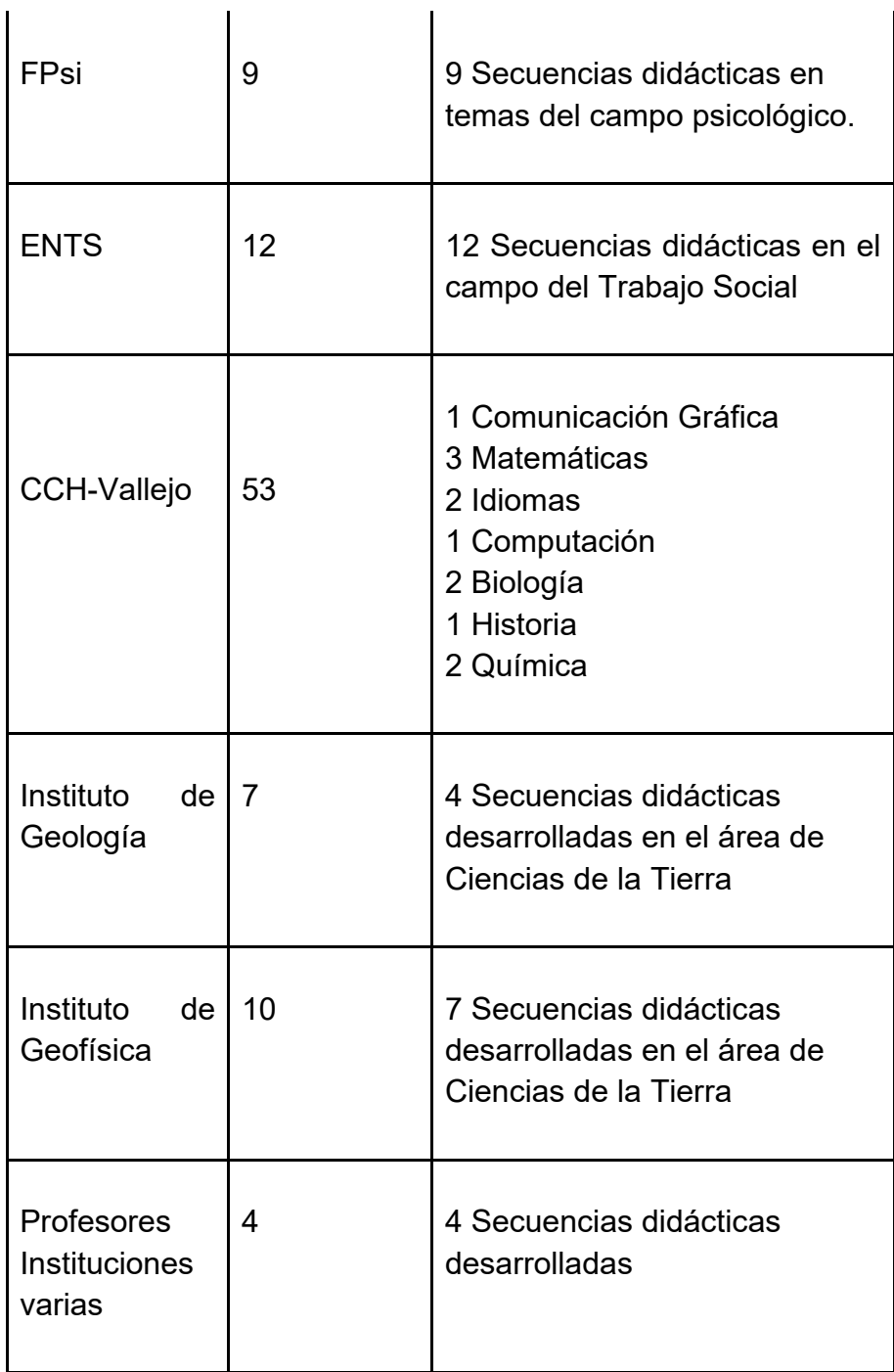

Tabla 2. Espacios y sistemas interactivos para la educación: proyectos en curso, 2021, Institución, profesores y asignaturas.

En cuanto a realizar una investigación del mercado el grupo ESIE nos informó que al ser un proyecto académico no estaba a la venta, por lo tanto, no había competencia ni manuales que sirvieran para el Aula del Futuro actualmente.

**Nota**: A partir de este punto la Fase 3 Ideación, Fase 4 Prototipo y Fase 5 Selección se presentarán en dos iteraciones<sup>[1](#page-63-0)</sup> ya que en la segunda etapa se mostró un prototipo que recibió una retroalimentación por parte del cliente y en la segunda etapa se presentó un prototipo que se basaría en el resultado de la versión final deseado.

**Primera Iteración**

**Fase 3- Ideación.** Como primeras ideas del diseño editorial se tomó en cuenta la variedad de elementos recopilados en trabajos y eventos anteriores del ICAT, se tomó como figura básica el hexágono y círculo del isologo del Aula del Futuro para el desarrollo del manual. (Tabla 3)

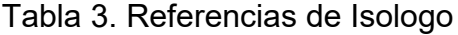

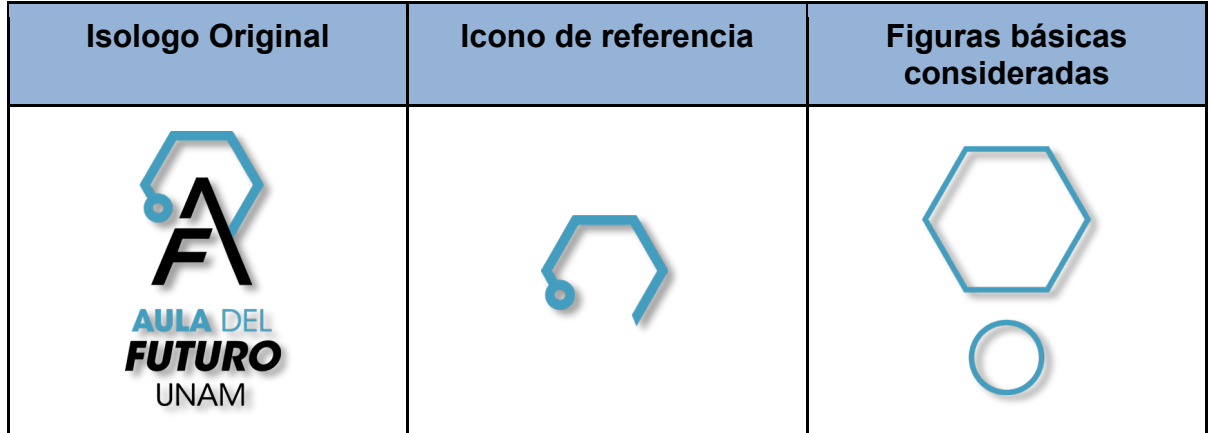

Tabla 3. Autoría, 2021, Referencias de Isologo.

Composición y diagramación. Para la elaboración del manual se contempló una diagramación sobre las retículas de jerarquía para organizar los elementos con mayor soltura en un espacio determinado. Así mismo se hicieron pruebas en un

<span id="page-63-0"></span><sup>1</sup> Iteración: Es el acto de repetir un proceso, para generar una secuencia de resultados (posiblemente ilimitada), con el objetivo de acercarse a un propósito o resultado deseado. ("¿Qué es Iteración? » Su Definición y Significado [2022]")

formato horizontal y vertical para poder detectar las ventajas y desventajas que se tienen en estos formatos estándar. (Imagen 31 y 32)

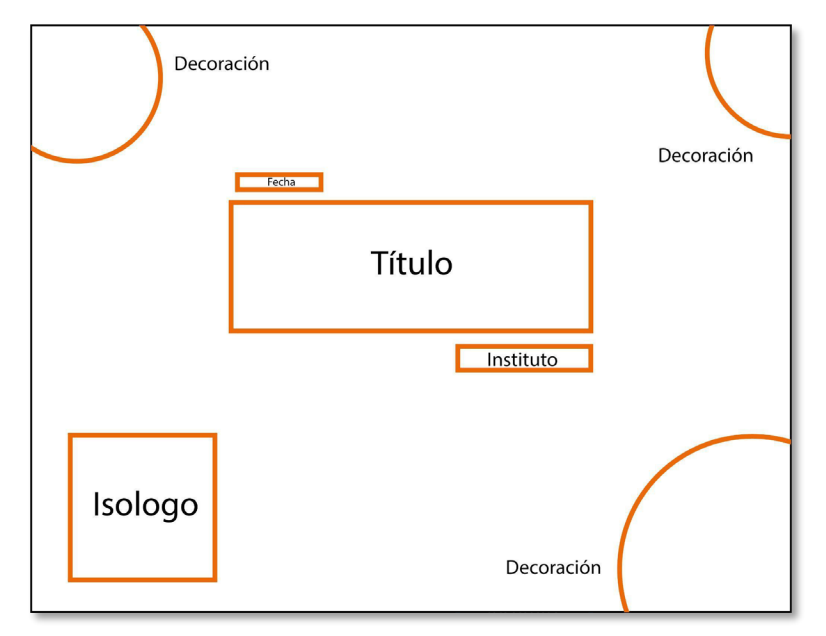

Imagen 31. Enriquez Díaz, S. D. (2021). Bocetaje manual primera versión horizontal [Ilustración]. En *Autoría propia* (imagen en miniatura).

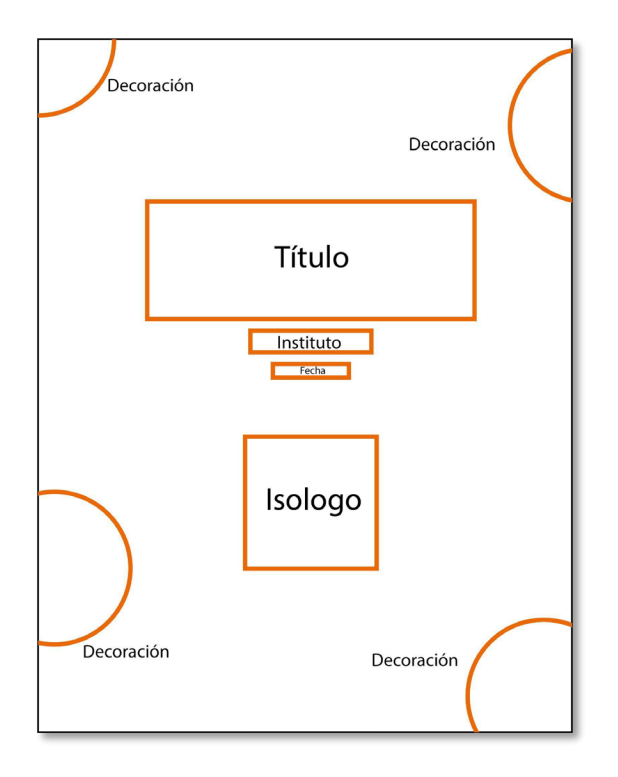

Imagen 32. Enriquez Díaz, S. D. (2021). Bocetaje manual primera versión vertical [Ilustración]. En *Autoría propia* (imagen en miniatura).

Tipografía. Se realizó una vasta investigación de tipografías de manuales de varias instituciones para considerar su uso, como podrían ser el *Arial* y el *Raleway*, aunque también se debe considerar que el isologo del Aula del Futuro contiene una tipografía llamada *Avant Garde* la cual tiene una identidad propia que puede ser adecuado implementarlo en el manual (Imagen 33).

# ABCDEFGHIJKLMNÑOPQRSTUVWXYZ abcdefghijklmnñopqrstuvwxyz 1234567890

Imagen 33. Enriquez Díaz, S. D. (2021). Abecedario Avant Garde [Ilustración]. En *Autoría propia* (imagen en miniatura).

Color. Para elegir los colores que se utilizarán en el manual, se buscó en varios en eventos pasados del proyecto Aula del Futuro la gama de color que utilizaban y se observó que eran colores primarios y llamativos (Imagen 34).

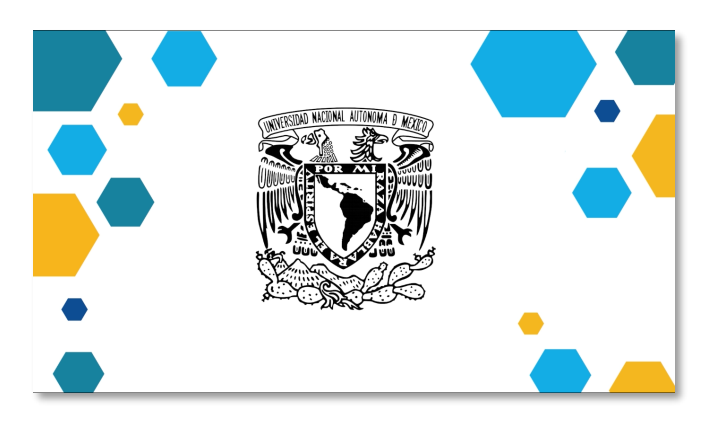

Imagen 34. Enriquez Díaz, S. D. (2021). Primera versión del manual [Ilustración]. En *Autoría propia* (imagen en miniatura).

Imagen. Con el banco de imágenes y videos proporcionados del Aula del Futuro, se identificaron las fotografías que estuvieran acorde al contenido del manual, así como buscar la mejor calidad en mapa de bits. Mientras que en gráficos o imágenes vectoriales se pensó en desarrollar imágenes originales si así lo requería el diseño.

Modelado 3D. En el desarrollo del modelado 3D se decidió explorar las tres técnicas: nurbs, bordes, escultura que se mencionaron en el capítulo 3.2.7.1., también analizar el mejor *software* especializado en modelado 3D y tomar la mejor opción para el desarrollo del manual.

Videos. Como formato se consideró el .mp4 por permitir la reproducción en diferentes dispositivos digitales.

Interacción y Navegación. Para lograr que los manuales fueran interactivos se exploraron las plataformas para desarrollar Páginas Web y los programas *PowerPoint*, e *Indesign*. *PowerPoint* permite una distribución sin muchas limitaciones entre los usuarios finales. Las páginas web se desarrollarán con el lenguaje de programación HTML, que permite el despliegue rápido y admite cualquier tipo de archivo. *Indesign* es un programa que permite una fácil elaboración de documentos editoriales, agradable en la manipulación de recursos multimedia para publicaciones impresas o dispositivos digitales.

**Primera Iteración**

**Fase 4- Prototipo.** En esta fase se comentará el desarrollo del manual interactivo, que seguirá el orden de la Fase 3 Ideación (Iteración 1).

Composición y diagramación. A continuación, se muestra el formato que se seleccionó para el desarrollo del manual y la diagramación que muestra las ventajas de la retícula jerárquica. La imagen que se encuentra en el lado izquierdo es el resultado final de la primera versión del manual interactivo (Imagen 35, 36).

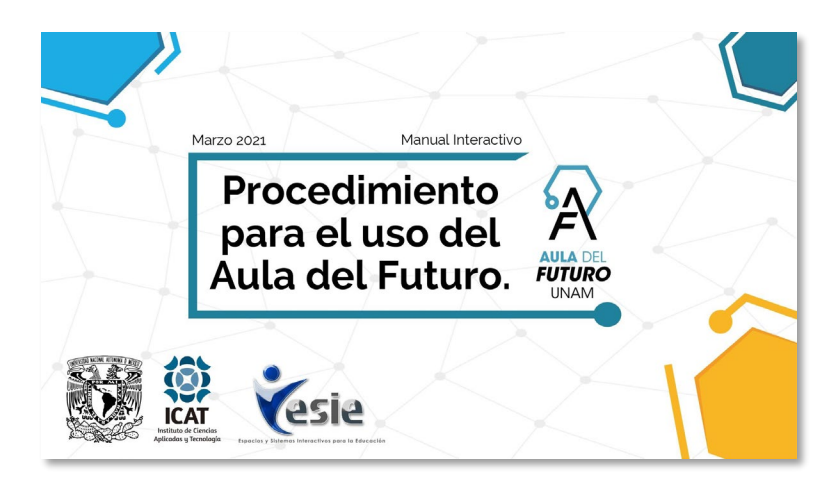

Imagen 35. Enriquez Díaz, S. D. (2021). Primera versión del manual: Portada [Ilustración]. En *Autoría propia* (imagen en miniatura).

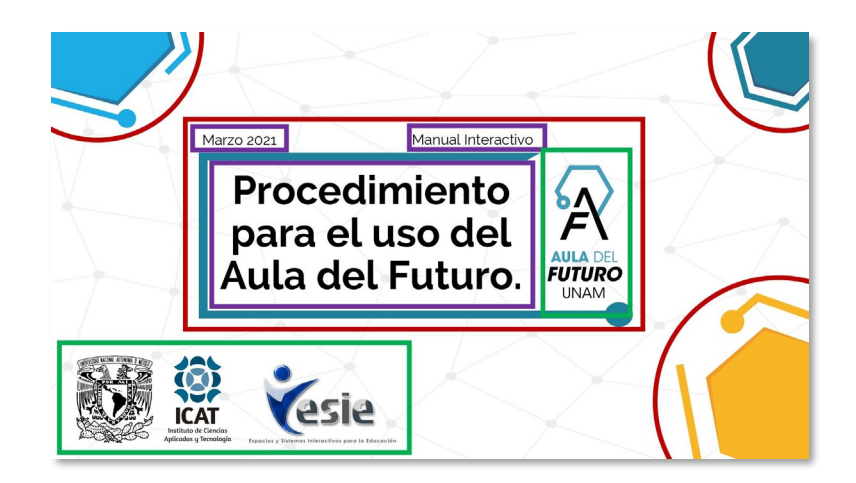

Imagen 36. Enriquez Díaz, S. D. (2021). Primera versión del manual: Secciones portada [Ilustración]. En *Autoría propia* (imagen en miniatura).

Como se observa en la imagen, se descartó el acomodo en vertical y se eligió el formato horizontal por tener una mejor estabilidad de espacio para el acomodo de los elementos. La imagen que se encuentra en el lado derecho (Imagen 35) encierra la información del documento:

El color verde encierra los logos de los participantes del manual como también el recuadro encierra imágenes que son extraídas del banco de imágenes que fue proporcionada por la coordinación del proyecto Aula del Futuro.

El color rojo encierra los elementos y/o imágenes desarrolladas en vectores. Están colocados de una forma dinámica que apuntan al centro, esto funciona como guía visual para el espectador y obtener su atención al título del manual.

El color morado encierra los bloques de texto, ya sea en títulos o contenido.

Esta diagramación se ha diseñado con el propósito de transmitir emoción y diversión para impulsar al lector a que consulte el documento, se ha eliminado el problema de lo monótono y de lo aburrido de un manual.

En la siguiente imagen (Imagen 37) también se observa el acomodo del elemento de la interacción que se encuentra encerrado en un color naranja.

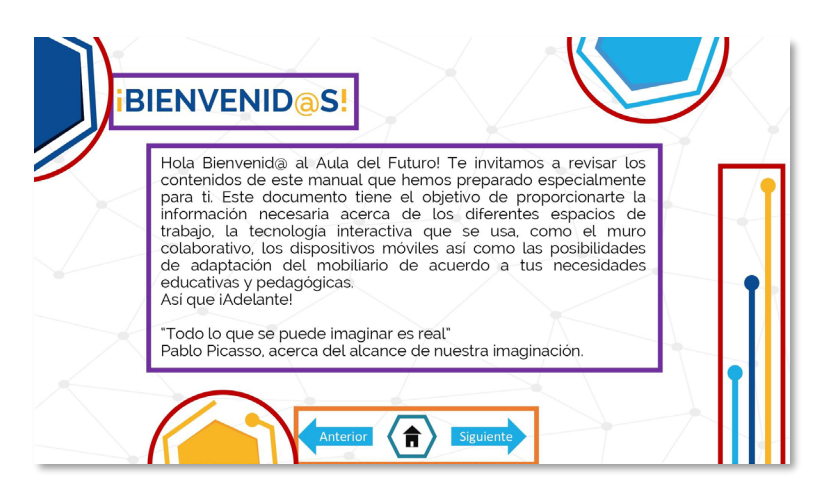

Imagen 37. Enriquez Díaz, S. D. (2021). Primera versión del manual: Secciones bienvenida [Ilustración]. En *Autoría propia* (imagen en miniatura).

Tipografía. Después de analizar diversas tipografías, las tres que se consideraron tienen características peculiares como son:

La tipografía *Arial* se consideró por ser fácil de reconocer en plataformas digitales, tiene una familia extensa para diferentes acomodos, pero se descartó por no compartir las mismas características del proyecto, pero también por ser la tipografía más usada.

La tipografía *Avant Garde* se consideró por ser la misma tipografía utilizada en el isologo, por lo tanto, compartían el mismo mensaje, pero se contemplaba a ser muy monótono y no tener una gran relevancia en el manual.

La tercera tipografía que se consideró es el *Raleway* es la opción más adecuada porque se especializa en el diseño editorial y está formada de figuras geométricas a base de círculos y líneas rectas. Al tener una tipografía moldeable tendrá una mejor relación y conexión con el manual (Imagen 38).

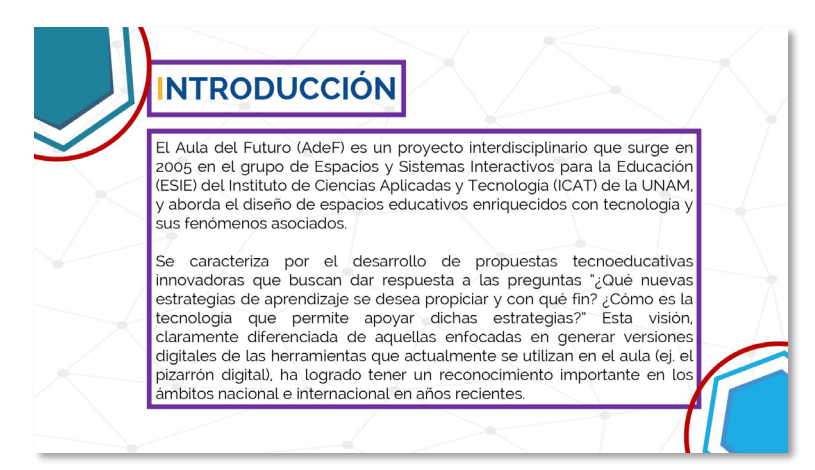

Imagen 38. Enriquez Díaz, S. D. (2021). Primera versión del manual: Secciones introducción [Ilustración]. En *Autoría propia* (imagen en miniatura).

Color. Los colores que se eligieron se basaron en los colores primarios por ser llamativos y vistosos. El color azul del isologo tiene mucha relevancia por ello se colocaron varios tipos de azules para relacionar el manual interactivo con el Aula del Futuro (Imagen 39).

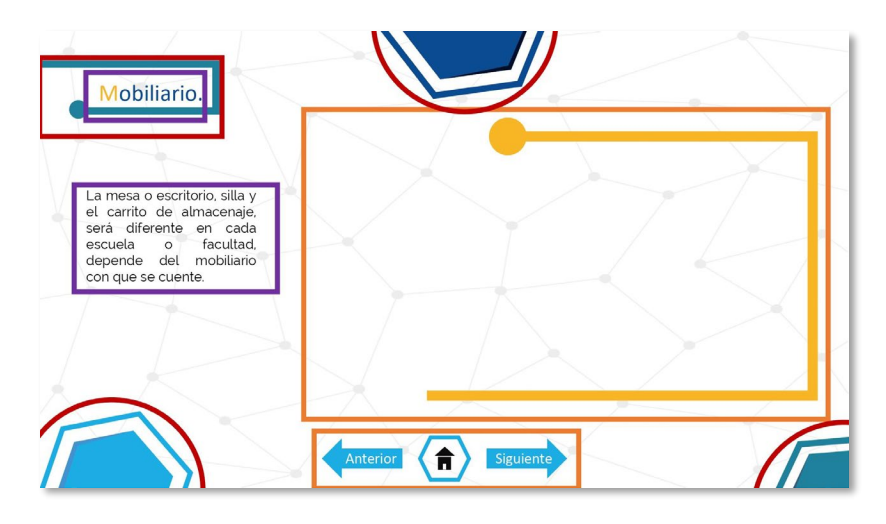

Imagen 39. Enriquez Díaz, S. D. (2021). Primera versión del manual: Secciones mobiliario [Ilustración]. En *Autoría propia* (imagen en miniatura).

El manual tiene muchos colores, pero cada uno de ellos tiene una función diferente en el manual (Tabla 4) para que el usuario pueda distinguir el uso adecuado de cada elemento. Como se mencionó en el capítulo 3.2.5, la importancia en la psicología del color es fundamental para el desarrollo de un proyecto de diseño.

# Tabla 4. Psicología del color

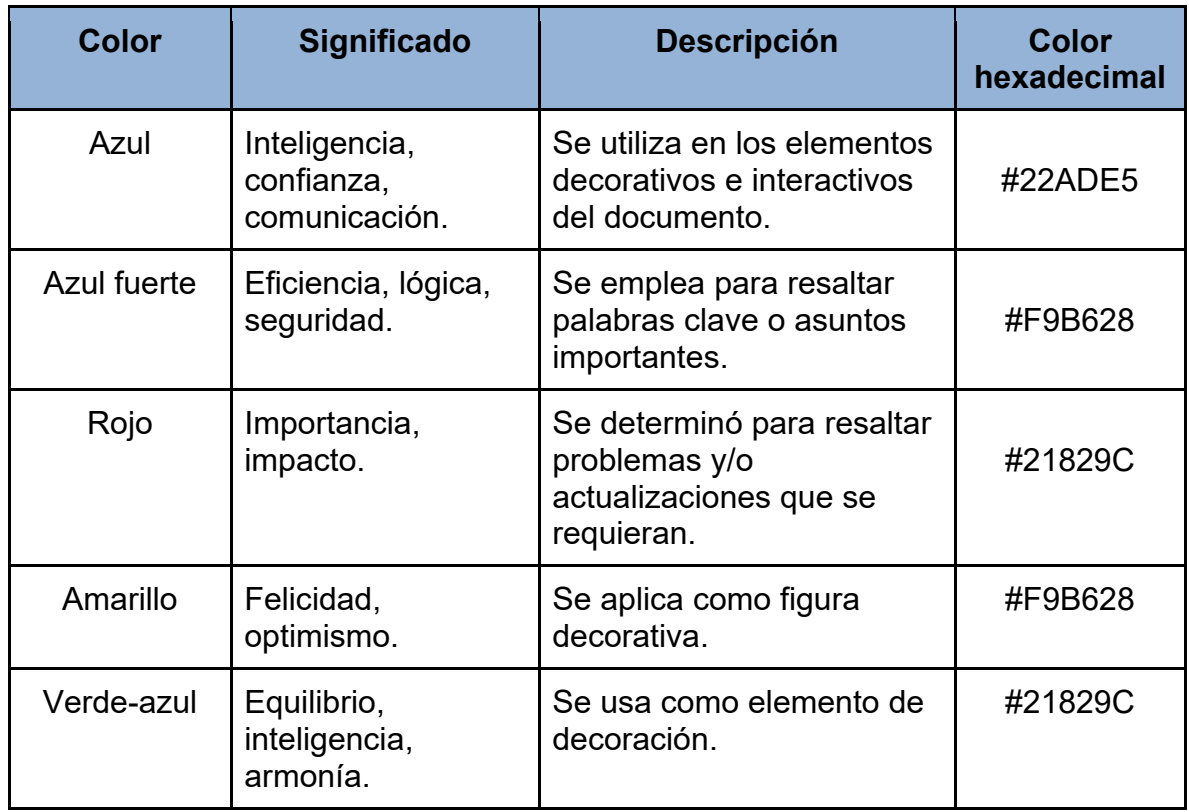

Tabla 4. Canvas, 2021, Psicología del color el significado de los colores y cómo aplicarlos a tu marca.

Imagen. Al realizar una valoración de calidad, de acuerdo al capítulo 3.2.6 se eligieron las imágenes más adecuadas que demuestran las actividades que se llevan a cabo en el Aula del Futuro (Imagen 40, 41, 42).

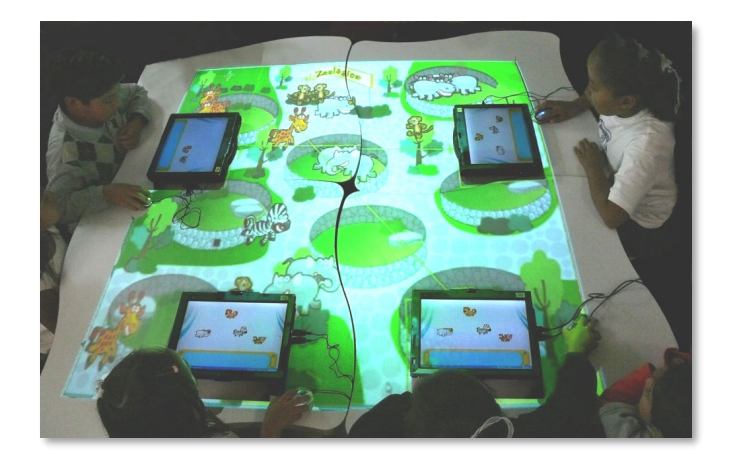

Imagen 40. Instituto de Ciencias Aplicadas y Tecnología. (2021, 22 mayo). figura 5a [Fotografía]. En *Banco de imágenes del Aula del Futuro*.

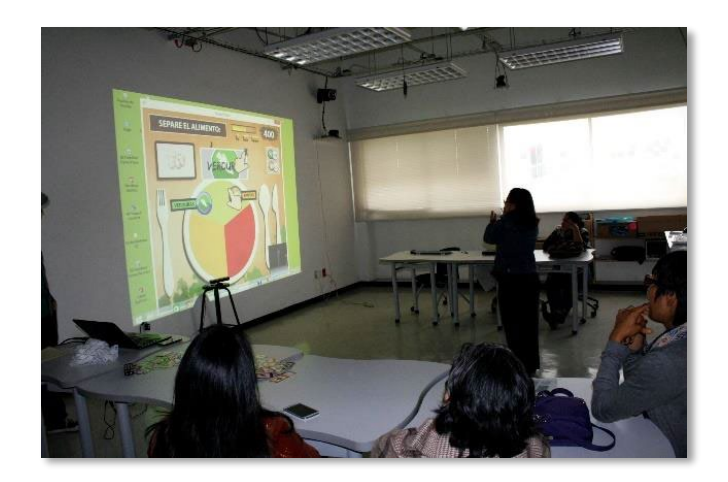

Imagen 41. Instituto de Ciencias Aplicadas y Tecnología. (2019). Muro colaborativo [Fotografía]. En *Banco de imágenes del Aula del Futuro*.

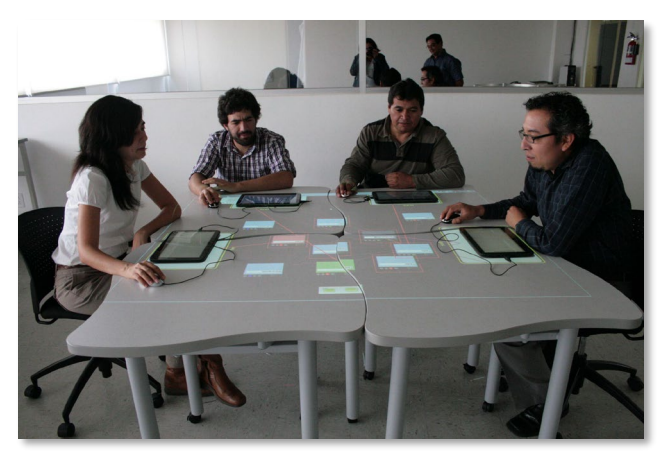

Imagen 42. Instituto de Ciencias Aplicadas y Tecnología. (2019, 5 marzo). mapas\_mentales3 [Fotografía]. En *Banco de imágenes del Aula del Futuro*.

Las imágenes fueron organizadas del lado derecho o izquierdo del espacio, sobre todo para presentar los capítulos o como ejemplo para información relevante. (Imagen 43).
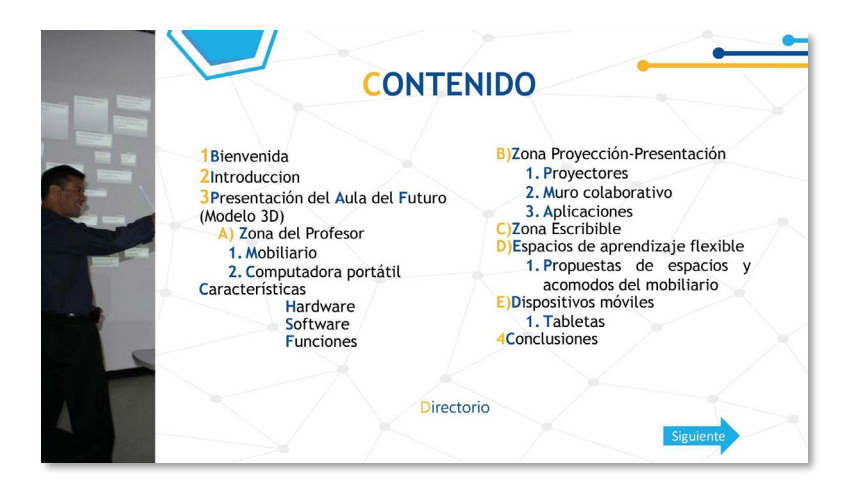

Imagen 43. Enriquez Díaz, S. D. (2021). Primera versión del manual: Contenido [Ilustración]. En *Autoría propia* (imagen en miniatura).

También se desarrollaron algunas imágenes vectoriales, la siguiente tabla demuestra la importancia de cada elemento diseñado (Tabla 5).

Tabla 5. Descripción de los elementos primera versión del manual

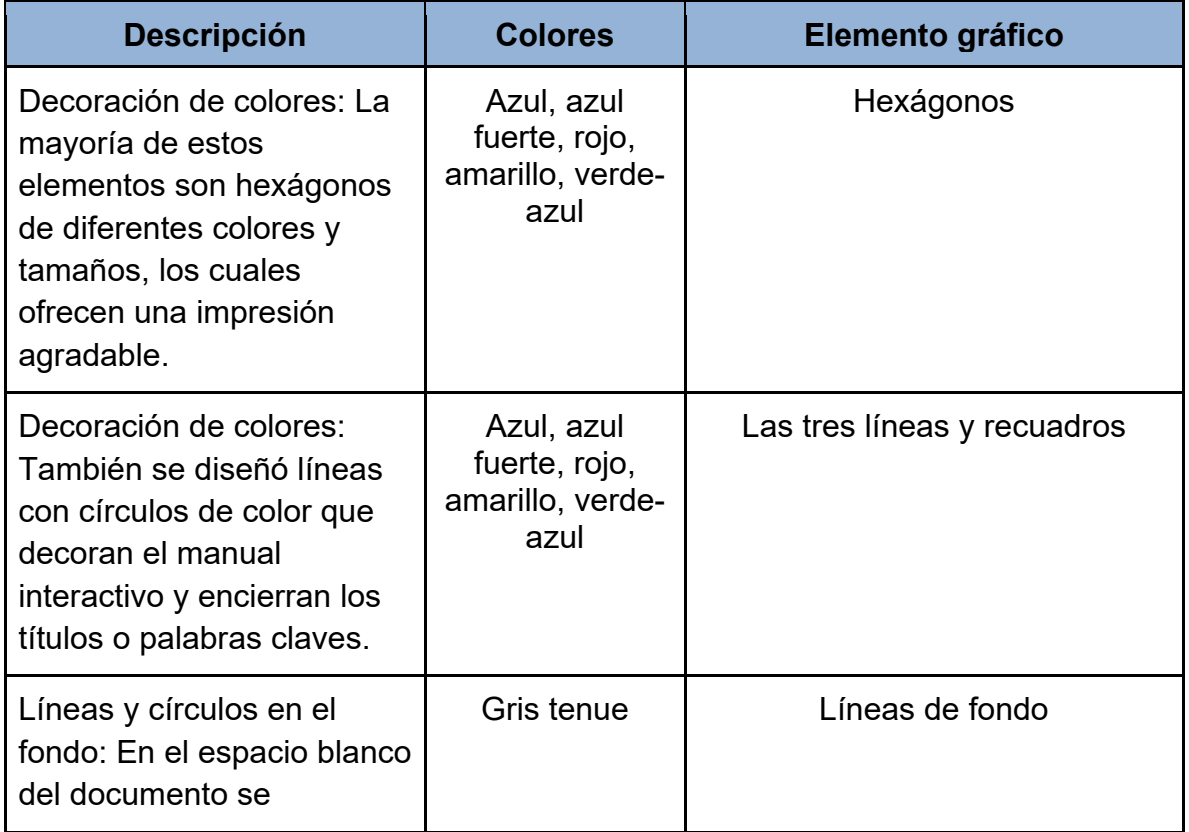

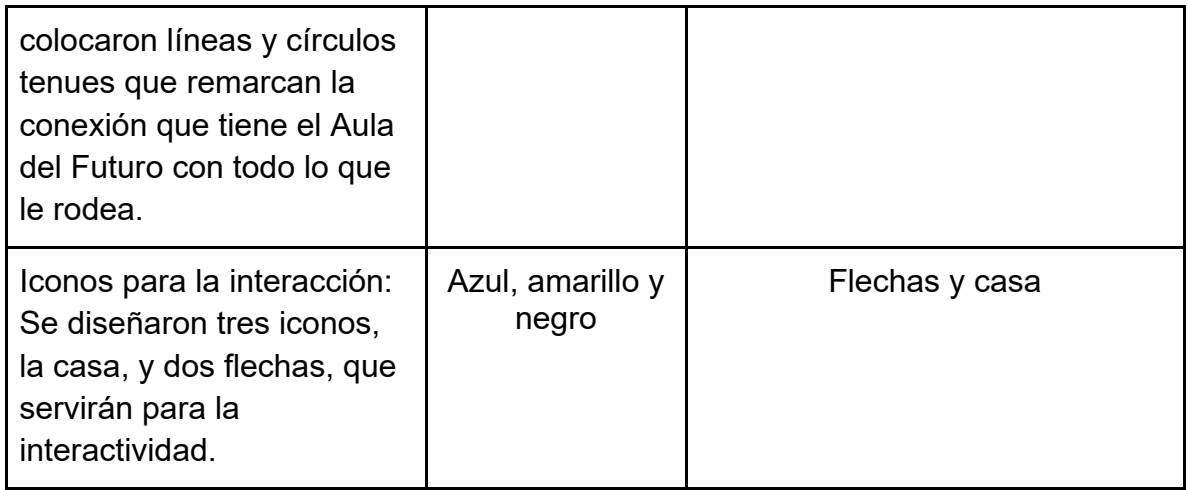

Tabla 5. Autoría, 2021, Descripción de los elementos primera versión del manual.

Modelado 3D. Para realizar el modelado, se descartaron las técnicas Nurbs y Bordes, por ser métodos complejos y pesados para desarrollar el Aula de Futuro, en consecuencia, la técnica Escultura es la mejor opción para la distribución de los elementos en el espacio.

Al analizar los programas de modelados 3D, el *software Cinema 4D* resultó ser una de las mejores opciones por ofrecer una interfaz más simplificada y una mejor visualización de espacios.

Se comenzó con la elaboración del modelado 3D, se aprovechó la información de los planos sobre las propuestas de la reestructuración del Aula del Futuro, especialmente se modeló el aula ubicada en el ICAT por ser el origen del proyecto. Sin embargo, este modelado se ocupará en todas las "Aula del Futuro" de las demás instituciones por tener la misma organización de los elementos y espacios educativos (Imagen 44, 45, 46).

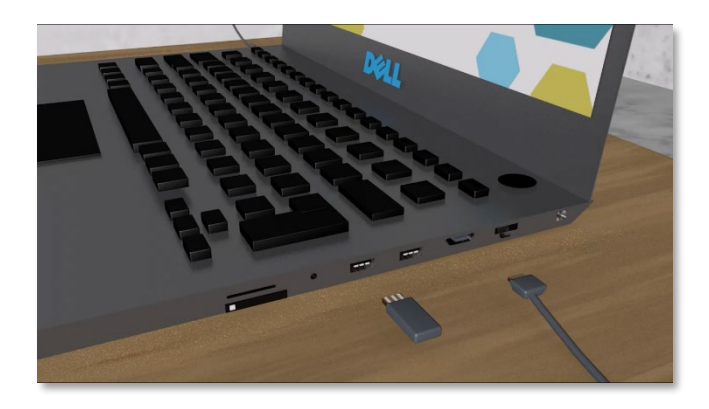

Imagen 44. Enriquez Díaz, S. D. (2021). Primera versión del modelado 3D: Laptop (1) [Ilustración]. En *Autoría propia* (imagen en miniatura).

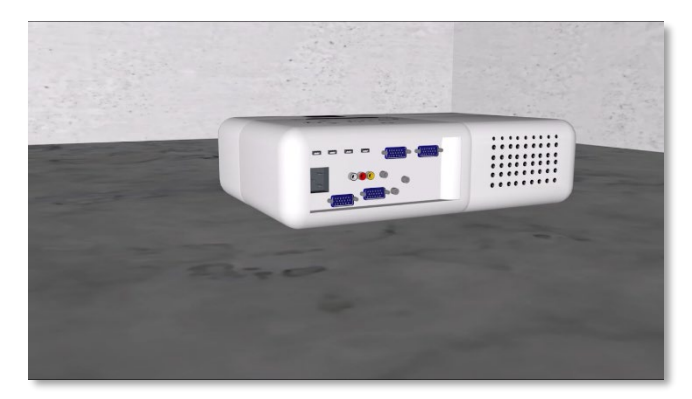

Imagen 45. Enriquez Díaz, S. D. (2021). Primera versión del modelado 3D: Proyector [Ilustración]. En *Autoría propia* (imagen en miniatura).

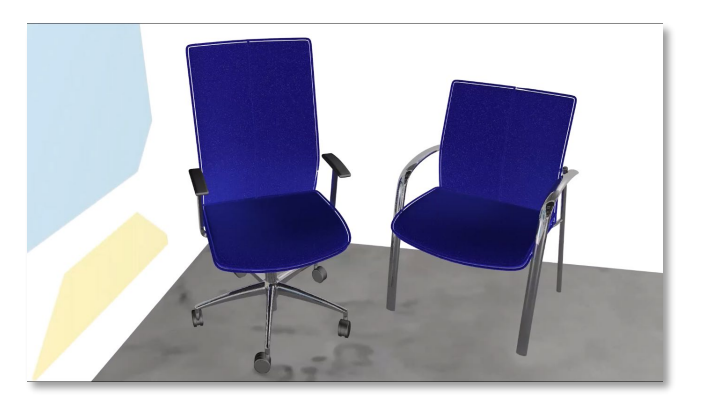

Imagen 46. Enriquez Díaz, S. D. (2021). Primera versión del modelado 3D: Mobiliario [Ilustración]. En *Autoría propia* (imagen en miniatura).

Videos. El *software Cinema 4D,* permite la exportación en formato de .mp4, este formato tiene la ventaja de reproducir videos con la mejor resolución de hasta 1440 x 1080, tiene facilidad de ser replicado en varios documentos o plataformas, se considera la mejor para trabajos con este tipo de demandas. (Imagen 47).

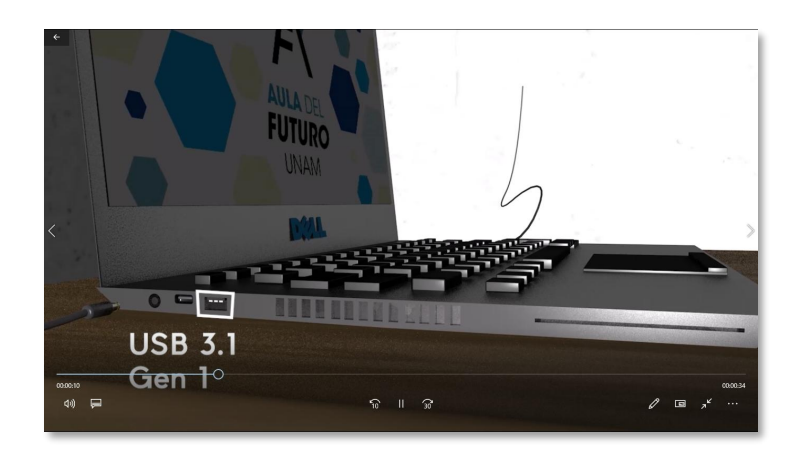

Imagen 47. Enriquez Díaz, S. D. (2021). Primera versión del modelado 3D: Laptop (2) [Ilustración]. En *Autoría propia* (imagen en miniatura).

Interacción y navegación. Cómo primeras pruebas se investigaron sobre las páginas web, pero por la complejidad y la falta de conocimiento sobre el lenguaje HTML no se llevó a cabo. El *software Indesign* era la mejor opción para desarrollar el manual interactivo, pero había dos complicaciones por lo que se descartó:

Primero: El programa tiene la posibilidad de colocar hipervínculos y videos, pero trabaja con el software flash que está obsoleto, por lo tanto, ya no es recomendable realizar trabajos de este tipo.

Segundo: Como es un programa de trabajo y no de presentación, se tenía que exportar en otro formato, pero si no funcionaba el software Flash no se disponía en visualizar el manual interactivo en ningún formato.

El software PowerPoint es un programa que se encuentra disponible en cualquier computadora, y, en consecuencia, puede resultar muy intuitivo de usar por los profesores, se logra una mejor manipulación de los hipervínculos del documento. Al ser un programa con la posibilidad de realizar trabajos como de presentación resulta ser la mejor opción.

En el manual se diseñaron elementos para que pueda ser interactivo (Tabla 6). En la sección del Índice es el que tiene más interactividad, ya que los temas establecidos funcionan como hipervínculos que al dar clic lleva al usuario a su respectivo capítulo.

Tabla 6. Descripción de la interactividad primera versión

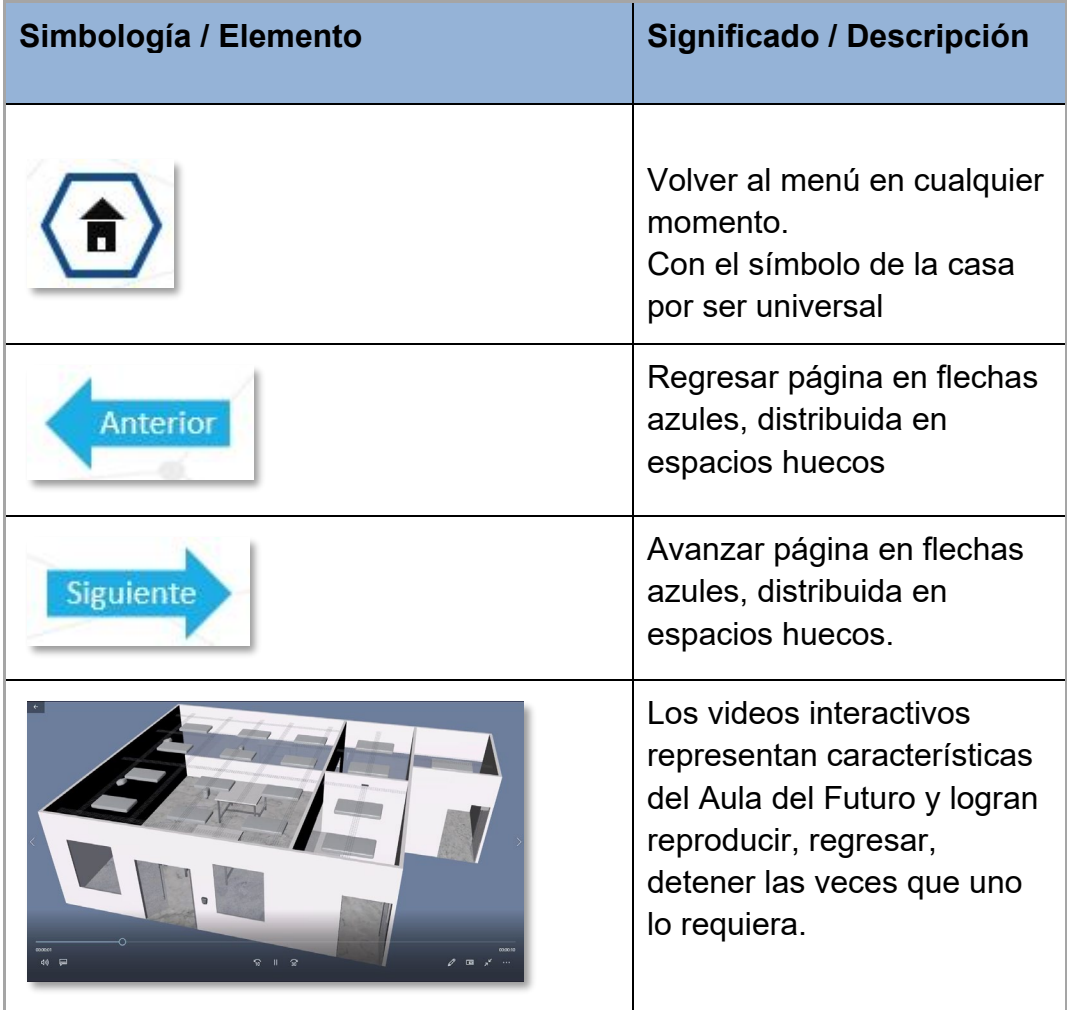

Tabla 6. Autoría, 2021, Descripción de la interactividad primera versión.

A continuación, se presentan unas imágenes sobre el contenido del manual (Imagen 48, 49, 50).

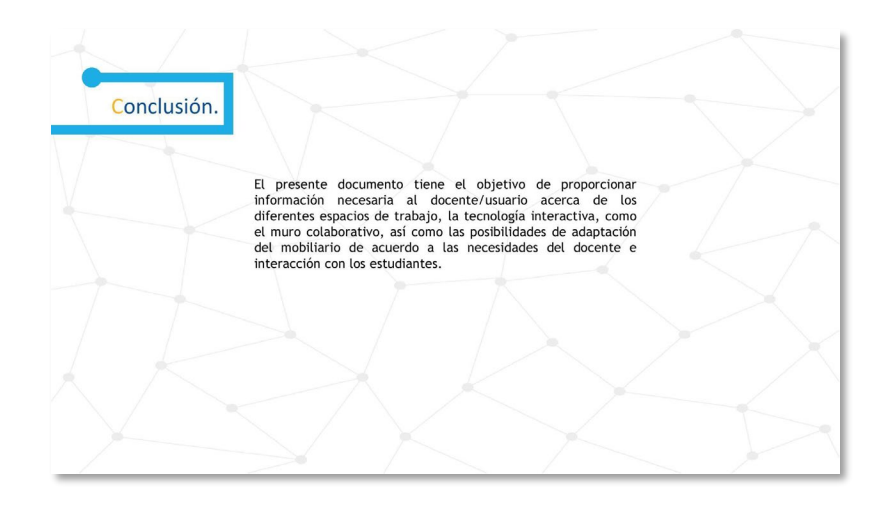

Imagen 48. Enriquez Díaz, S. D. (2021). Primera versión del manual: Conclusión [Ilustración]. En *Autoría propia* (imagen en miniatura).

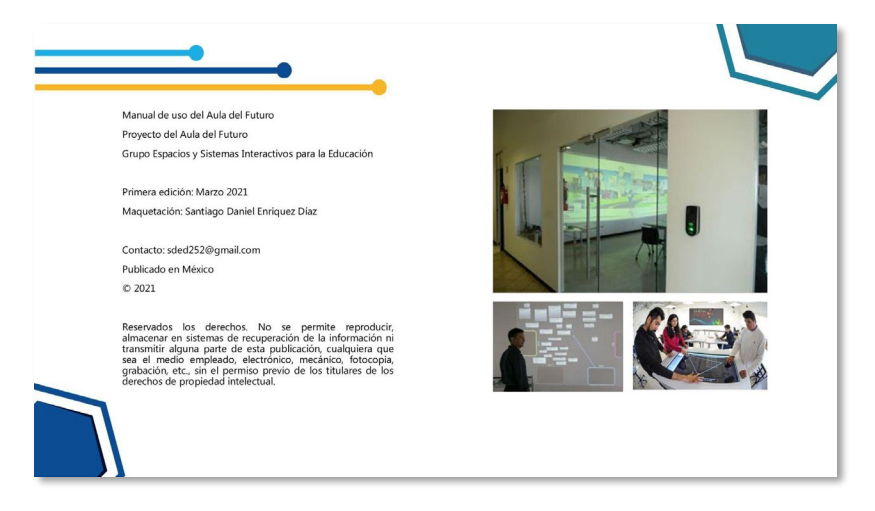

Imagen 49. Enriquez Díaz, S. D. (2021). Primera versión del manual: Derechos de autor [Ilustración]. En *Autoría propia* (imagen en miniatura).

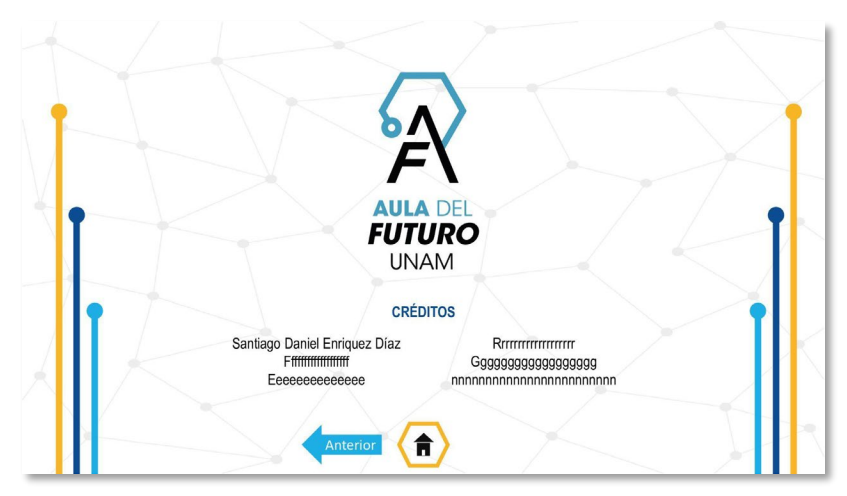

Imagen 50. Enriquez Díaz, S. D. (2021). Primera versión del manual: Créditos [Ilustración]. En *Autoría propia* (imagen en miniatura).

Con el avance realizado en esta fase se llevó a cabo una reunión con el grupo ESIE para poder seleccionar y recibir retroalimentación

**Primera Iteración**

**Fase 5- Selección.** Como resultado de esta reunión en donde se presentó la primera versión del diseño del manual interactivo y modelado del aula, se observó lo siguiente:

- Correcciones solicitadas
	- El diseño editorial se consideró no adecuado al público objetivo, ya que no representaba la formalidad del proyecto y de la institución, por lo que se decidió no utilizar tantos colores y solo emplear los colores del isologo del Aula del Futuro y un diseño minimalista.
	- La diagramación propuesta no fue aceptada ya que presentaba demasiados elementos al azar que hacían que el diseño se viera saturado.
	- Considerar una tipografía nueva, ya que la seleccionada no es adecuada.
	- Las imágenes no describen los capítulos, intentar que ejemplifiquen.
- El modelado 3D presentaba elementos sobre el estilo de un evento pasado del proyecto por lo que se solicitó crear una imagen original basada en la imagen del Aula del Futuro.
- El modelado 3D se debía ajustar al mobiliario más acorde al presentado en las fotografías del aula y eliminar los espacios extras que no son necesarios.
- El desarrollo del manual en PowerPoint no fue adecuado ya que no favorece el diseño editorial del manual, como también es limitante en desarrollar elementos interactivos porque el peso del archivo crece de manera sustancial.
- Solicitudes nuevas
	- Se determinó que un documento en formato PDF podría ser la opción más propicia para la visualización y ejecución de los videos, así como de la distribución de los manuales entre los usuarios.
	- Realizar una propuesta de la sección de registro al muro colaborativo.
	- Considerar las imágenes propuestas por los encargados.
	- Al concluir el manual se tienen que desarrollar los manuales de las demás instituciones.
- Puntos a favor
	- La organización del contenido fue pertinente.
	- El formato horizontal es apropiado para una buena distribución.
	- $\circ$  La elección de los videos en .mp4 fue adecuada, por ser un formato compatible con todas las plataformas que se consideraron.
	- El modelo 3D del aula no tuvo muchos comentarios ya que el diseño agrado a los responsables del proyecto.
	- Las imágenes vectoriales fueron adecuadas, se puede realizar el mismo estilo de línea y círculo.

#### **Segunda Iteración**

**Fase 3- Prototipo.** Después de la reunión se tenían que resolver los puntos presentados.

En primera instancia, al concluir el manual interactivo se utilizará como base para dar pie a la elaboración de los manuales de las demás instituciones de la UNAM, en consecuencia, los manuales tendrán un avance más ágil en su desarrollo. A cada manual se le modificarán elementos fundamentales para que tengan una identidad propia sin perder la esencia del manual, y considerar que estén establecidos dentro del cronograma.

El diseño editorial debía de representar formalidad, donde se tenía que eliminar el exceso de colores como de elementos; se tenía que considerar que tuviera un estilo minimalista por ser un estilo que trata principalmente en *"eliminar el exceso y colocar estratégicamente los elementos restantes"* (*Diseño gráfico minimalista. ¿Qué es y cómo beneficiarse de él?*, 2018), como resultado expresa conceptos de manera limpia y sencilla.

Se volvió a considerar el isologo del Aula del Futuro por tener un estilo minimalista, los colores, el logotipo y la tipografía tienen una armonía entre sí que logran una lectura clara, simple y llamativa visualmente (Imagen 50).

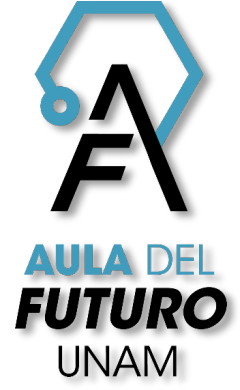

Imagen 51. Instituto de Ciencias Aplicadas y Tecnología. (2021, 9 abril). Aula Futuro color [Ilustración]. En *Banco de imágenes del Aula del Futuro*.

Composición y diagramación. Se debe corregir la diagramación de la primera propuesta ya que la retícula de columnas no permitía mostrar un diseño unificado. Era necesario analizar nuevamente el contenido que dispone el manual interactivo para tener en claro que los elementos tienen una función importante en la maquetación.

Para lograr resolver los problemas de diseño editorial, se debe plantear una nueva retícula modular que sea moldeable y que permita un flujo idóneo para un formato horizontal.

Las retículas a considerar son:

La retícula jerárquica, puede llegar a ser parecida a la retícula de manuscrito donde la interacción de los elementos se construye a partir de la posición en la que está ubicada la información.

La retícula modular, trata de una retícula con un gran número de divisiones entre columnas y filas, por lo cual se especializa en los cuadros de texto con mayor información y de grandes cantidades de imágenes.

Tipografía. Una corrección que se solicitó es realizar un cambio a la tipografía *Raleway*, tenía la maleabilidad adecuada y una conexión con el diseño del aula, pero, aun así, es un factor que carecía de ser memorable como se tenía previsto, por lo tanto, es un elemento que el usuario no le prestaba la apta atención.

Se realizó nuevamente una búsqueda en tipografía que contemple las características del estilo, esta fuente deberá de destacar en la simpleza, equilibrio y armonía de los elementos.

En consecuencia, nuevamente se considera la tipografía de *Avant Garde* que tiene una impresión minimalista, y con el nuevo diseño que tendrá el manual tiene la posibilidad de tener una mejor relevancia e impacto para los usuarios.

En la página *Creative Fabrica* recomendaron la tipografía *Zevida* para trabajos como revistas, diseños web, entre otros especializado en diseño editorial, es una fuente que considerar para la aplicación del manual por tener una relación con el estilo al ser una fuente sans serif moderna y limpia (Creative Fabrica & Creative Tacos, 2021) (Imagen 52).

# ABCDEFGHIJKLMNÑOPQRSTUVWXYZ abodefghijklmnñopgrstuvwxyz 1234567890

Imagen 52. Enriquez Díaz, S. D. (2021). Abecedario Zevida [Ilustración]. En *Autoría propia* (imagen en miniatura).

Color. De acuerdo con las peticiones de los responsables sobre un diseño minimalista, esta nueva versión se debe emplear los colores del isologo del Aula del Futuro (Tabla 7). Se determinará qué color se utilizará para los elementos del manual, al tener estas especificaciones se reducirá la cantidad de decoración encontrados en el manual, en consecuencia, será más práctico para la interactividad de su uso.

Tabla 7. Psicología del color el significado de los colores y cómo aplicarlos a tu marca.

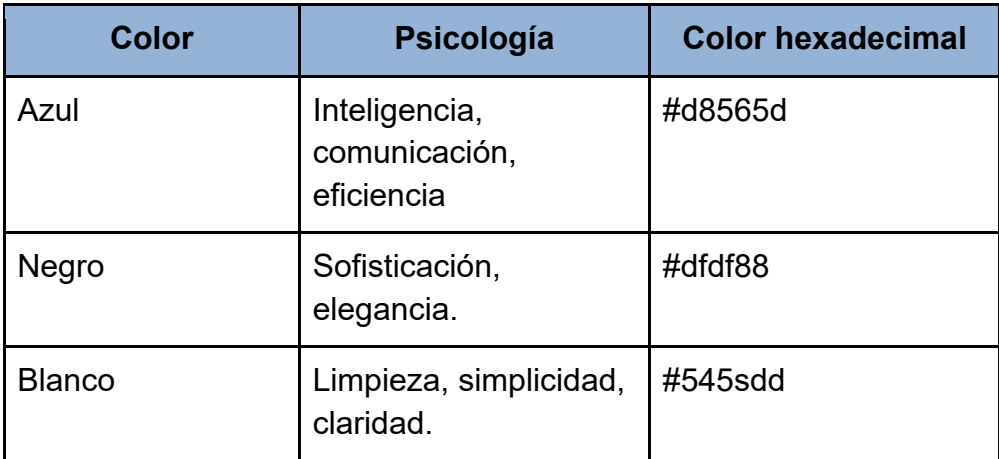

Tabla 7. Canvas, 2021, Psicología del color el significado de los colores y cómo aplicarlos a tu marca.

Imagen. Para poder ejemplificar los capítulos del manual, solamente se tiene que analizar nuevamente las imágenes para que ilustren de mejor manera el contenido. En cuanto las imágenes vectoriales fueron adecuadas, pero para ajustarlas al estilo minimalistas se le reducirá el ancho y tendrán menor aparición en las páginas, como también cambiar la variedad de colores a solamente uno de acuerdo a la tabla

anterior. Como también se diseñará un pequeño instructivo sobre el registro del usuario al muro colaborativo, el que está en el manual es una versión antigua por lo tanto debe tener el mismo estilo (Imagen 53).

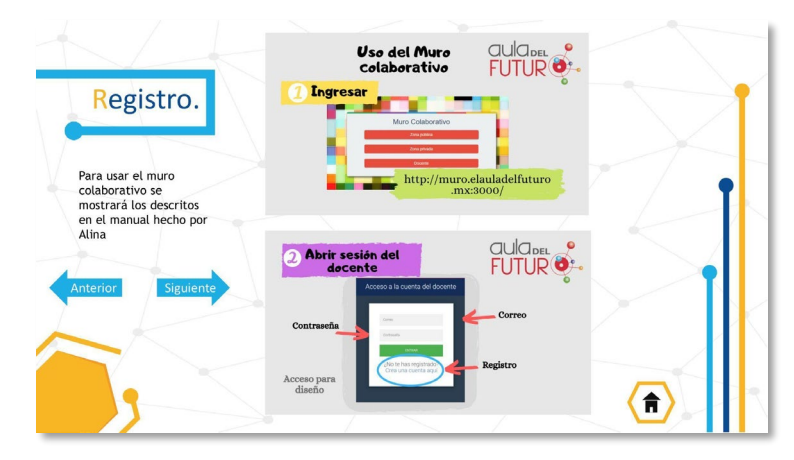

Imagen 53. Enriquez Díaz, S. D. (2021). Primera versión del manual: Registro [Ilustración]. En *Autoría propia* (imagen en miniatura).

Modelado. De acuerdo al cambió del diseño que tendrá el manual, también se debe de modificar el estilo que abunda en el modelado para tener una relación entre sí (Imagen 54, 55).

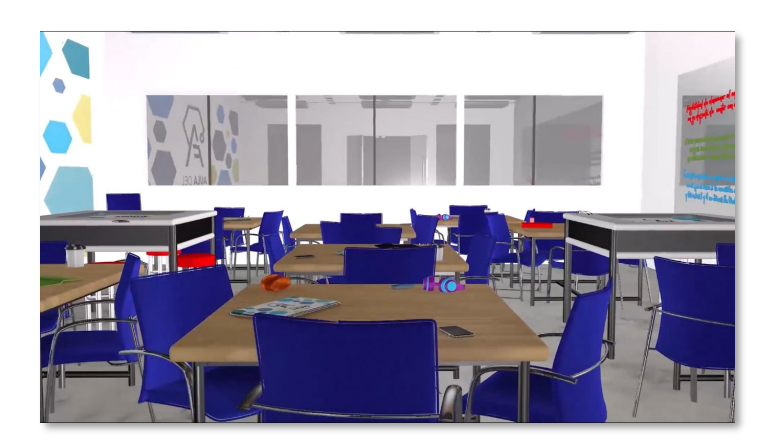

Imagen 54. Enriquez Díaz, S. D. (2021). *Primera versión del modelado 3D: Presentación del aula* [Ilustración]. En *Autoría propia* (imagen en miniatura).

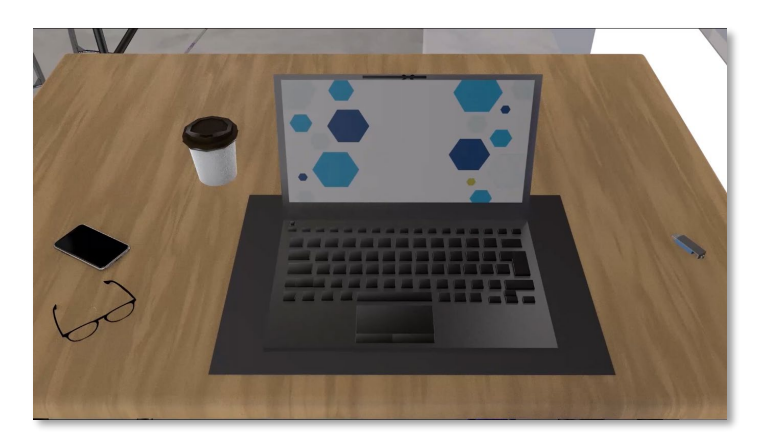

Imagen 55. Enriquez Díaz, S. D. (2021). Primera versión del modelado 3D: Laptop (3) [Ilustración]. En *Autoría propia* (imagen en miniatura).

Para el modelado del aula también se tiene que agregar varios modelos como los dispositivos digitales, mobiliario y accesorios que se llegan a encontrar en un aula para que el resultado sea más dinámico e inmersivo, la siguiente lista demostrará las necesidades, más importantes, para completar el modelado 3D:

- Cambiar el diseño de las pantallas.
- Eliminar salones innecesarios.
- Acomodar los muebles en otra estructura.
- Agregar equipo digital faltante.
- Añadir el mobiliario faltante.
- Agregar personas, como estudiantes, al aula.
- Completar texturas en paredes, pisos y mobiliario.

Videos. Al concluir con los cambios establecidos del modelado 3D, se tiene programado generar un video sobre el recorrido del aula, que muestre las diferentes zonas, mobiliario y la estructura del aula para que el usuario pueda tener dicha inmersión planteada.

Para renderizar el modelado 3D se debe considerar dos características relevantes:

- Debe tener una resolución de 1080 x 1920 px
- Debe de estar en un formato .mp4

Una vez que se tenga dicho video y que cumpla con las especificaciones, se recortará en las diferentes zonas del aula para que ilustren el contenido del manual.

Interacción y navegación. Los encargados propusieron que la interacción del manual se desarrolle en el *software PDF*, por ser un programa que permite combinar varios tipos de contenido en un solo documento como son: videos, modelos 3D, botones, enlaces, entre otros, también logra leerse desde cualquier dispositivo, por lo tanto, resulta ser una buena opción.

El manual interactivo se contempla que se diseñe en el *software Adobe Indesing,*  por ser un programa que se encarga especialmente para el diseño editorial, pero por tener el complemento de *Adobe Flash* se vuelve obsoleto en el uso de los hipervínculos y formatos 3D. Por lo tanto, al concluir el manual interactivo podrá exportarse a *PDF* para colocar la interactividad y ser completado.

#### **Segunda Iteración**

**Fase 4- Prototipo** Composición y diagramación. La opción más adecuada resultó ser la retícula modular, permite que los elementos están organizados en sus columnas y filas dentro del espacio, ofrece un mayor equilibrio entre el orden y la claridad, lo que permite una lectura más agradable a la vista.

Se eliminó el exceso de ruido visual en las páginas, donde se simplificó el acomodo para una mejor lectura; en el que las imágenes, videos y textos son lo más importante en el manual, resaltan con mayor fuerza por tener un espacio vacío más significativo donde el usuario dirige su atención a estos elementos (Imagen 56).

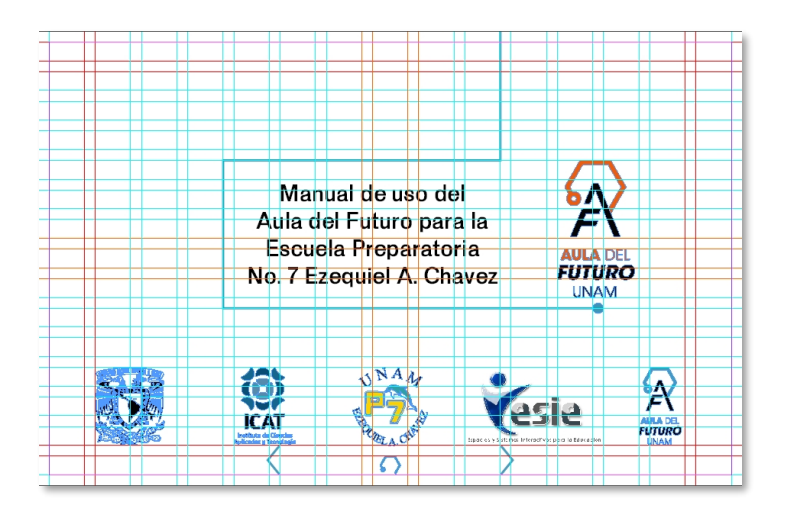

Imagen 56. Enriquez Díaz, S. D. (2021). Segunda versión del manual: Portada Guías [Ilustración]. En *Autoría propia* (imagen en miniatura).

Tipografía. Como se mencionó nuevamente se intentó emplear la tipografía de *Avant Garde,* pero sin embargo se vuelve a descartar principalmente por ser monótona, pero también es una fuente de visualización diseñada para titulares y textos breves. Por esa razón, al utilizarse en el manual se llega a confundir en los bloques de texto que tienen mucha información y molesta visualmente.

La tipografía seleccionada fue *Zevida,* ya que cuenta con una gran familia tipográfica que logró alcanzar la formalidad con bordes redondeados y una estética recta que ofrece una jerarquía armónica, y fácil de aplicar en diferentes contenidos que tiene el manual (Imagen 57).

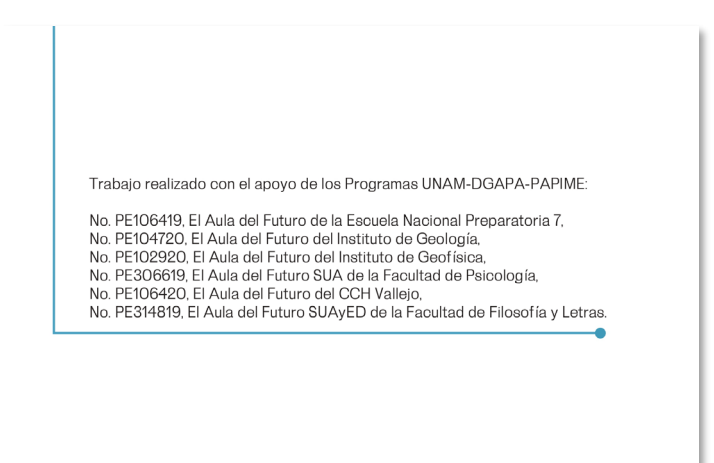

Imagen 57. Enriquez Díaz, S. D. (2021). Segunda versión del manual: PAPIME [Ilustración]. En *Autoría propia* (imagen en miniatura).

Al tener determinada la tipografía, es necesario que contenga un color que provoque concordancia entre las imágenes y los bloques de texto. Por ese motivo se hicieron pruebas con los tres colores distintivos que son: azul, negro y blanco, como se muestra en el punto del color.

Color. Los tres diferentes colores que sé que se mencionaron en la fase 3 se aplicaron adecuadamente dentro del manual:

El color blanco se utilizó para atraer al usuario, al ser este el espacio del formato donde se colocaron los textos, las imágenes, los videos y la interactividad. Este color permite expresar limpieza y orden (Imagen 58).

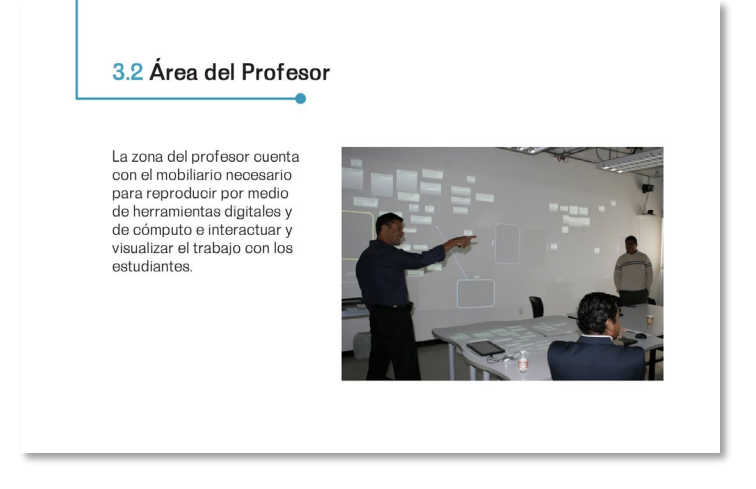

Imagen 58. Enriquez Díaz, S. D. (2021). Segunda versión del manual: Área del profesor [Ilustración]. En *Autoría propia* (imagen en miniatura).

El color negro se utilizó para llamar la atención, se aplicó en los bloques de texto tanto en los títulos como en el contenido, logra expresar adecuadamente el minimalismo de la tipografía (Imagen 59).

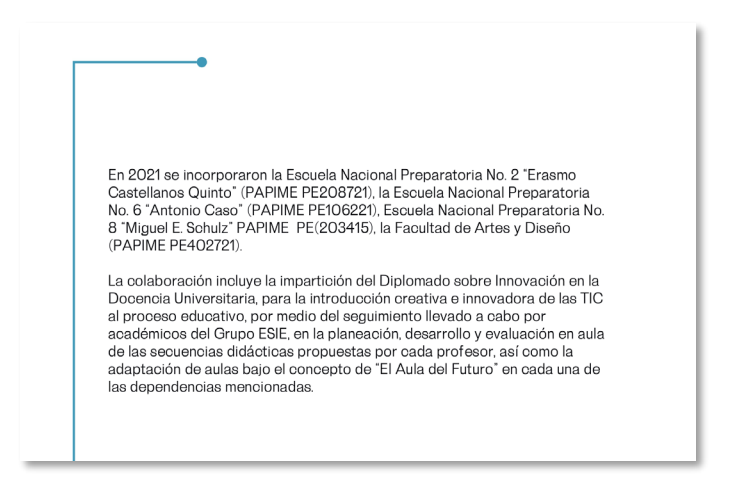

Imagen 59. Enriquez Díaz, S. D. (2021). Segunda versión del manual Presentación [Ilustración]. En *Autoría propia* (imagen en miniatura).

El color azul se utilizó para conectar el Aula del Futuro con el manual interactivo, este color se empleó en las imágenes vectoriales que sirven para los elementos de decoración, resalta los videos y los cuadros de texto, como resultado fomenta la productividad, la comunicación y la eficiencia (Imagen 60).

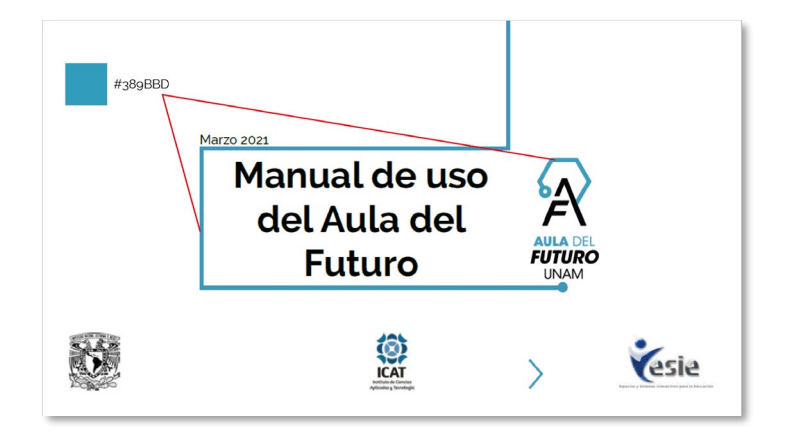

Imagen 60. Enriquez Díaz, S. D. (2021). Segunda versión del manual: Indicación [Ilustración]. En *Autoría propia* (imagen en miniatura).

Imagen. Para las imágenes de mapa de bits o fotografías, los encargados dieron su opinión de algunas fotografías que les gustaría que fueran consideradas para colocarlas en el manual, se llegaron a seleccionar las óptimas que beneficiaran al contenido del proyecto. Se obtuvo como resultado (Imagen 61):

- La facilidad de la comprensión del mensaje con una ilustración de las actividades realizadas dentro del aula.
- Se logró captar la atención del usuario y las imágenes hacen más ameno el contenido.
- Transmite emociones que consiguen conectar con los usuarios, en lugar de un gran bloque de texto.
- Se alcanzó a favorecer el diseño del minimalismo, que se logró concretar el contenido del manual con la transmisión de formalidad y limpieza.

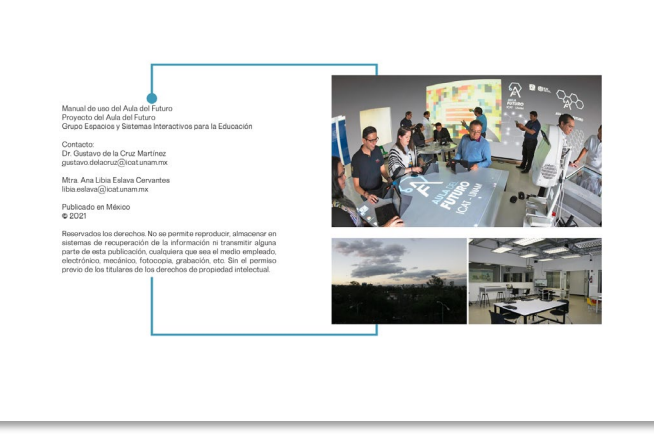

Imagen 61. Enriquez Díaz, S. D. (2021). Segunda versión del manual: Derechos de autor [Ilustración]. En *Autoría propia* (imagen en miniatura).

También se desarrollaron algunas imágenes vectoriales que se utilizaron para el apartado de registro que tiene el estilo del manual (Tabla 8), como también se diseñaron los iconos vectoriales para la decoración y la interactividad que tiene el manual. (Imagen 62)

Tabla 8. Descripción de elementos segunda versión del manual.

.

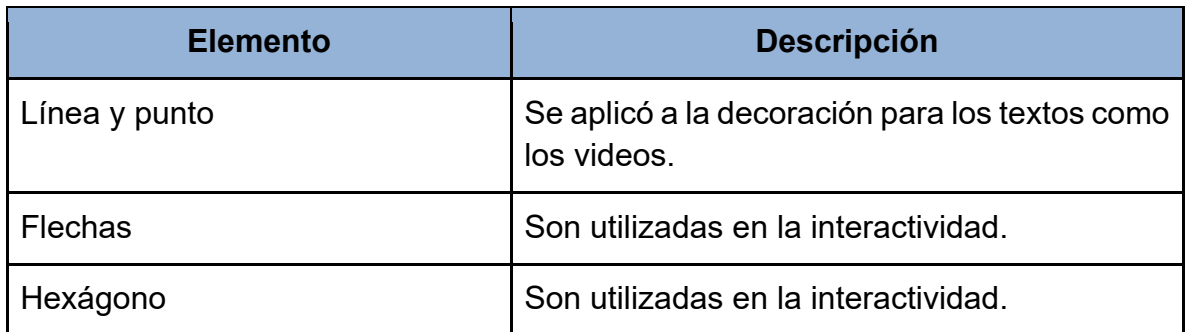

Tabla 8. Autoría, 2021, Descripción de elementos segunda versión del manual.

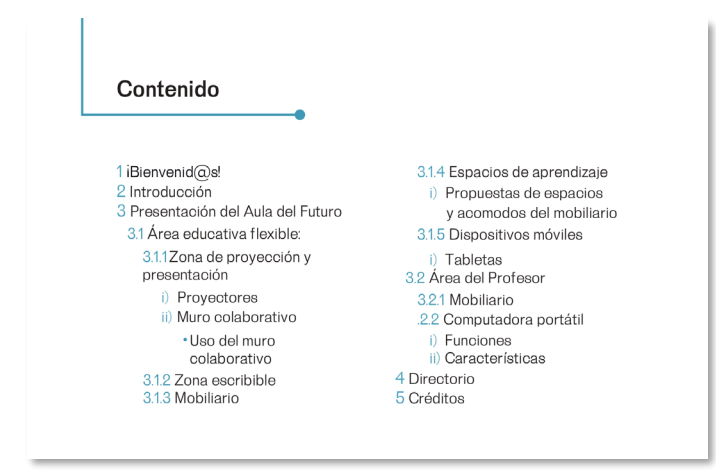

Imagen 62. Enriquez Díaz, S. D. (2021). Segunda versión del manual: Contenido [Ilustración]. En *Autoría propia* (imagen en miniatura).

Modelado. se comentará el proceso del desarrollo del modelado 3D:

En primera instancia, se modificó el diseño de las imágenes y videos de los dispositivos digitales para asemejarse al diseño del manual, también se agregaron texturas al modelado para una visión más realista.

Se logró eliminar los salones innecesarios como también se asignaron las texturas a los muros, pisos y ventanas. Del mismo modo, se agregaron las zonas de aprendizaje en su respectiva ubicación, cuales son: Zona de presentación, Zona del profesor, Zona escribible, Mobiliario. Con ello se completó la estructura del salón de clases (Imagen 63).

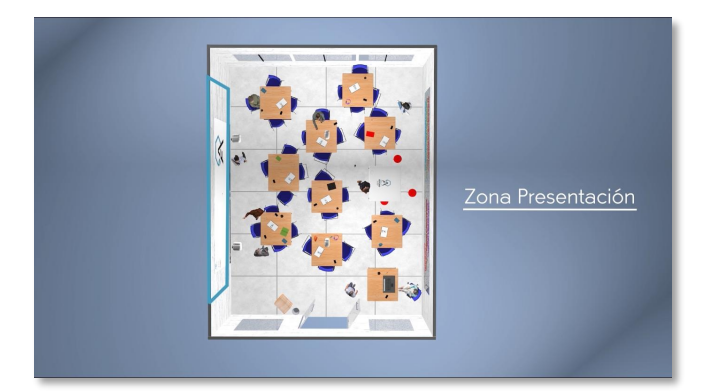

Imagen 63. Enriquez Díaz, S. D. (2021). Segunda versión del modelado 3D: Presentación [Ilustración]. En *Autoría propia* (imagen en miniatura).

Al tener establecida el aula se llevó a cabo agregar el resto del mobiliario como fueron el proyector, el mueble del equipo, entre otros. También se cambió el esquema del acomodo del mobiliario para que no se sature con solo muebles.

Cuando se colocaron los muebles fue posible ubicar objetos que decoran el aula para que se vea dinámico como libros, vasos, celulares, lentes, entre otros. Como también al cambiar el diseño se volvió a implementar los tres tipos de dispositivos tecnológicos necesarios para el uso del aula que son: la computadora portátil, tabletas digitales y el muro colaborativo. (Imagen 64, 65).

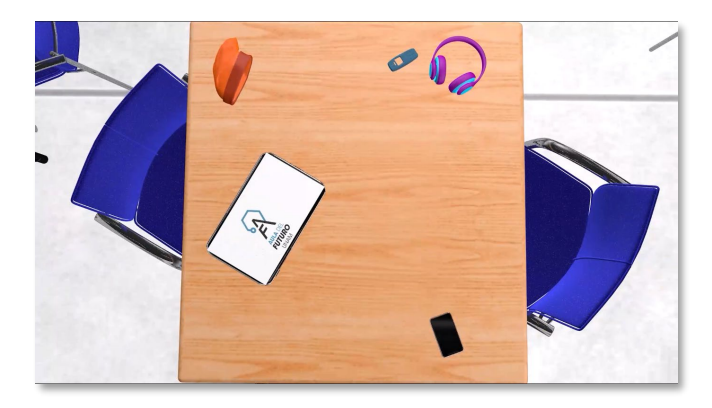

Imagen 64. Enriquez Díaz, S. D. (2021). Segunda versión del modelado 3D: Mobiliario [Ilustración]. En *Autoría propia* (imagen en miniatura).

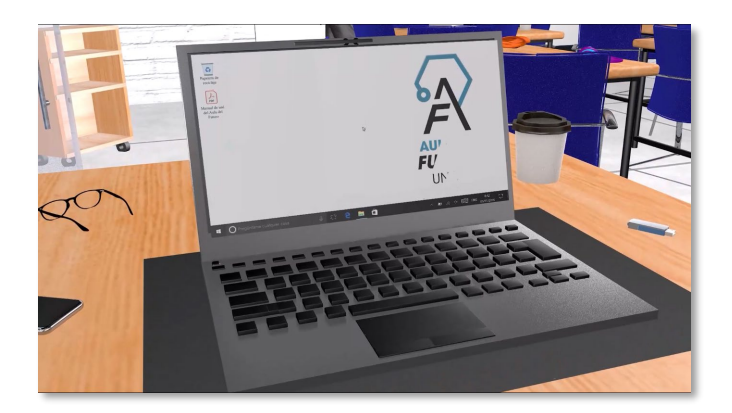

Imagen 65. Enriquez Díaz, S. D. (2021). Segunda versión del modelado 3D: Laptop [Ilustración]. En *Autoría propia* (imagen en miniatura).

Por consiguiente, se agregaron modelos de estudiantes para demostrar el espacio y el ambiente que se tiene dentro del aula, como resultado da una inmersión más agradable y atractiva para el usuario. (Imagen 66)

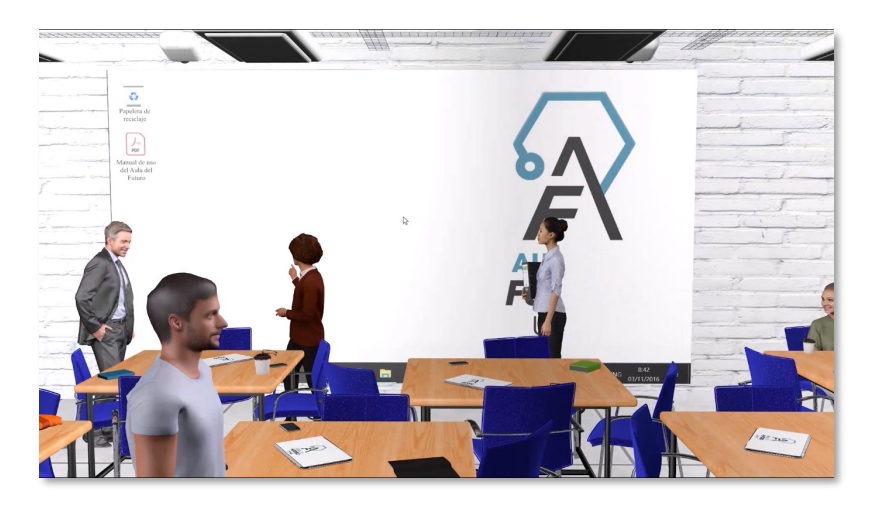

Imagen 66. Enriquez Díaz, S. D. (2021). Segunda versión del modelado 3D: Muro Colaborativo [Ilustración]. En *Autoría propia* (imagen en miniatura).

Videos. Al concluir con los cambios establecidos se realizó una renderización del recorrido completo del modelado 3D desde el *software Cinema 4D*, el cual fue exportado en el formato .mp4 con los requisitos ya mencionados.

Cuando se obtuvo el video completo del aula se importó al software Premiere para complementarlo con la tipografía, así como cortar las secciones y objetos que ilustran el contenido del manual. (Imagen 67).

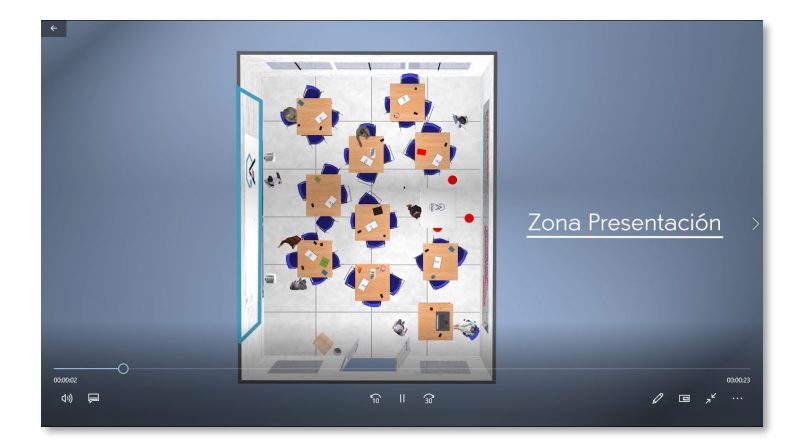

Imagen 67. Enriquez Díaz, S. D. (2021). *Video de presentación del Aula del Futuro* [Video]. En *Autoría propia* (imagen en miniatura).

Interactividad y navegación. El diseño del manual se realizó en el *software Indesign*, al tener los cambios establecidos se exportó al *software PDF,* éste permite una mejor interactividad con un fácil acomodo de botones y también se colocaron los hipervínculos en la sección de contenido para que el usuario pueda moverse a donde lo requiera (Imagen 68, 69).

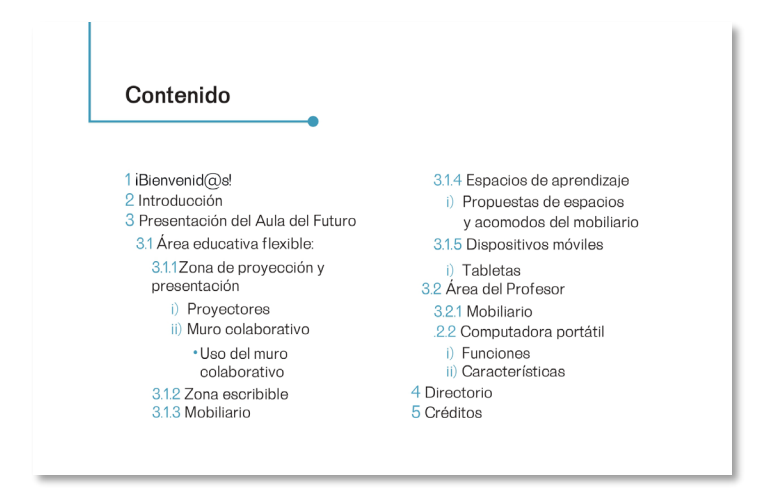

Imagen 68. Enriquez Díaz, S. D. (2021). Segunda versión del manual: Contenido [Ilustración]. En *Autoría propia* (imagen en miniatura).

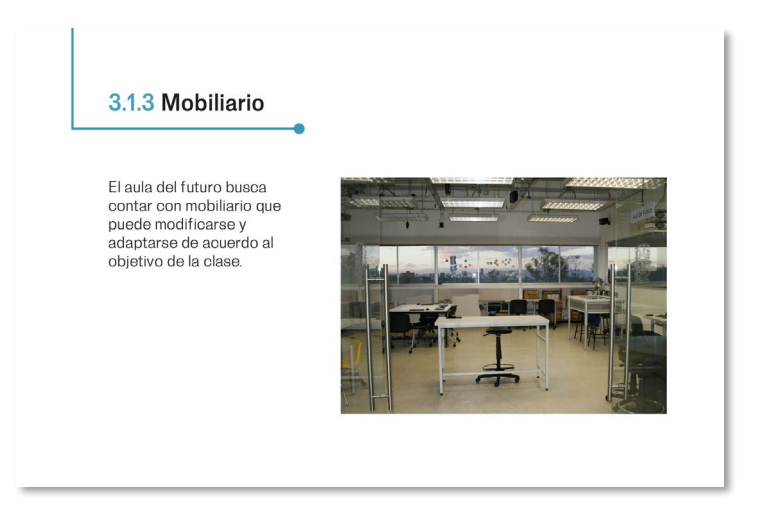

Imagen 69. Enriquez Díaz, S. D. (2021). Segunda versión del manual: Mobiliario [Ilustración]. En *Autoría propia* (imagen en miniatura).

También en el PDF se agregaron los videos del modelado 3D, cabe mencionar que cada vez que se abre el archivo se pueden reproducir una sola vez, al menos en computadoras que tengan el sistema operativo de *Windows* ya que en las computadoras del sistema operativo *IOS MAC* tienen la posibilidad de reproducir los videos la cantidad de veces que se requieran. Pero a pesar de esa limitante el *software* cumplía con lo que se necesitaba, por lo tanto, se pudo concluir el manual con este programa.

En la siguiente tabla (Tabla 9) se explicará la simbología o los elementos de decoración y de la interactividad que se usó en el manual interactivo.

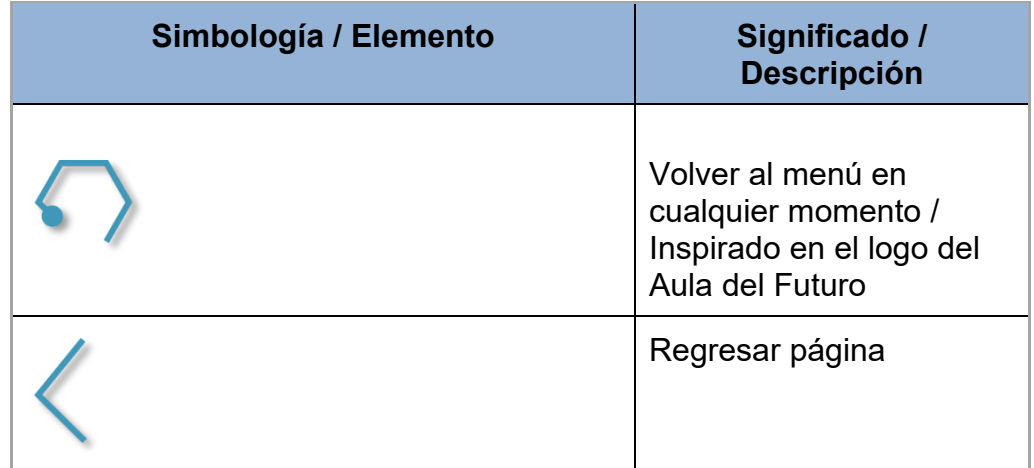

Tabla 9. Simbología de elementos segunda versión.

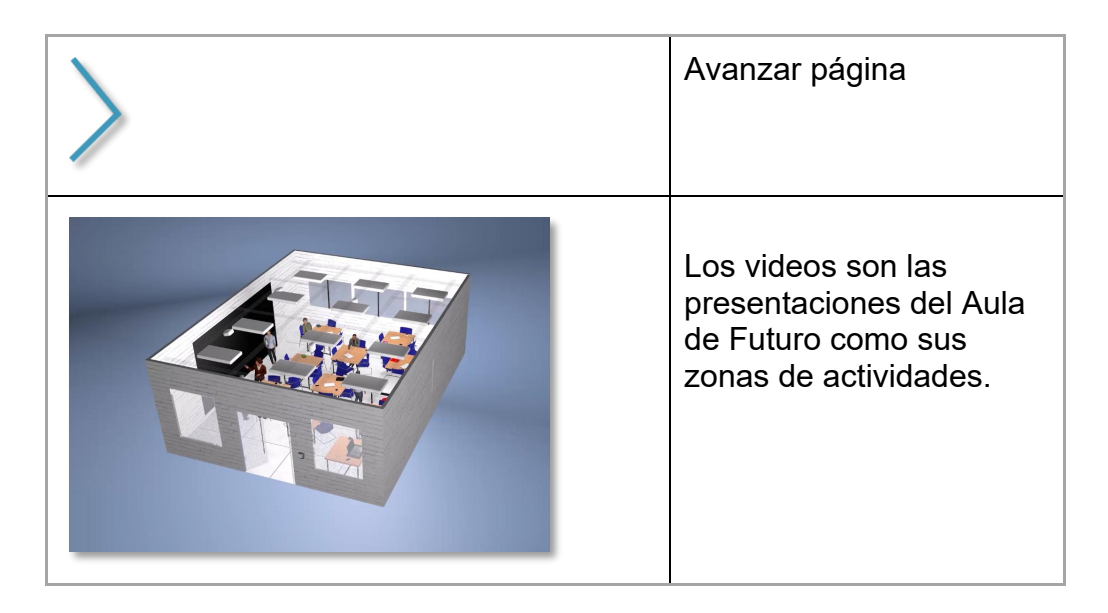

Tabla 9. Autoría, 2021, Simbología de elementos segunda versión.

Manuales de las Instituciones. Cuando el manual fue confeccionado se eligieron los elementos clave para realizar los cambios que tendrán los manuales de las demás entidades, los cuales son: el título, identidad gráfica, esquemas del aula y software y hardware.

Portada: La presentación del manual contiene dos elementos que son relevantes, el título y la identidad gráfica donde se identifican cada institución. (Imagen 70)

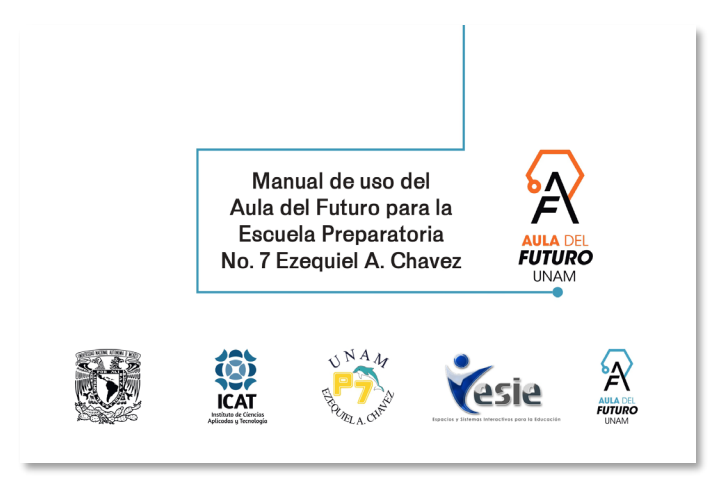

Imagen 70. Enriquez Díaz, S. D. (2021). Segunda versión del manual: Portada [Ilustración]. En *Autoría propia* (imagen en miniatura).

Espacios y aprendizaje flexible: Los esquemas de la instalación del Aula del Futuro son diferentes en cada dependencia, por lo que se colocaron los esquemas de los acomodos en sus respectivos manuales y orden (Imagen 71).

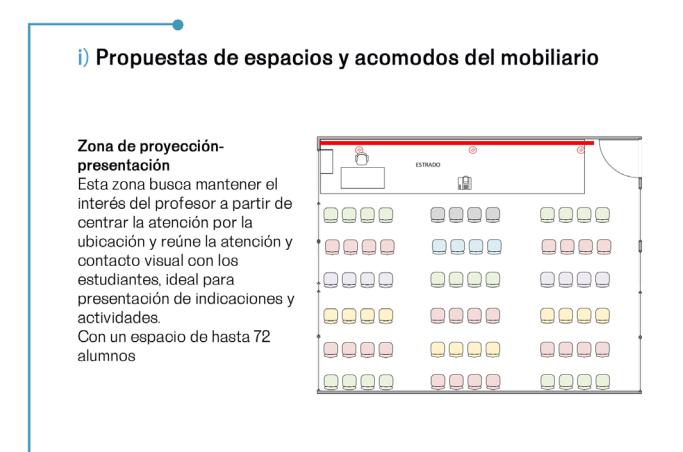

Imagen 71. Enriquez Díaz, S. D. (2021). Segunda versión del manual: Propuesta de mobiliario [Ilustración]. En *Autoría propia* (imagen en miniatura).

Computadora portátil: Del mismo modo, cada institución tiene necesidades diferentes por lo que el software y hardware se colocaron de acuerdo al requisito de su instalación (Imagen 72).

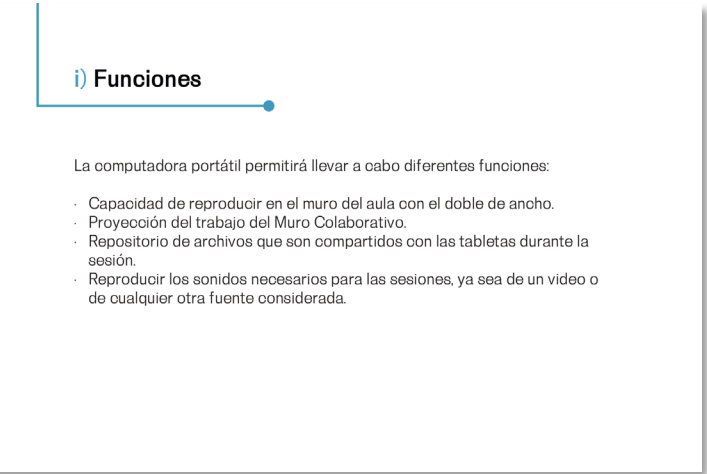

Imagen 72. Enriquez Díaz, S. D. (2021). Segunda versión del manual: Funciones [Ilustración]. En *Autoría propia* (imagen en miniatura).

#### **Segunda Iteración**

**Fase 5- Selección.** Al tener el prototipo en la etapa final del desarrollo se realizó una reunión con los miembros del grupo ESIE para observar si se alcanzaron los objetivos planeados y puedan dar su aprobación:

- Correcciones solicitadas
	- Cambiar el orden de los isologos al final del manual.
	- Agregar algunas palabras para completar la idea del contenido.
	- Agregar datos a los créditos en todos los manuales.
	- Acomodar las imágenes de los esquemas del acomodo del mobiliario en todos los manuales.
- Puntos a favor
	- Se logró el cambio del diseño editorial que fue más acorde al público objetivo, teniendo como resultado la formalidad, orden y limpieza.
	- La nueva diagramación tiene un acomodo de los elementos que son agradables a la vista, como también es más fácil de navegar.
	- La diagramación modular también logró obtener un equilibrio visual y estructural para que fueran familiares y cómodos a los usuarios.
	- $\circ$  La tipografía compensa por completo la falta de elementos decorativos que se saturaba en la versión anterior.
	- La tipografía seleccionada tiene una mejor legibilidad y formalidad.
	- Fue posible la aplicación del estilo y los colores que tiene el isologo del Aula del Futuro aplicado al manual interactivo.
	- Las imágenes o fotografías ilustran de una mejor manera lo que quiere decir el contenido, tienen un acomodo simple por cada página.
	- Las imágenes vectoriales se utilizaron como elementos de decoración que siguen el estilo del isologo, lo que resulta tener una conexión más acorde al aula.
	- La nueva propuesta de registro al muro colaborativo es agradable.
	- En el modelado se ve la conexión con el manual al tener el mismo estilo.
- El modelado se logró ajustar a las peticiones solicitadas, como también se consiguió aumentar los drops u objetos para que así, se valore lo dinámico e inmersivo.
- Los videos en .mp4 fueron acorde a lo que se requería e ilustran adecuadamente el contenido.
- El software PDF permitió una fácil ejecución de los elementos interactivos como de los videos.
- Se alcanzó con el PDF una mejor distribución a través de un formato comprimido.

**Fase 6- Implementación.** La reunión fue eficiente por la disminución de corrección que se realizaron y el manual logra los objetivos de los requerimientos específicos por instituto.

A continuación, se presenta en un esquema de imágenes demostrativas el resultado final del manual interactivo (imagen 73-76).

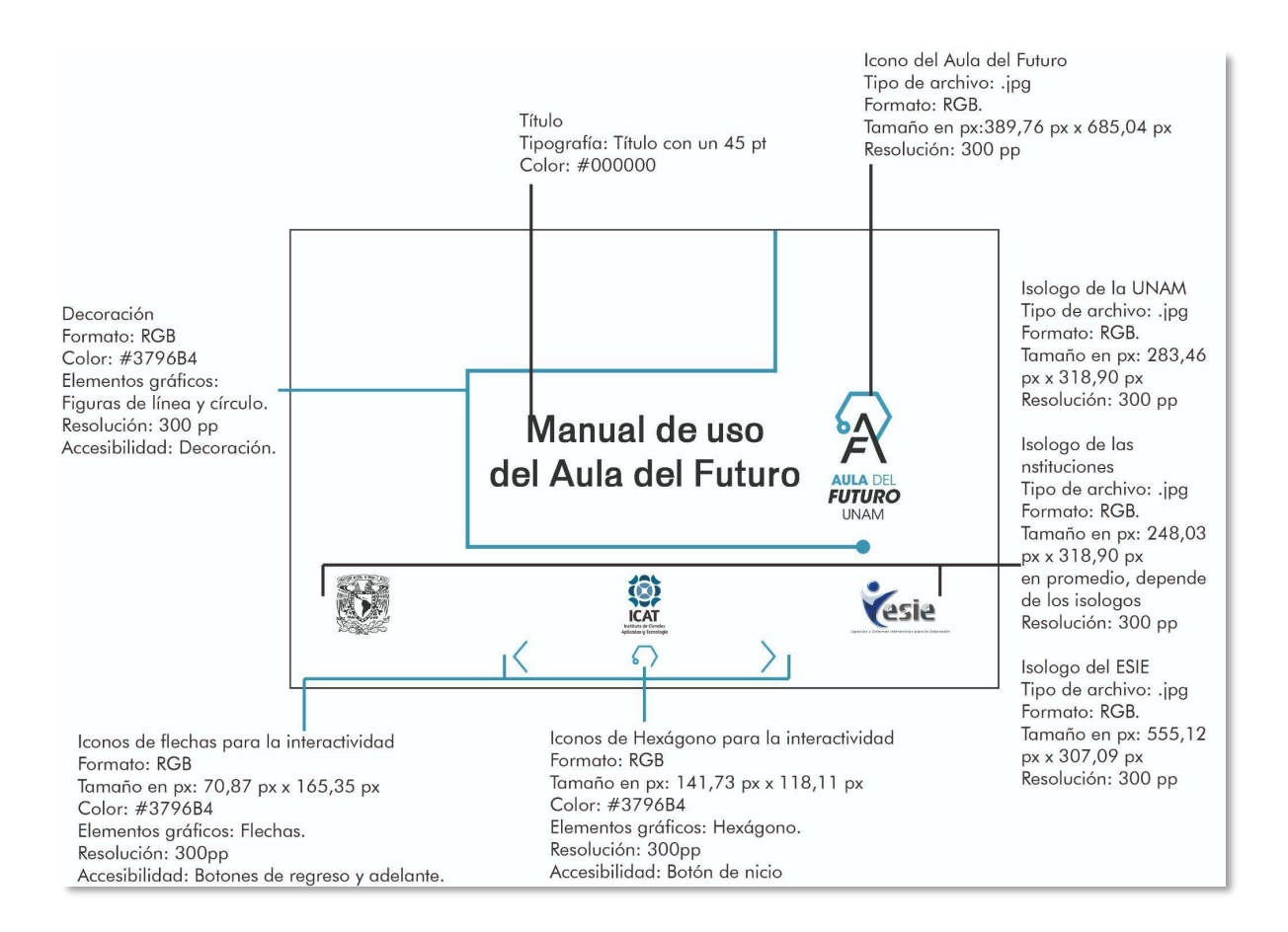

Imagen 73. Enriquez Díaz, S. D. (2021). Esquema descriptivo del manual: Portada [Ilustración]. En *Autoría propia* (imagen en miniatura).

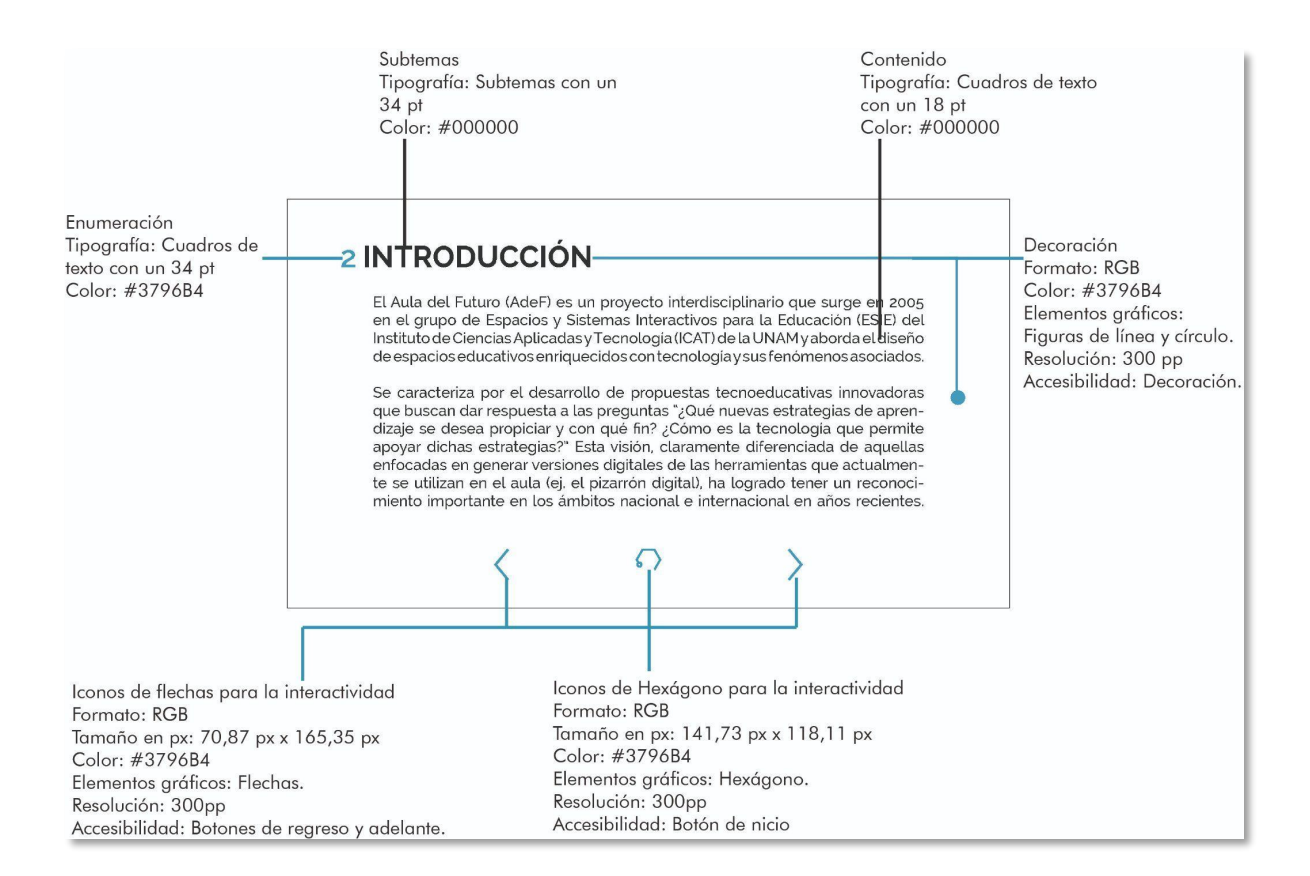

Imagen 74. Enriquez Díaz, S. D. (2021). Esquema descriptivo del manual: Introducción [Ilustración]. En *Autoría propia* (imagen en miniatura).

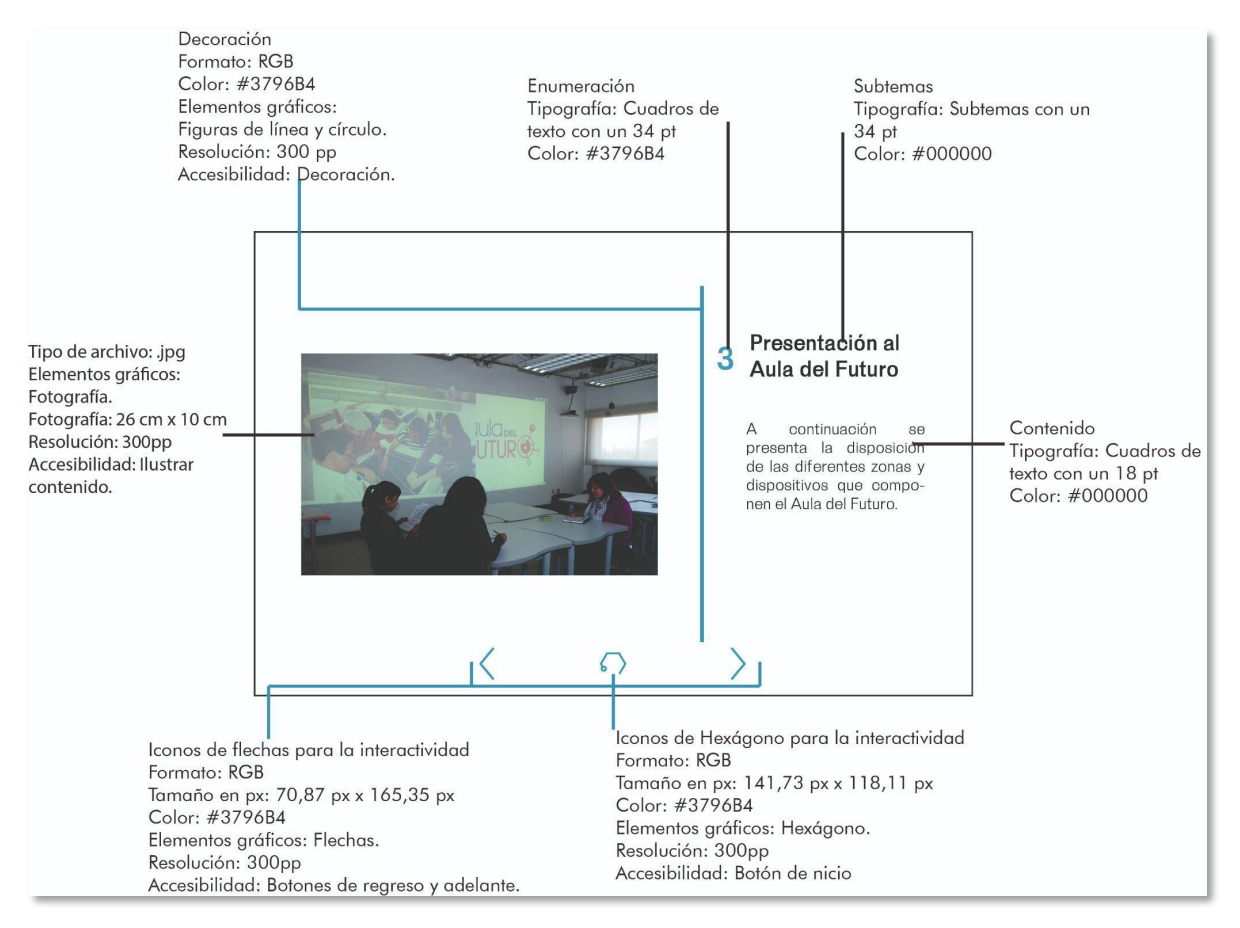

Imagen 75. Enriquez Díaz, S. D. (2021). Esquema descriptivo del manual: Presentación al Aula del Futuro [Ilustración]. En *Autoría propia* (imagen en miniatura).

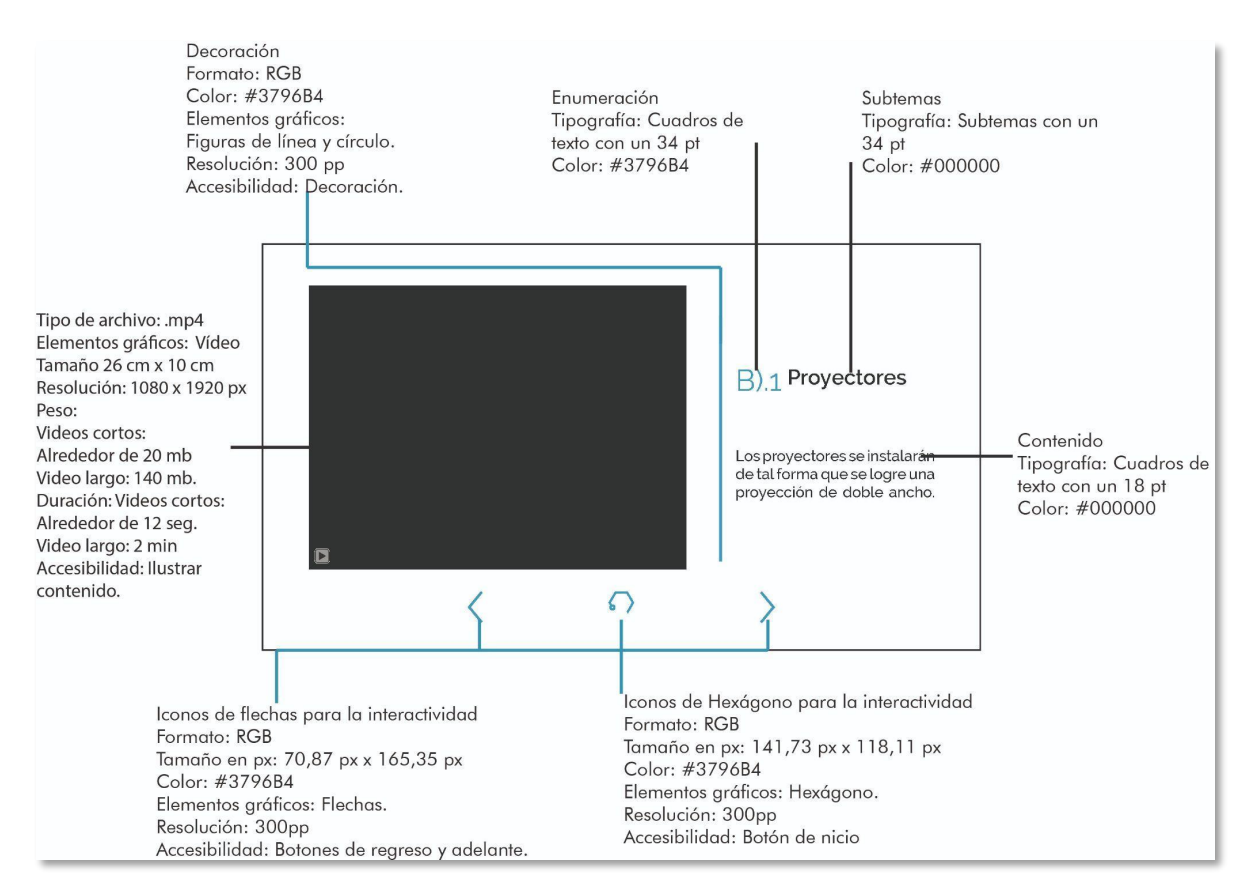

Imagen 76. Enriquez Díaz, S. D. (2021). Esquema descriptivo del manual: Proyectores [Ilustración]. En *Autoría propia* (imagen en miniatura).

La responsabilidad de su distribución queda a cargo por los integrantes del Aula del Futuro del ICAT, pero en estos tiempos de pandemia se ha atrasado la distribución del manual interactivo, pero está en planes su distribución a las demás entidades a inicios de año 2022, por lo tanto, es posible que haya ajustes e innovaciones de acuerdo a la plantilla presentada.

**Fase 7- Aprendizaje.** Una de las mejores maneras de fomentar la enseñanza y la disciplina es la autoevaluación que se obtiene en la reflexión del contenido, la presentación del proyecto da la oportunidad de entender al usuario final en una construcción argumentativa.

La armonía entre el diseño y el aprendizaje con el usuario, es comprender el propósito de la entrega de un proyecto de diseño que trata de la contribución de

información que se obtuvo en todo el procedimiento como son las fuentes recopiladas y la exposición de argumentos necesarios para sustentar la propuesta.

Los integrantes del grupo ESIE permitieron un buen proceso creativo tanto en el diseño del producto, así como en la calidad del mismo, donde la satisfacción permite la experiencia de la relación con otras organizaciones como también los profesores que tienen contacto con el aula y poseen el interés de desarrollar la una evaluación de diseño desde otro punto de vista, para que las futuras generaciones logren aprovechar el mayor potencial que brinda el Aula del Futuro.

Al entender los dos factores principales se puede realizar una comparativa de las distintas versiones desarrolladas del manual interactivo que provoca un espacio de retroalimentación (Imagen 77-80).

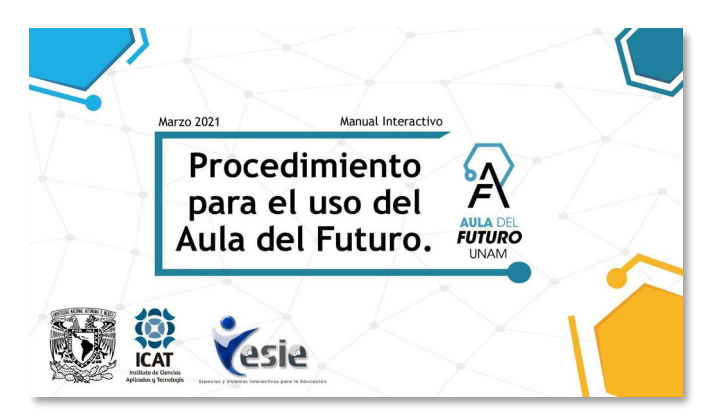

Imagen 77. Enriquez Díaz, S. D. (2021). Primera versión del manual: Portada [Ilustración]. En *Autoría propia* (imagen en miniatura).

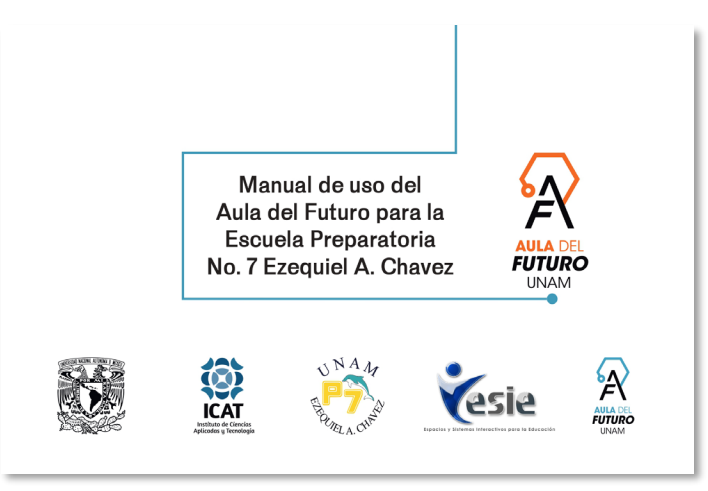

Imagen 78. Enriquez Díaz, S. D. (2021). Segunda versión del manual: Portada [Ilustración]. En *Autoría propia* (imagen en miniatura).

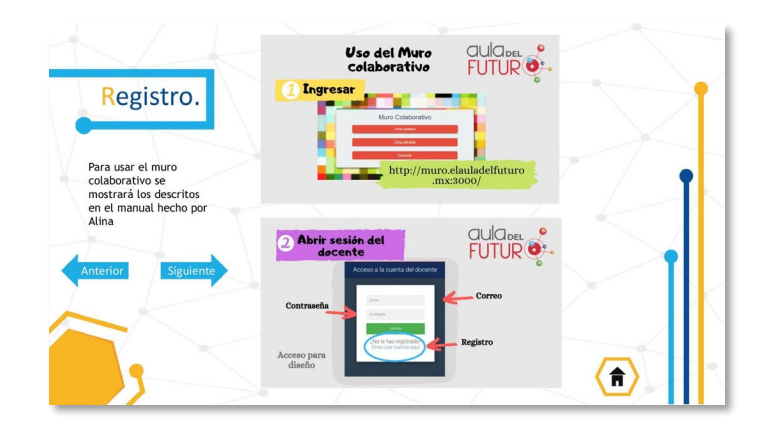

Imagen 79. Enriquez Díaz, S. D. (2021). Primera versión del manual: Registro [Ilustración]. En *Autoría propia* (imagen en miniatura).

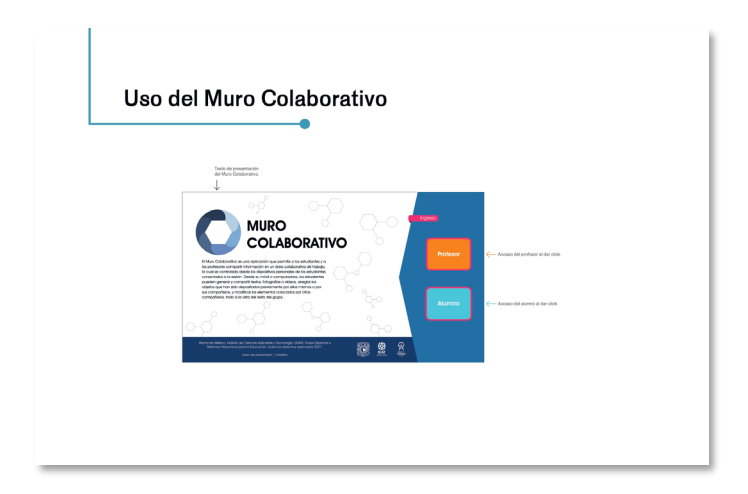

Imagen 80. Enriquez Díaz, S. D. (2021). Segunda versión del manual: Registro [Ilustración]. En *Autoría propia* (imagen en miniatura).

Comparativa de las distintas versiones desarrolladas del modelado 3D que provoca un espacio de retroalimentación (Imagen 81-84):

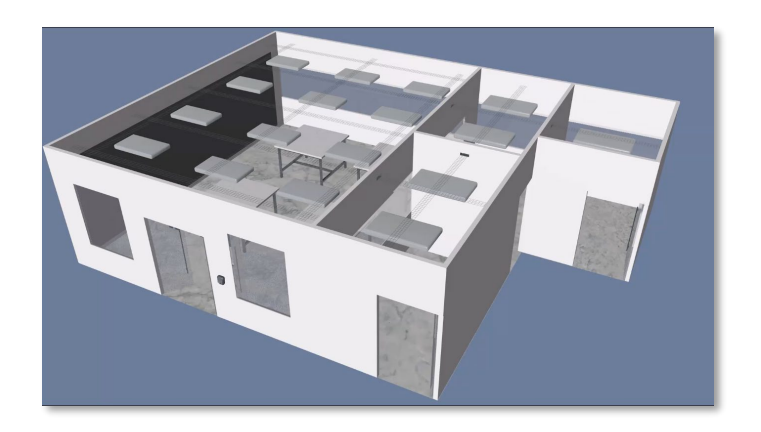

Imagen 81. Enriquez Díaz, S. D. (2021). *Primera versión del modelado 3D: Presentación Aula del Futuro* [Ilustración]. En *Autoría propia* (imagen en miniatura).

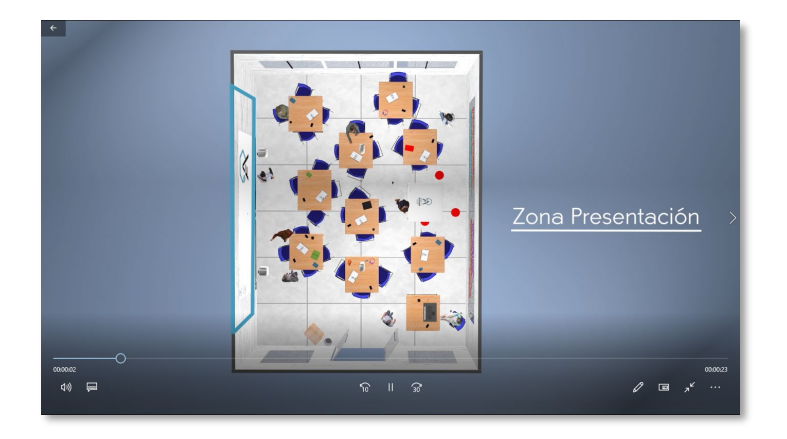

Imagen 82. Enriquez Díaz, S. D. (2021). *Segunda versión del modelado 3D: Presentación Aula del Futuro* [Ilustración]. En *Autoría propia* (imagen en miniatura).

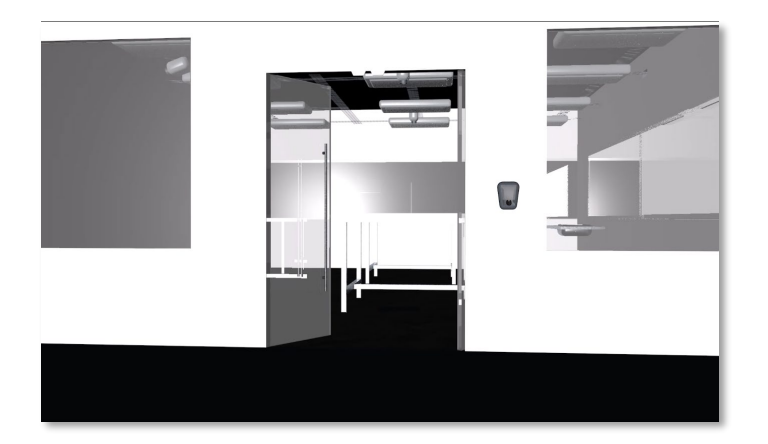

Imagen 83. Enriquez Díaz, S. D. (2021). Primera versión del modelado 3D: Presentación Aula del Futuro [Ilustración]. En *Autoría propia* (imagen en miniatura).

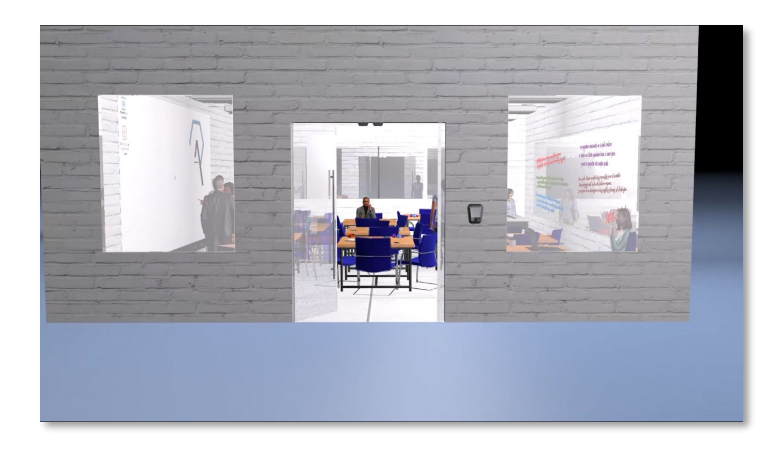

Imagen 84. Enriquez Díaz, S. D. (2021). Segunda versión del modelado 3D: Presentación Aula del Futuro [Ilustración]. En *Autoría propia* (imagen en miniatura).

## **Conclusiones**

### **• Contribuciones de la investigación**

Con el fin de apoyar e impulsar la innovación y fomentar con mayor eficiencia los conocimientos que son adquiridos en actividades dentro del Aula del Futuro de cada institución, se concluyó satisfactoriamente el manual interactivo.

Se logró entender la problemática para ejecutar correctamente el manual interactivo. A pesar de las distintas opiniones y trabajos con objetivos e intereses diferentes, se logró enfocar el funcionamiento de la interacción de los profesores con el aula, tanto a nivel individual como grupal y tener el control total en sus clases de forma adecuada.

El manual interactivo dejará una plantilla para futuros manuales interactivos o versiones relacionadas con el proyecto, para que pueda seguir enriqueciéndose y actualizándose de manera sencilla, mismo que adquiere el conocimiento de los procesos de mayor relevancia en la operación del Aula del Futuro. El proyecto superó mis expectativas con respecto a lo que esperaba, por la razón que tuvo más duración de lo previsto, lo que me permitió conocer con mayor tiempo el Aula del Futuro en la elaboración y el desarrollo que tienen los encargados en sus proyectos a futuro, por consiguiente, se resolvieron las problemáticas existentes dentro del proyecto.

El diseño fue favorable para el proporcionamiento de una descripción organizada y versátil del funcionamiento en el aula para lograr el cumplimiento en la calidad y simpleza. Se aprovechó el modelado 3D para que los usuarios tengan una experiencia inmersiva, este proyecto puede expandirse a diferentes planes que tengan relación con el Aula del Futuro y no solamente en el manual interactivo.

Cabe resaltar, el gran reto que se presentó fue el modelado 3D a partir de fotografías, al no tener la posibilidad de conocer las instalaciones, por la salud mundial, se complicó en algunos momentos la correcta elaboración en el modelado de 3D del Aula de Futuro como en el desarrollo del manual interactivo.
Se deben realizar prácticas de campo para analizar la interacción de los profesores dentro del Aula del Futuro, se llevará a cabo a inicios del año 2022 para poder solventar los dilemas confusos o comentarios que se puedan agregar al manual interactivo.

El trabajo se consiguió con la colaboración en equipo, por esa razón se llevó a cabo un aprendizaje continuo y mutuo entre los encargados y un servidor, Con ello, la planeación y la aceptación de los términos se lograron desarrollar adecuadamente.

- Ambrose, G., & Harris, P. (2010). *Bases del diseño: Metodología del diseño* (Primera edición). (p. 12-29). Parramon ediciones.
- Assael, D. (s. f.). *La psicología del color: El significado de los colores y cómo aplicarlos a tu marca*. Canva. Recuperado mayo de 2021, de https://goo.su/SMmA
- Barrueco, J. M. (2005, 09 mayo). *6. La edición digital*. Portable Document Format. Recuperado 23 de enero de 2022, de https://goo.su/Iz60i2a
- Benítez, M. (2018). *Imagen y significado*. IES San Blas. Recuperado julio de 2021, de https://goo.su/ErOO7
- Cabrera, P. P. (2020, 26 diciembre). *Modelado 3D ¿Qué es? #Animación #DiseñoDigital - ESCAT*. Escuela de Ciencias, Artes y Tecnología. Recuperado junio de 2021, de https://goo.su/aj2B3
- Clark, J. (1993). *Diseño Tipográfico* (p. 6-13). Parramón Ediciones
- ClasificaciónDe. (2018, 12 septiembre). *Tipos de Manuales*. Recuperado agosto de 2021, de https://goo.su/txMHwzb
- Concepto Definición. (2021, 20 marzo). *Iteración*. Concepto de Definición de. Recuperado 10 de enero de 2022, de https://conceptodefinicion.de/iteracion/
- Creative Fabrica. (2018, 31 marzo). *Zevida font*. Recuperado octubre de 2021, de https://goo.su/zmjCEY
- CuriosaMente. (2016, 4 septiembre). *¿Quién inventó la internet? – CuriosaMente 38* [Vídeo]. YouTube. https://goo.su/FgGAZ9B
- de Castelli, C. (2013, 27 septiembre). *Video digital*. Portable Document Format. Recuperado octubre de 2021, de https://goo.su/PTy55
- de Los Santos Y., A. (2010). *Fundamentos visuales II*. Portable Document Format. (p. 1-5) Recuperado agosto de 2021, de https://goo.su/snQ7T
- del Moral, J. (2017, 18 febrero). *Proyecta UNAM el aula del futuro*. López-Dóriga Digital. Recuperado agosto de 2021, de https://goo.su/A5mSx
- Dondis, D. A. (1995). *La sintaxis de la imagen.* (11a Edición). (p. 56 58). GG Diseño, B.
- Duhalt Krauss, M. (Ed.). (1977). Capítulo 12. El manual como herramienta de comunicación. En *Los manuales de procedimientos en las oficinas públicas* (pp. 244–253). Programa Editorial de la Coordinación de Humanidades. Recuperado noviembre de 202. de https://goo.su/0GVJVXB
- Esneca Business School. (2019, 25 julio). *Diseño editorial moderno*. Esneca. Recuperado enero de 2022, de https://goo.su/TSUGcU0
- Esneca Business School. (2020, 21 diciembre). *Tipografía*. Esneca. Recuperado enero de 2022, de https://goo.su/CBSC
- Espinosa Estupiñan, I. S., & Braham Barco, M. A. (2018, 24 enero). *Diseño de los manuales de funciones y procedimientos para el cargo de jefe de división técnica de la contraloría distrital de Buenaventura* [tesis de licenciatura, Universidad Del Valle]. (p.39-43). https://goo.su/irCCO
- Frascara, J. (2006). *EI diseño de comunicación* (primera edición). Ediciones Infinito. (p. 24)
- Gamboa Rodríguez, F. (2019, agosto). *Red de Aulas del Futuro: Presentación* (N.º 1). Instituto de Ciencias Aplicadas y Tecnología.
- González, E. (2020, 19 noviembre). *¿Qué hace un modelador 3d? Funciones y características de esta profesión*. ESDESIGN. Recuperado junio de 2021, de https://goo.su/XNb5Fz
- Guerrero Reyes, L. (2016, septiembre). *El Diseño Editorial. Guía para la realización de libros y revistas*. [Universidad Complutense Madrid]. (p.29). Recuperado enero de 2022, de https://goo.su/ShvBgA0
- Instituto de Ciencias Aplicadas y Tecnología. (2021). *ICAT | Espacios y sistemas interactivos para la educación: Proyectos en curso.* Recuperado abril de 2021, de https://goo.su/rLvq
- Instituto de Ciencias Aplicadas y Tecnología. (2021). *ICAT | Tecnologías de la Información y Procesos Educativos*. Recuperado abril de 2021, de https://goo.su/AWLn
- Martin, F. (2017, 26 enero). *¿Qué es la diagramación y cuál es su importancia dentro del Diseño Editorial?* Agencia CHAN! Recuperado mayo de 2021, de https://goo.su/OC4v
- Ordoñez Santiago, C. A. (2005, 10 mayo). Formatos de imagen digital. *Revista Digital Universitaria*, *Vol. 5,* (7 ed.). https://goo.su/2u3gEY
- Orta, J. (2019, 12 diciembre). *Qué es una retícula en diseño gráfico y cuáles son sus tipos*. Neetwork - Escuela de Negocios Digitales. Recuperado agosto de 2021, de https://goo.su/lvCooh
- *Principios básicos de la maquetación. Diagramación.* (2014, 2 diciembre). Portable Document Format. Recuperado mayo de 2021, de https://goo.su/dIzuY
- Sánchez Vera, M. M. (s. f.). *Diseño y evaluación de materiales educativos*. Interactividad y Navegación. Recuperado agosto de 2021, de https://goo.su/QAz1I
- Skopec, D. (2003). *Maquetas digitales: Para internet y otros medios de comunicación.* (1 ed.). (p. 26). Index Book S.L.
- Uvesiete. (2018, 17 mayo). *Diseño gráfico minimalista. ¿Qué es y cómo beneficiarse de él?* Recuperado noviembre de 2021, de https://goo.su/ZzzdbgO
- Wong, W. (1995). *Fundamentos del diseño* (4.a ed.). (p. 41-43). Editorial Gustavo Gili.

## **Bibliografía de tablas**

- Tabla 1. Vivanco Vergara, M. E. (2017). *Los manuales de procedimientos como herramientas de control interno de una organización.* Universidad y Sociedad, p. 249-250. Recuperado de https://goo.su/rT86h
- Tabla 2. Instituto de Ciencias Aplicadas y Tecnología, (2021) *Espacios y sistemas interactivos para la educación: proyectos en curso*.
- Tabla 3. Enriquez Díaz, S. D. (2021). Referencias de Isologo. En *Autoría propia.*
- Tabla 4. Canvas, (2021). *Psicología del color: el significado de los colores y cómo aplicarlos a tu marca.* Canvas. Recuperado de https://goo.su/Rh3X
- Tabla 5. Enriquez Díaz, S. D. (2021), Descripción de los elementos primera versión del manual*.* En *Autoría propia.*
- Tabla 6. Enriquez Díaz, S. D. (2021), Descripción de la interactividad primera versión. En *Autoría propia.*
- Tabla 7. Canvas, (2021). *Psicología del color: el significado de los colores y cómo aplicarlos a tu marca.* Canvas. Recuperado de https://goo.su/Rh3X
- Tabla 8. Enriquez Díaz, S. D. (2021), Descripción de elementos segunda versión del manual. En *Autoría propia.*
- Tabla 9. Enriquez Díaz, S. D. (2021), Simbología de elementos segunda versión. En *Autoría propia.*

## **Bibliografía de imágenes**

- Imagen 1. Instituto de Ciencias Aplicadas y Tecnología. (2019, 5 marzo). Aula\_4 [Fotografía]. En *Banco de imágenes del Aula del Futuro*.
- Imagen 2. Instituto de Ciencias Aplicadas y Tecnología. (2019). Muro Colaborativo-clase [Fotografía]. En *Banco de imágenes del Aula del Futuro*.
- Imagen 3. Instituto de Ciencias Aplicadas y Tecnología. (2019, 5 marzo). mapas\_mentales3 [Fotografía]. En *Banco de imágenes del Aula del Futuro*.
- Imagen 4. Instituto de Ciencias Aplicadas y Tecnología. (2019, 5 marzo). \_MG\_6631 [Fotografía]. En *Banco de imágenes del Aula del Futuro*.
- Imagen 5. Wong, W. (1995). Elementos conceptuales [Ilustración]. En *Fundamentos del diseño* (4.ª ed., p. 42).
- Imagen 6. Wong, W. (1995). Elementos visuales [Ilustración]. En *Fundamentos del diseño* (4.ª ed., p. 43).
- Imagen 7. Wong, W. (1995). Elementos de relación [Ilustración]. En *Fundamentos del diseño* (4.ª ed., p. 43).
- Imagen 8. Orta, J. (2019, diciembre 12). *reticula-de-manuscrito* [Ilustración]. Neetwork Business School. https://goo.su/lvCooh
- Imagen 9. Orta, J. (2019, diciembre 12). *reticula-de-columnas* [Ilustración]. Neetwork Business School. https://goo.su/lvCooh
- Imagen 10. Orta, J. (2019, diciembre 12). *reticula-de-modular* [Ilustración]. Neetwork Business School. https://goo.su/lvCooh
- Imagen 11. Orta, J. (2019, diciembre 12). *reticula-de-jerarquica* [Ilustración]. Neetwork Business School. https://goo.su/lvCooh
- Imagen 12. de Los Santos Y., A. (2010). Aditivos, [Ilustración]. *Fundamentos visuales II*. (p.2). https://goo.su/snQ7T
- Imagen 13. de Los Santos Y., A. (2010). Sustractivos, [Ilustración]. *Fundamentos visuales II*. (p.2). https://goo.su/snQ7T
- Imagen 14. de Los Santos Y., A. (2010). Matiz, [Ilustración]. *Fundamentos visuales II*. (p.5). https://goo.su/snQ7T
- Imagen 15. de Los Santos Y., A. (2010). Valor o Luminosidad, [Ilustración]. *Fundamentos visuales II*. (p.5). https://goo.su/snQ7T
- Imagen 16. de Los Santos Y., A. (2010). Saturación, [Ilustración]. *Fundamentos visuales II*. (p.5). https://goo.su/snQ7T
- Imagen 17. Ordoñez Santiago, C. A. (2005, mayo 10). *Dos rejillas de 5x5 píxeles* [Ilustración]. Revista Digital Universitaria. (p.4). https://goo.su/2u3gEY
- Imagen 18. Ordoñez Santiago, C. A. (2005, mayo 10). *Curva de Bézier* [Fotografía]. Revista Digital Universitaria. (p.5). https://goo.su/2u3gEY
- Imagen 19. Cabrera, P. P. (2020, diciembre 26). *Programa de modelado 3D* [Fotografía]. Escuela de Ciencias, Artes y Tecnología. https://goo.su/baMc
- Imagen 20. Cabrera, P. P. (2020, diciembre 26). *Blender-3d-2.8- Oberflaeche-1080x675* [Fotografía]. Escuela de Ciencias, Artes y Tecnología. https://goo.su/baMc
- Imagen 21. Cabrera, P. P. (2020, diciembre 26). *modelado* [Fotografía]. Escuela de Ciencias, Artes y Tecnología. https://goo.su/baMc
- Imagen 23. de Castelli, C. (2013, noviembre 27). *4:3* [Ilustración]. Portable Document Format. (p.5). https://goo.su/PTy55
- Imagen 24. de Castelli, C. (2013, noviembre 27). *16:9* [Ilustración]. Portable Document Format. (p.5). https://goo.su/PTy55
- Imagen 25. de Castelli, C. (2013, noviembre 27). *Píxeles y relación de aspecto* [Ilustración]. Portable Document Format. (p.7). https://goo.su/PTy55
- Imagen 26. de Castelli, C. (2013, noviembre 27). *Resolución* [Ilustración]. Portable Document Format. (p.8). https://goo.su/PTy55
- Imagen 27. de Castelli, C. (2013, noviembre 27). *Tamaño y profundidad de color* [Ilustración]. Portable Document Format. (p.7). https://goo.su/PTy55
- Imagen 28. STEAM. (2021). *Biblioteca de juegos* [Fotografía]. STEAM. https://goo.su/bgnb
- Imagen 29. Spotify. (2021). *Reproductor de música* [Fotografía]. Spotify. https://goo.su/brgg
- Imagen 30. Instituto de Ciencias Aplicadas y Tecnología. (2021, 9 abril). Aula Futuro color [Ilustración]. En *Banco de imágenes del Aula del Futuro*.
- Imagen 31. Enriquez Díaz, S. D. (2021). Bocetaje manual primera versión horizontal [Ilustración]. En *Autoría propia* (imagen en miniatura).
- Imagen 32. Enriquez Díaz, S. D. (2021). Bocetaje manual primera versión vertical [Ilustración]. En *Autoría propia* (imagen en miniatura).
- Imagen 33. Enriquez Díaz, S. D. (2021). Abecedario Avant Garde [Ilustración]. En *Autoría propia* (imagen en miniatura).
- Imagen 34. Enriquez Díaz, S. D. (2021). Primera versión del manual [Ilustración]. En *Autoría propia* (imagen en miniatura).
- Imagen 35. Enriquez Díaz, S. D. (2021). Primera versión del manual: Portada [Ilustración]. En *Autoría propia* (imagen en miniatura).
- Imagen 36. Enriquez Díaz, S. D. (2021). Primera versión del manual: Secciones portada [Ilustración]. En *Autoría propia* (imagen en miniatura).
- Imagen 37. Enriquez Díaz, S. D. (2021). Primera versión del manual: Secciones bienvenida [Ilustración]. En *Autoría propia* (imagen en miniatura).
- Imagen 38. Enriquez Díaz, S. D. (2021). Primera versión del manual: Secciones introducción [Ilustración]. En *Autoría propia* (imagen en miniatura).
- Imagen 39. Enriquez Díaz, S. D. (2021). Primera versión del manual: Secciones mobiliario [Ilustración]. En *Autoría propia* (imagen en miniatura).
- Imagen 40. Instituto de Ciencias Aplicadas y Tecnología. (2021, 22 mayo). figura 5a [Fotografía]. En *Banco de imágenes del Aula del Futuro*.
- Imagen 41. Instituto de Ciencias Aplicadas y Tecnología. (2019). Muro colaborativo [Fotografía]. En *Banco de imágenes del Aula del Futuro*.
- Imagen 42. Instituto de Ciencias Aplicadas y Tecnología. (2019, 5 marzo). mapas\_mentales3 [Fotografía]. En *Banco de imágenes del Aula del Futuro*.
- Imagen 43. Enriquez Díaz, S. D. (2021). Primera versión del manual: Contenido [Ilustración]. En *Autoría propia* (imagen en miniatura).
- Imagen 44. Enriquez Díaz, S. D. (2021). Primera versión del modelado 3D: Laptop (1) [Ilustración]. En *Autoría propia* (imagen en miniatura).
- Imagen 45. Enriquez Díaz, S. D. (2021). Primera versión del modelado 3D: Proyector [Ilustración]. En *Autoría propia* (imagen en miniatura).
- Imagen 46. Enriquez Díaz, S. D. (2021). Primera versión del modelado 3D: Mobiliario [Ilustración]. En *Autoría propia* (imagen en miniatura).
- Imagen 47. Enriquez Díaz, S. D. (2021). Primera versión del modelado 3D: Laptop (2) [Ilustración]. En *Autoría propia* (imagen en miniatura).
- Imagen 48. Enriquez Díaz, S. D. (2021). Primera versión del manual: Conclusión [Ilustración]. En *Autoría propia* (imagen en miniatura).
- Imagen 49. Enriquez Díaz, S. D. (2021). Primera versión del manual: Derechos de autor [Ilustración]. En *Autoría propia* (imagen en miniatura).
- Imagen 50. Enriquez Díaz, S. D. (2021). Primera versión del manual: Créditos [Ilustración]. En *Autoría propia* (imagen en miniatura).
- Imagen 51. Instituto de Ciencias Aplicadas y Tecnología. (2021, 9 abril). Aula Futuro color [Ilustración]. En *Banco de imágenes del Aula del Futuro*.
- Imagen 52. Enriquez Díaz, S. D. (2021). Abecedario Zevida [Ilustración]. En *Autoría propia* (imagen en miniatura).
- Imagen 53. Enriquez Díaz, S. D. (2021). Primera versión del manual: Registro [Ilustración]. En *Autoría propia* (imagen en miniatura).
- Imagen 54. Enriquez Díaz, S. D. (2021). *Primera versión del modelado 3D: Presentación del aula* [Ilustración]. En *Autoría propia* (imagen en miniatura).
- Imagen 55. Enriquez Díaz, S. D. (2021). Primera versión del modelado 3D: Laptop (3) [Ilustración]. En *Autoría propia* (imagen en miniatura).
- Imagen 56. Enriquez Díaz, S. D. (2021). Segunda versión del manual: Portada Guías [Ilustración]. En *Autoría propia* (imagen en miniatura).
- Imagen 57. Enriquez Díaz, S. D. (2021). Segunda versión del manual: PAPIME [Ilustración]. En *Autoría propia* (imagen en miniatura).
- Imagen 58. Enriquez Díaz, S. D. (2021). Segunda versión del manual: Área del profesor [Ilustración]. En *Autoría propia* (imagen en miniatura).
- Imagen 59. Enriquez Díaz, S. D. (2021). Segunda versión del manual Presentación [Ilustración]. En *Autoría propia* (imagen en miniatura).
- Imagen 60. Enriquez Díaz, S. D. (2021). Segunda versión del manual: Indicación [Ilustración]. En *Autoría propia* (imagen en miniatura).
- Imagen 61. Enriquez Díaz, S. D. (2021). Segunda versión del manual: Derechos de autor [Ilustración]. En *Autoría propia* (imagen en miniatura).
- Imagen 62. Enriquez Díaz, S. D. (2021). Segunda versión del manual: Contenido [Ilustración]. En *Autoría propia* (imagen en miniatura).
- Imagen 63. Enriquez Díaz, S. D. (2021). Segunda versión del modelado 3D: Presentación [Ilustración]. En *Autoría propia* (imagen en miniatura).
- Imagen 64. Enriquez Díaz, S. D. (2021). Segunda versión del modelado 3D: Mobiliario [Ilustración]. En *Autoría propia* (imagen en miniatura).
- Imagen 65. Enriquez Díaz, S. D. (2021). Segunda versión del modelado 3D: Laptop [Ilustración]. En *Autoría propia* (imagen en miniatura).
- Imagen 66. Enriquez Díaz, S. D. (2021). Segunda versión del modelado 3D: Muro Colaborativo [Ilustración]. En *Autoría propia* (imagen en miniatura).
- Imagen 67. Enriquez Díaz, S. D. (2021). *Video de presentación del Aula del Futuro* [Video]. En *Autoría propia* (imagen en miniatura).
- Imagen 68. Enriquez Díaz, S. D. (2021). Segunda versión del manual: Contenido [Ilustración]. En *Autoría propia* (imagen en miniatura).
- Imagen 69. Imagen 68. Enriquez Díaz, S. D. (2021). Segunda versión del manual: Mobiliario [Ilustración]. En *Autoría propia* (imagen en miniatura).
- Imagen 70. Enriquez Díaz, S. D. (2021). Segunda versión del manual: Portada [Ilustración]. En *Autoría propia* (imagen en miniatura).
- Imagen 71. Enriquez Díaz, S. D. (2021). Segunda versión del manual: Propuesta de mobiliario [Ilustración]. En *Autoría propia* (imagen en miniatura).
- Imagen 72. Enriquez Díaz, S. D. (2021). Segunda versión del manual: Funciones [Ilustración]. En *Autoría propia* (imagen en miniatura).
- Imagen 73. Enriquez Díaz, S. D. (2021). Esquema descriptivo del manual: Portada [Ilustración]. En *Autoría propia* (imagen en miniatura).
- Imagen 74. Enriquez Díaz, S. D. (2021). Esquema descriptivo del manual: Introducción [Ilustración]. En *Autoría propia* (imagen en miniatura).
- Imagen 75. Enriquez Díaz, S. D. (2021). Esquema descriptivo del manual: Presentación al Aula del Futuro [Ilustración]. En *Autoría propia* (imagen en miniatura).
- Imagen 76. Enriquez Díaz, S. D. (2021). Esquema descriptivo del manual: Proyectores [Ilustración]. En *Autoría propia* (imagen en miniatura).
- Imagen 77. Enriquez Díaz, S. D. (2021). Primera versión del manual: Portada [Ilustración]. En *Autoría propia* (imagen en miniatura).
- Imagen 78. Enriquez Díaz, S. D. (2021). Segunda versión del manual: Portada [Ilustración]. En *Autoría propia* (imagen en miniatura).
- Imagen 79. Enriquez Díaz, S. D. (2021). Primera versión del manual: Registro [Ilustración]. En *Autoría propia* (imagen en miniatura).
- Imagen 80. Enriquez Díaz, S. D. (2021). Segunda versión del manual: Registro [Ilustración]. En *Autoría propia* (imagen en miniatura).
- Imagen 81. Enriquez Díaz, S. D. (2021). *Primera versión del modelado 3D: Presentación Aula del Futuro* [Ilustración]. En *Autoría propia* (imagen en miniatura).
- Imagen 82. Enriquez Díaz, S. D. (2021). *Segunda versión del modelado 3D: Presentación Aula del Futuro* [Ilustración]. En *Autoría propia* (imagen en miniatura).
- Imagen 83. Enriquez Díaz, S. D. (2021). Primera versión del modelado 3D: Presentación Aula del Futuro [Ilustración]. En *Autoría propia* (imagen en miniatura).
- Imagen 84. Enriquez Díaz, S. D. (2021). Segunda versión del modelado 3D: Presentación Aula del Futuro [Ilustración]. En *Autoría propia* (imagen en miniatura).

**Anexos** 

Anexo A: Muestra online de los manuales interactivos sobre "El Aula del Futuro" de las dependencias de la UNAM, por los encargados del Instituto de Ciencias Aplicadas y Tecnología.

URL: https://goo.su/immR9oj